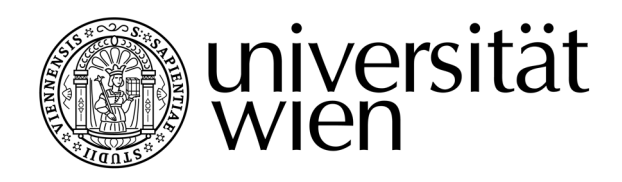

# **DIPLOMARBEIT / DIPLOMA THESIS**

Titel der Diplomarbeit / Title of the Diploma Thesis

## Simulationen programmieren mit Scratch – Multimediaeinsatz im Physikunterricht der Sekundarstufe II

verfasst von / submitted by Mag. Florian Resch

angestrebter akademischer Grad / in partial fulfilment of the requirements for the degree of Magister der Naturwissenschaften (Mag. rer. nat.)

Wien, 2020

Studienkennzahl lt. Studienblatt / degree programme code as it appears on the student record sheet:

Studienrichtung lt. Studienblatt / degree programme as it appears on the student record sheet:

UA 190 884 412

Lehramtsstudium UF Informatik und Informatikmanagement UF Physik

Betreut von / Supervisor: Case Controller de La Doz. Dr. Franz Embacher

### **Danksagung**

Für die Betreuung dieser Arbeit sowie für viele Anregungen zum Thema, die ich aus seinen Lehrveranstaltungen mitnehmen konnte, möchte ich mich herzlich bei Herrn Univ. Doz. Dr. Franz Embacher bedanken.

Meiner Kollegin Mag. Ingrid Salner-Gridling danke ich für die jahrelange Unterstützung. Deine fachliche Expertise, Dein Weitblick und nicht zuletzt Dein Fundus an Literatur waren wertvolle Hilfen im Entstehungsprozess dieser Arbeit.

Der größte Dank gebührt meiner Partnerin für ihre Motivationsgabe, ihre Inspiration und den Glauben an mich.

#### **Abstract**

*Background* This diploma thesis describes the programming of simulations with the visual language *Scratch* in the context of teaching and shows practical examples departing from personal experiences as a science and IT teacher. Motivation and justification of this method stem from teaching methodology as well as the official syllabus of Austrian Upper Secondary schools.

*Aim* This paper aims to show how a practical approach to simulations in science classes can look like. Apart from a practically oriented description of the basics of *Scratch*, this thesis also strives to develop suitable simulations for fourteen-year-olds and above. An evaluation of the results shows if the laws of physics are illustrated correctly within the possibilities of *Scratch*.

*Methods* The visual language *Scratch* is suitable for learning the basics of programming thanks to its intuitive handling. In order to ensure a relevant practical context, science course books are analysed in this paper. A special focus lies on potential connections to the use of multimedia.

*Results* In the process of writing this thesis a total of five programmes simulating Brownian motion, entropy and motion of projectiles emerged. These confirm the scientific predictions with suitable accuracy and stand out due to their interactivity. This paper further shows that the analysed course books rarely require multi-media teaching and learning. Nevertheless, they offer possible connections to and ideas for programming. This is especially the case if traditional experimenting is not possible. Finally, further research has to determine whether the method of choice in its complete dimensions is suitable for the context of teaching.

#### **Abstract**

*Hintergrund* Ausgehend von eigenen Erfahrungen als Physik- und Informatiklehrer beschreibt diese Diplomarbeit die Programmierung von Simulationen mit der visuellen Sprache *Scratch* im schulischen Kontext und zeigt praktische Beispiele auf. Motivation und Legitimation dieser Methode liefern sowohl die fachdidaktische Forschung als auch der Lehrplan Allgemeinbildender Höherer Schulen.

*Ziel* Die Arbeit soll zeigen, wie ein praktischer Zugang zu Simulationen im Physikunterricht aussehen kann. Neben einer praxisnahen Beschreibung der Grundlagen von *Scratch* sollen geeignete Simulationen zu Themen der 9. Schulstufe entstehen. Eine Überprüfung der Ergebnisse zeigt, ob die Physik im Rahmen der technischen Möglichkeiten korrekt abgebildet wird.

*Methode* Die visuelle Sprache *Scratch* ist dank ihrer intuitiven Handhabung geeignet, um Grundlagen der Programmierung zu erlernen. Im Sinne der Praxisrelevanz werden Schulbücher für Physik analysiert. Besonderes Augenmerk liegt dabei auf möglichen Anknüpfungspunkten zum Multimediaeinsatz.

*Ergebnisse* Im Rahmen dieser Arbeit entstanden insgesamt fünf Simulationen zu den Themen Brown'sche Bewegung, Entropie und Würfe. Sie bestätigen die Vorhersagen der Physik in angemessener Genauigkeit und zeichnen sich durch Interaktivität aus. Weiters zeigte sich, dass die untersuchten Schulbücher multimediales Arbeiten kaum fordern, aber Anknüpfungspunkte und Ideen zur Programmierung liefern – besonders dort wo klassische Experimente nicht möglich sind. Zu erforschen bleibt, ob sich die angestrebte Methode in vollem Umfang für die schulische Praxis eignet.

### Inhalt

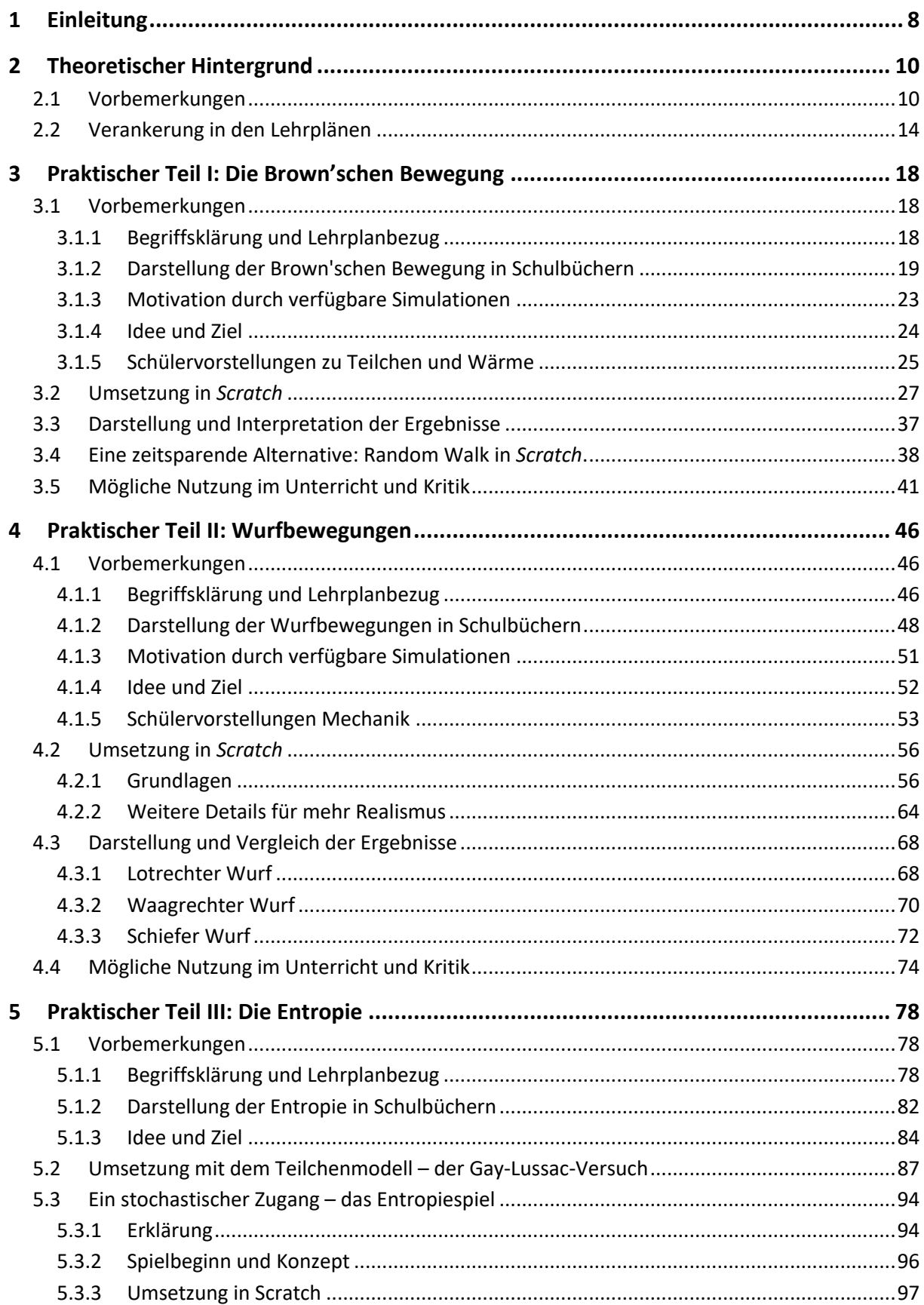

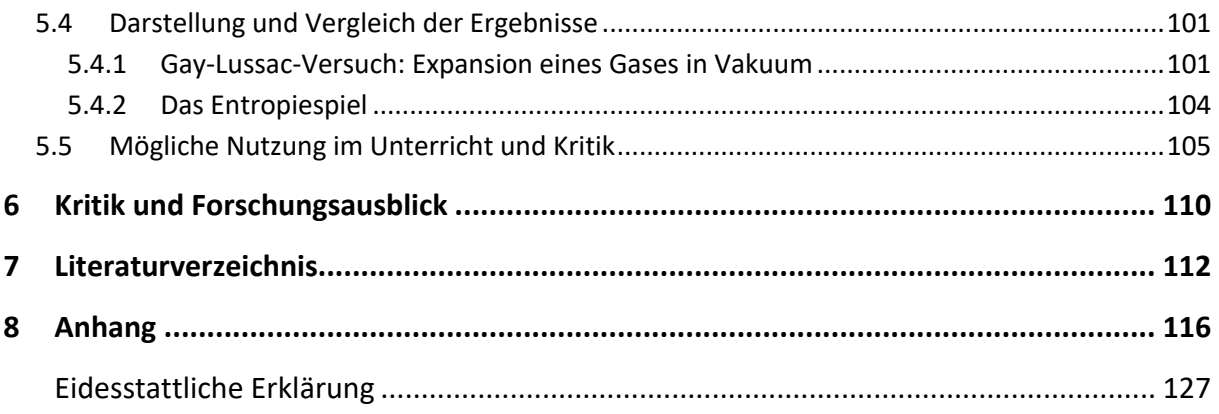

#### **1 Einleitung**

Diese Diplomarbeit soll anhand ausgewählter Themen zeigen, wie eine aktive und kreative Auseinandersetzung mit Simulationen im Physikunterricht aussehen kann. Ziel ist nicht nur den Einsatz von multimedialen Inhalten zu rechtfertigen, sondern auch Ideen zu liefern, wie diese Inhalte mit Lernenden erstellt werden können. Es kann daher von einem fachübergreifenden Zugang gesprochen werden.

Zu Beginn wird versucht, die angestrebte Methode im Kontext der Physikdidaktik zu erläutern und den Einsatz von Multimedia im Unterricht zu rechtfertigen. Auf Hintergründe zur Programmiersprache *Scratch* sowie zur durchgeführten Schulbuchanalyse folgt eine Darstellung relevanter Passagen des Lehrplans Allgemeinbildender Höherer Schulen.

Jedes der drei folgenden Praxiskapitel beginnt mit einer groben Begriffsklärung aus Sicht der Physik und den gängigsten Schülervorstellungen zum Thema. Die Aufbereitung des Themas in diversen Schulbüchern soll Anreize und Ideen für den Unterrichtseinstieg zum Programmieren einer Simulation liefern. Es folgt eine schrittweise Beschreibung der möglichen Umsetzung in *Scratch* und eine Interpretation der Ergebnisse. Dabei wird versucht Grundlagen der Programmierung zu erklären und altersadäquate Ansätze aufzuzeigen. Um die Physik zu betonen, die den Simulationen zugrunde liegt, werden laufend verbale und visuelle Beschreibungen aus den Schulbüchern eingebaut. Überlegungen zum Unterrichtseinsatz und eine kritische Betrachtung der Ergebnisse runden die Praxiskapitel ab.

Output des praktischen Teils sind insgesamt fünf Simulationen zu drei prominenten Themen der 9. Schulstufe. Aus dem Bereich der Mechanik wurden die Wurfbewegungen in *Scratch* modelliert, aus der Wärmelehre die Brown'sche Bewegung sowie die Entropie.

Die Diplomarbeit schließt mit einem Fazit über Durchführung und Ergebnisse. Außerdem wird die Frage aufgeworfen, inwieweit die angestrebten Ziele erreicht wurden. Raum für weiterführende Studien bietet die tatsächliche Durchführung und anschließende Auswertung dieses aktiven und kreativen Zugangs zu multimedialem Unterricht.

Im Anhang befinden sich der Quelltext der Simulationen und eine tabellarische Darstellung der Schulbuchanalyse.

8

Theoretischer Hintergrund

#### **2 Theoretischer Hintergrund**

#### **2.1 Vorbemerkungen**

#### **Über die geplante Methode und den Medieneinsatz im Unterricht**

In dieser Diplomarbeit soll ein multimedialer Zugang zu ausgewählten Themen der 9. Schulstufe1 Physik an Allgemeinbildenden Höheren Schulen (AHS) ausgearbeitet werden. Konkret werden Simulationen zur Brown'schen Bewegung, zu den Wurfbewegungen und zur Entropie für den schulischen Einsatz erstellt und ihrer Ergebnisse analysiert. Dies ermöglicht Demonstrationen von Abläufen, die im Unterricht keine Experimente im klassischen Sinn bieten.

Diese Programme sollen in der Schule nicht nur Anwendung finden, sondern dank einer altersgerechten Entwicklungsumgebung von den Schülerinnen und Schülern selbst erstellt und in weiterer Folge in Arbeitsaufgaben untersucht werden. Ziel ist demnach eine multimediale Behandlung physikalischer Inhalte, die deutlich über das bloße Anwenden von Simulationen hinaus geht. Neben dem innerphysikalischen Erkenntnisgewinn strebt dieser Zugang ein Kennenlernen oder Vertiefen der Grundkonzepte der Programmierung an. Weiters soll eine kritische Auseinandersetzung mit dem Begriff *Modell* angeregt werden.

Sollten diverse Gründe gegen die eigene Erstellung einer Simulation sprechen (beispielsweise Zeitdruck aufgrund des dichten Lehrplans, Programmierung als Hürde für die Lehrkraft, Interessen und bevorzugte Methoden einer Klasse, nicht ausreichend vorhandene Infrastruktur, etc.), kann zumindest der Einsatz eines existierenden Programms oder Applets2 gewinnbringend sein. *Entdeckendes Lernen* mit Simulationen zu realisieren ist ein denkbarer Ansatz. Eigenständiges Auseinandersetzen, Manipulieren und versuchsweises Anwenden kann Lernenden helfen, "wichtige Strukturen selbst zu erkennen, grundlegende Kausalitäten zu entdecken und auf Wegen zu lernen, die solidere Ergebnisse liefern" (Girwidz, 2015, S. 860).

Will man diesen Zugang in gängige Unterrichtskonzeptionen, also in Großformen und Gesamtorientierungen des Physikunterrichts einordnen, kann man von *fachübergreifendem Unterricht* sprechen. Abhängig von der Art der Verwendung der Simulationen kann es sich nach Höttecke und Heering (2011) um *fachüberschreitender* oder *Fächer verbindender*

 $1$  Bei Schulen mit weniger als acht Physikstunden in der Oberstufe werden die ausgewählten Inhalte in der 10. Schulstufe behandelt.

<sup>&</sup>lt;sup>2</sup> Applets sind kleine Programme, die bestimmte, eng abgegrenzte Aufgaben erfüllen.

Unterricht handeln. Eine klare Verbindung zur Informatik wird dann hergestellt, wenn ihre Methoden aktiv zur Anwendung kommen. Dort wo aus Gründen der Komplexität eine exakte Beschreibung der Natur nicht möglich oder sinnvoll ist, kommen Modelle zum Einsatz, wird abstrahiert und reduziert. Das Nachbilden der Natur am Computer sowie das Auswerten der errechneten Daten sind wichtige Argumente für Technologieeinsatz in der modernen Naturwissenschaft. Und davon kann auch der Physikunterricht profitieren: "Es ist unstrittig, dass guter Fachunterricht phasenweise seine Fachgrenzen überschreiten sollte" (Höttecke & Heering, 2011, S. 86).

Girwidz und Berger (2011) liefern weitere Gründe für den Einsatz von Multimedia im Unterricht. Gegenüber klassischen Medien sind weitergehende Möglichkeiten in den Bereichen Dialogfähigkeit, Verknüpfung von diversen Präsentationsformen sowie gleichzeitige Nutzung verschiedener Sinneskanäle als Vorzüge zu nennen.

Unter den mannigfaltigen Multimediaanwendungen für den Physikunterricht zeichnen sich die in dieser Arbeit thematisierten *Simulationen* durch Interaktivität aus, denn "ein Anwender kann verschiedene Parameter variieren und ihren Einfluss und ihre Bedeutung im Rahmen des Modells erfahren" (Girwidz & Berger, 2011, S. 122).

Anhaltspunkte und Ideen für begleitende, zusammenfassende oder weiterführende Aufgaben schließen die jeweiligen Praxiskapitel ab. Dabei wurde eine Einteilung in die Kategorien des Kompetenzmodells versucht, das wie folgt im Lehrplan der Oberstufe beschrieben wird: "Physikalische Grundbildung besteht aus drei wesentlichen Bereichen. Kompetenzorientierter Physikunterricht ist dabei so zu gestalten, dass Kompetenzen aus allen drei folgenden Bereichen [...] erworben und gefördert werden" (BMBWF, 2018, [online]). Diese Bereiche sind:

- *W*... Wissen organisieren; (Innerphysikalisches) Fachwissen.
- *E*... Erkenntnisse gewinnen; Fachwissen gewinnen.
- *S*... Schlüsse ziehen; Standpunkte begründen; Aspekte, die über innerphysikalische Zusammenhänge hinausgehen.

#### **Programmieren mit** *Scratch*

"Mit *Scratch* kannst du deine eigenen interaktiven Geschichten, Spiele und Animationen programmieren und deine Kreationen mit anderen in der Gemeinschaft online teilen" (scratch.mit.edu, 2020, [online]). So wird diese am *MIT Media Lab* entwickelte und 2007

veröffentlichte Programmiersprache auf der eigenen Homepage beschrieben. Es handelt sich dabei um eine visuelle Sprache, die samt eigener Entwicklungsumgebung kostenlos sowie für viele Systeme verfügbar ist.

Als Zielgruppe dieses Zugangs werden ausdrücklich Kinder und Jugendliche genannt. Durch die intuitive Handhabung soll ein sanfter Einstieg zu den Grundkonzepten der Programmierung gegeben sein. *Scratch* wurde als Basis für diese Arbeit gewählt, da von Seiten der Schülerinnen und Schüler quasi keine Vorkenntnisse nötig sind, und so ein großer Teil ihrer Aufmerksamkeit für die Modellierung physikalischer Probleme übrig bleibt. Beispielsweise muss in dieser Sprache nicht auf Syntaxfehler geachtet werden.

Die Grundprinzipien von *Scratch* werden im Laufe der drei Praxiskapitel näher erläutert. Diese Arbeit zielt darauf ab die Vorteile und Möglichkeiten eines schulischen Einsatzes von *Scratch* zu zeigen und die Grundlagen des Arbeitens in dieser Umgebung anhand praktischer Beispiele zu erklären. Für zusätzliche Anregungen sei auf die zahlreichen Publikationen zum Thema verwiesen, beispielsweise *Let's code Scratch!* (Fehr, 2020) oder *Computer Coding for Kids* (Vorderman, 2014). Weiters kann das *Scratch-Wiki* (https://de.scratch-wiki.info) als Informationsquelle dienen.

Um die Beschreibungen der Programme aufzulockern und visuell zu unterstützen, werden in regelmäßigen Abständen Screenshots von Blöcken und Programmteilen in diese Arbeit eingefügt (sie stammen von *Scratch Desktop* oder *Scratch 2 Offline Editor*). Um die Verständlichkeit der Programme zu erhöhen, werden für die Variablen der Programme naheliegende Bezeichnungen verwendet. Aus Gründen der Lesbarkeit wird Code in der Font **Consolas** dargestellt. Unter https://scratch.mit.edu/studios/26463199/ sind die fertigen Simulationen online verfügbar, ihr Quelltext ist im Anhang dieser Arbeit zu finden.

|                                                                                                    | Datei                                                                                                    | <b>Bearbeiten</b> | <b>Q</b> Tutorien                | <b>Scratch-Projekt</b>                |                                  |                                      |        |                                                       |                                     |                                         |                           |                                     |
|----------------------------------------------------------------------------------------------------|----------------------------------------------------------------------------------------------------|-------------------|----------------------------------|---------------------------------------|----------------------------------|--------------------------------------|--------|-------------------------------------------------------|-------------------------------------|-----------------------------------------|---------------------------|-------------------------------------|
| <b>Skripte</b>                                                                                              | $\mathscr{I}$ Kostüme                                                                                                    | di Klänge         |                                  |                                       |                                  |                                      |        |                                                       | NO.                                 |                                         |                           |                                     |
| Bewegung<br>Aussehen<br>۰<br>Klang<br>$\bullet$<br>Enrightse<br>$\bullet$<br>Steuerung<br>$\circ$<br>Fühlen | Bewegung<br>gehe 10 or Schritt<br>drehe dich (* um 15) Grad<br>drehe dich ") um (15) Grad<br>gehe zu Zufallsposition =<br>gehe zu x: (0) y: (0)<br>gleite in Gelk, zu Zufallsposition w |                   | $\sim$<br>$\sim$                 | Wenn <b>J</b> angeklickt wird<br>sage | <b>Contractor</b><br>Hallo Welt! | $\sim$ 100 $\mu$<br>$\sim$ 100 $\mu$ | $\sim$ | $\overline{\mathbf{u}}$<br>$\sim$<br>$\sim$<br>$\sim$ |                                     | Hallo Welt!                             |                           |                                     |
| Operatoren<br>Variablen<br>٠<br>Maine<br>Blöcke                                                             | glette in @ Sek.zux @ y: @<br>setze Richtung auf 80 Grad<br>drehe dich zu Mauszeiger *                                                                                                  |                   | $\sim 10^{-1}$<br>$\sim 10^{-1}$ |                                       |                                  | $\sim$                               |        | $\sim$                                                | Flour<br>Flour1<br>Zeige dich       | $\leftrightarrow$ x<br>$\circ$<br>Größe | $1$ y $\circ$<br>Richtung | Bihne                               |
| z                                                                                                    | Andere x um (10)<br>setze x auf 0<br>Andere y um 10                                                                                                    |                   | $\sim$                           |                                       |                                  | $\sim$<br>$\sim$                     | $\sim$ | $^{\circ}$<br>$\odot$<br>$\equiv$                     | $\bullet$<br>$\circ$<br>Æ<br>Figurt | 100                                     | 90                        | <b>Dütrerblider</b><br>$\mathbf{1}$ |

*Abbildung 1*: Das Interface von *Scratch Desktop* (Version 3.6.0).

#### **Anknüpfung zur Schulbuchliteratur**

Einen wichtigen Beitrag zu dieser Arbeit liefert die österreichische Schulbuchliteratur. Untersucht wurden folgende Bücher für 9. Schulstufe Realgymnasium:

- *Big Bang 5* (Apolin, 2017),
- *Faszination Physik 5 bis 6* (Putz, 2018),
- *Physik 5* (Sexl, Kühnelt, Stadler, Jakesch, & Sattlberger, 2017) und
- *Physik compact 5* (Nussbaumer & Nussbaumer, 2017).

Am Beginn jedes Praxiskapitels wird erklärt wie der physikalische Inhalt in den jeweiligen Schulbüchern behandelt wird. Besonderes Augenmerk liegt darauf wie die Lehrkraft die Brücke zwischen Darstellung im Schulbuch und dem Programmieren der Simulationen schlagen kann. Oft bieten sich dafür schematische Darstellungen oder Diagramme an. Aus der Analyse des praktischen Zugangs zum Thema ergaben sich zwei weitere *Scratch*-Projekte dieser Arbeit: Der *Random Walk* als spielerischer Zugang zur Brown'schen Bewegung (Kapitel 3.4) sowie eine stochastische Herangehensweise zur Entropie (Kapitel 5.3).

Ob bereits multimediale Zugänge zu den Themen vorhanden sind, beispielsweise in Form von Online-Zusatzangeboten oder Arbeitsaufträgen mit Computerunterstützung, ist im Hinblick auf das Ziel dieser Arbeit besonders relevant.

Wie ein roter Faden zieht sich der Bezug auf diese Bücher durch die praktischen Kapitel der Arbeit, um diese möglichst praxisnah und -tauglich zu gestalten. Die Beschreibungen werden von relevanten Abbildungen der Schulbücher unterstützt.

Eine übersichtliche Analyse der Lehrwerke in Form von Tabellen befindet sich im Anhang. Dabei wurden die oben genannten Bücher in folgenden Hauptkategorien untersucht:

- *Wie viel?* Welcher Umfang ist dem Thema gewidmet?
- *Warum?* Wie wird die Relevanz des Themas begründet?
- *Wie?* Welcher methodische Zugang zum Thema wird gewählt? Wie wird die Theorie aufbereitet? Gibt es praktische Aufgaben?
- *Multimedia* Gibt es bestehende multimediale Angebote zum Buch? Was sind mögliche Anknüpfungen zum Programmieren einer Simulation?

13

#### **2.2 Verankerung in den Lehrplänen**

Die angestrebte Methode, also insbesondere das Modellieren von physikalischen Problemen am Computer wird durch den Gesetzgeber legitimiert. Verankert ist sie einerseits im aktuell gültigen Lehrplan für Physik, konkret in den *didaktischen Grundsätzen*. Andererseits können der Lehrplan für Informatik sowie jener der Digitalen Grundbildung<sup>3</sup> herangezogen werden. Wie die gewählten Themen *Brown'sche Bewegung*, *Würfe* und *Entropie* auf inhaltlicher Ebene im Lehrplan, also im *Lehrstoff* verankert sind, wird separat in den Praxiskapiteln geklärt.

Die nun folgenden grau unterlegten Zitate sind Auszüge aus den Lehrplänen für allgemeinbildende höhere Schulen, Fassung vom 01.09.2018 (BMBWF, 2018, [online]).

#### **Darüber hinaus gelten folgende didaktische Grundsätze:**

Physikunterricht [...] ist weiters an den Interessen und Vorerfahrungen der Jugendlichen durch die Verwendung von Lebensweltbezügen und Alltagskontexten, auch Fächer übergreifend, zu orientieren. [...]

Im Physikunterricht sind moderne Medien und Technologien einzusetzen (insbesondere elektronische Messwerterfassung, interaktive Simulationen, Datenauswertung und -analyse und Modellbildung) sowie außerschulische Lernorte einzubeziehen.

Moderne Medien und Technologien, insbesondere die in dieser Arbeit behandelten Bereiche *interaktive Simulationen* und *Modelle* sowie *Datenauswertung* "sind einzusetzen", also verpflichtend in den didaktischen Grundsätzen des Physikunterrichts verankert.

Um sicherzustellen, dass im Zuge eines Computereinsatzes physikalischer Mehrwert bleibt und diese Methode nicht bloß um der Methode Willen eingesetzt wird, sollten begleitende, zusammenfassende oder ergänzende Aufgaben angeboten werden. So kann die Lehrkraft den Unterrichtsertrag sichern. Anregungen zu möglichen Aufgabenstellungen finden sich nach der Darstellung der Ergebnisse am Ende der drei Praxiskapitel. Sie zielen auf folgende Punkte des Kompetenzbereichs *Fachwissen* ab.

<sup>&</sup>lt;sup>3</sup> "Digitale Grundbildung" ist seit 2018/19 eine verbindliche Übung für die Neue Mittelschule und die AHS-Unterstufe. Sie umfasst digitale Kompetenz, Medienkompetenz sowie politische Kompetenzen. Der Lehrstoff soll in zwei bis vier Wochenstunden verteilt über die vier Jahre der Sekundarstufe 1 umgesetzt werden.

#### *W: Fachwissen*

- -Vorgänge und Phänomene in Natur, Alltag und Technik beschreiben und benennen,
- -Vorgänge und Phänomene in Natur, Alltag und Technik in verschiedenen Formen (Bild, Grafik, Tabelle, Diagramm, formale Zusammenhänge, Modelle, ...) darstellen, erläutern und adressatengerecht kommunizieren.

Die im Zuge dieser Arbeit erstellten Simulationen wurden bewusst zu Themen der 9. Schulstufe Physik gewählt, die in der Unterrichtspraxis nur selten ein Experimentieren der Lernenden oder Demonstrationsversuche anbieten. So kann die Modellierung in *Scratch* zumindest teilweise, mit gewissen Vor- und Nachteilen behaftet, das Experimentieren ersetzen. Folgende Punkte des Kompetenzbereichs *Experimentieren und Erkenntnisgewinnung* können abgedeckt werden.

#### *E: Experimentieren und Erkenntnisgewinnung*

- -im Rahmen naturwissenschaftlicher Untersuchungen oder Experimente Daten aufnehmen und analysieren (ordnen, vergleichen, messen, Abhängigkeiten feststellen, Zuverlässigkeit einschätzen),
- -Daten durch mathematische und physikalische Modelle abbilden und interpretieren.

Der Lehrplan des Faches Informatik ist im Hinblick auf fächerüberschreitenden oder Fächer verbindenden Unterricht relevant. Folgt eine Lehrkraft der Motivation dieser Arbeit und erstellt mit einer Gruppe von Schülerinnen und Schülern Simulationen, wendet sie Arbeitsweisen der praktischen Informatik an. Denn Grundprinzipien der Programmierung (Schleifen, Verzweigungen, logische Operatoren, etc.) sind auch wesentlicher Bestandteil von *Scratch*.

#### **Lehrstoff:** *Praktische Informatik*

-Algorithmen erklären, entwerfen, darstellen und in einer Programmiersprache implementieren können

-Grundprinzipien von Automaten, Algorithmen, Datenstrukturen und Programmen erklären können.

Folgende Auszüge aus den Bildungsbereichen sowie der Bildungs- und Lehraufgabe treffen auf das Modellieren zu. Abstraktion und Reduktion spielen auch in der Physik eine wichtige Rolle, beispielsweise Vernachlässigung des Luftwiderstandes bei Wurfbewegungen oder das Modell des idealen Gases.

#### **Beiträge zu den Bildungsbereichen:** *Natur und Technik*

Durch Modellbildung, Formalisierung und Abstraktion leistet die Informatik einen wesentlichen Beitrag zur Auseinandersetzung mit Natur und Technik und führt zu einer besseren Entscheidungs- und Handlungskompetenz. [...]

#### **Bildungs- und Lehraufgabe:**

[...] Durch die Analyse realer Probleme vor allem aus ihrer Erfahrungswelt sollen sie [die Lernenden] Strukturen und Zusammenhänge erkennen und die Notwendigkeit von Abstraktion und Reduktion bei der Modellbildung von einfachen realen Systemen erfahren und diese Modelle auf empirische Daten anwenden lernen.

Der in dieser Arbeit beschriebene Computereinsatz im Physikunterricht sowie begleitende Aufgaben knüpfen an folgende Inhalte des *Lehrstoffs* und des *Vertiefungslehrstoffs* der Verbindlichen Übung *Digitale Grundbildung* (Sekundarstufe I) an.

#### **"Betriebssysteme und Standard-Anwendungen**

*Tabellenkalkulation:*

-Schülerinnen und Schüler stellen Zahlenreihen in geeigneten Diagrammen dar.

#### **Computational Thinking**

*Mit Algorithmen arbeiten:*

-Schülerinnen und Schüler nennen und beschreiben Abläufe aus dem Alltag,

-formulieren eindeutige Handlungsanleitungen (Algorithmen) verbal und schriftlich.

*Kreative Nutzung von Programmiersprachen:*

-Schülerinnen und Schüler erstellen einfache Programme oder Webanwendungen mit geeigneten Tools, um ein bestimmtes Problem zu lösen oder eine bestimmte Aufgabe zu erfüllen

*Schulautonomer Vertiefungslehrstoff:*

-beherrschen grundlegende Programmierstrukturen (Verzweigung, Schleifen, Prozeduren)."

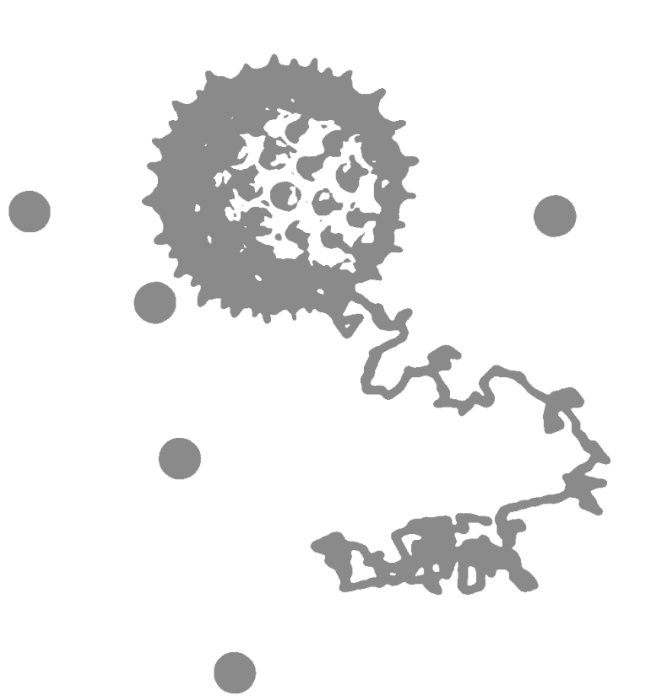

### Praktischer Teil I

Die Brown'sche Bewegung

### **3 Praktischer Teil I: Die Brown'schen Bewegung**

#### **3.1 Vorbemerkungen**

#### **3.1.1 Begriffsklärung und Lehrplanbezug**

Die Brown'sche Bewegung hat ihren Namen vom schottischen Botaniker Robert Brown, der 1827 in Wasser schwebende Pollenkörner (ca. 6 bis 8 Mikrometer lang) unter dem Mikroskop beobachtete. Diese führten scheinbar *von selbst* ruckartige, unregelmäßige Bewegungen aus. "These motions were such as to satisfy me, after frequently repeated observation, that they arose neither from currents in the fluid, nor from its gradual evaporation, but belonged to the particle itself" (Brown, 1828, S. 182f.).

Bekannt ist, dass Albert Einstein Anfang des 20. Jahrhunderts anhand der molekularkinetischen Theorie der Wärme einen entscheidenden Beitrag zur physikalischen Erklärung des Phänomens liefern konnte. Er wollte zeigen, dass "in Flüssigkeiten suspendierte Körper von mikroskopisch sichtbarer Größe infolge der Molekularbewegung der Wärme Bewegungen von solcher Größe ausführen müssen, daß diese Bewegungen leicht mit dem Mikroskop nachgewiesen werden können" und vermutete: "Es ist möglich. daß die hier zu behandelnden Bewegungen mit der sogenannten 'Brownschen Molekularbewegung' identisch sind" (Einstein, 1905, S. 549). Er sollte recht behalten.

Aufgrund seiner allgemeinen Bekanntheit wird Einstein in vielen Physik-Schulbüchern auch in diesem Kontext erwähnt. Weitere wegweisende Beiträge zum physikalischen Modell leisteten 1906 der bei Wien geborene Marian Smoluchowski und 1908 Paul Langevin. Für die experimentelle Bestätigung (und andere Leistungen) erhielt Jean Baptiste Perrin 1926 den Nobelpreis für Physik. Die Brown'sche Bewegung gilt heute als "wichtigste Brücke zwischen Mikro- und Makrophysik" (Bessenrodt, 1977).

#### **Lehrplanbezug**

Die thermische Bewegung von Molekülen sowie die Brown'sche Bewegung werden im Lehrplan nicht explizit erwähnt. Durch ihre Wichtigkeit als Brücke zwischen dem Teilchenmodell, das ab dem ersten Lernjahr Inhalt der Physik ist, und der Thermodynamik, ist die Brown'sche Bewegung in jedem der untersuchten Schulbücher vertreten. Im aktuell gültigen Lehrplan neu ist sie als Teil des Unterkapitels "Teilchenmodell" der Thermodynamik immanent, was ein Aufgreifen im Unterricht legitimiert.

#### "**5. Klasse (1. und 2. Semester)**

**Thermodynamik:** Energie, Energieerhaltung, Teilchenmodell, Entropie, thermodynamische Hauptsätze, nachhaltiger Umgang mit Energie"

(Lehrpläne für allgemeinbildende höhere Schulen, Fassung vom 01.09.2018).

Zum Vergleich ein Auszug der Verordnung *Lehrplan 2004*, in der das Teilchenkonzept mit den Zustandsänderungen verknüpft ist.

#### **"5. und 6. Klasse:**

Die Schülerinnen und Schüler sollen folgende physikalische Bildungsziele erreichen:

[...]

im Rahmen der Wärmelehre Zustände und Zustandsänderungen der Materie mit Hilfe des Teilchenkonzepts erklären können, den nachhaltigen Umgang mit Energie beherrschen und bei angestrebter größerer Erklärungstiefe die Bedeutung der thermodynamischen Hauptsätze verstehen"

(Lehrpläne für allgemeinbildende höhere Schulen, Fassung vom 31.08.2017).

#### **3.1.2 Darstellung der Brown'schen Bewegung in Schulbüchern**

Die Herangehensweisen der Einführung, Erklärung und Veranschaulichung der thermischen Bewegung lassen sich in den untersuchten Lehrbüchern im Groben in drei Kategorien einteilen. Der zweiten und dritten Kategorie ("Zick-Zack-Bewegungen" und "Random Walk") wird mehr Aufmerksamkeit gewidmet, da sie einen guten Einstieg für computergestützten Physikunterricht bieten. In Kapitel 3.2 und Kapitel 3.4 werden Simulationen in *Scratch* beschrieben, die aus diesen beiden Zugängen resultieren.

#### **Ein historisch-biographischer Einstieg: Brown und Einstein**

Die Schulbuchserien *Big Bang* und *Sexl Physik* orientieren sich beim Einstieg an den historischen Persönlichkeiten Robert Brown und Albert Einstein. Als Motivation und um Interesse zu generieren wird betont, dass Brown als Botaniker, der aus Sicht einer heutigen Schülerin oder eines heutigen Schülers dem Fach Biologie zugeordnet wird, eine wichtige physikalische Entdeckung machte – lediglich bezüglich der Herkunft des Naturforschers ist man uneins:

- "Der schottische Botaniker ROBERT BROWN entdeckte 1827, dass Pollenkörner in einem Wassertropfen seltsame Zick-Zack-Bewegungen ausführen. [...] ROBERT BROWN dachte zuerst, dass er kleine Lebewesen beobachtet hätte" (Apolin, 2017, S. 109f.).
- "Der englische Botaniker ROBERT BROWN (1773-1858) hatte bei seinen mikroskopischen Untersuchungen entdeckt, dass Pflanzenpollen und mineralische Staubkörner in einem Wassertropfen zuckende Bewegungen ausführen" (Sexl et al., 2017, S. 78).

Weiters wird die Bekanntheit der Person Albert Einstein benutzt, um dem Thema Relevanz zu verleihen. In *Physik compact 5* und *Faszination Physik 5 bis 6* wird hingegen besonders auf die Bedeutung des Themas für die Atomhypothese hingewiesen:

- "Die Erklärung für dieses Phänomen liefert 1905, also fast 80 Jahre später, kein geringerer als ALBERT EINSTEIN" (Apolin, 2017, S. 110).
- "Die Theorie der Brown'schen Bewegung stammt von ALBERT EINSTEIN im Jahre 1905" (Sexl et al., 2017, S. 78).
- "Die Brown'sche Bewegung hat in der Entwicklung der Physik eine wichtige Rolle gespielt, da sie die Idee des Atomismus stützte. So konnte Albert Einstein 1905 [...] den mittleren zurückgelegten Weg eines Teilchens [...] angeben" (Nussbaumer & Nussbaumer, 2017, S. 108).

#### **Mikroskopische Beobachtungen: Zick-Zack-Bewegung**

Alle vier untersuchten Schulbücher haben gemeinsam, dass sie Anleitungen und teilweise auch Erklärungen zu möglichen praktischen Versuchen liefern. Die optischen Eindrücke, die Schülerinnen und Schüler im Idealfall direkt, wenn die Rahmenbedingungen gegeben sind, oder durch die entsprechenden Abbildungen in ihren Lehrbüchern gewinnen, dienen als guter Ausgangspunkt für das Erstellen einer Simulation am Computer: "Wie kommen diese Bewegungen zustande? Versuchen wir, die Erklärungen des Buches in einem Programm umzusetzen."

Die vorgeschlagenen Experimente ähneln einander stark: Löse "chinesische Tusche" (Physik compact 5), "Tusche oder Milch" (Physik 5), oder "einige Körner Toner" (Faszination *Physik 5 bis 6*) in Wasser und beobachte unter dem Mikroskop. Apolin (2017) verzichtet in *Big Bang 5* auf das Mikroskopieren und empfiehlt, ein Stück Zucker in eine Tasse mit kaltem bzw. heißem Wasser zu geben und eine Erklärung für die Beobachtung zu finden.

Neben diesen Versuchsbeobachtungen eignen sich die dazugehörigen Darstellungen der "Zick-Zack-Bahnen", etwa jene eines von Brown beobachteten Pollenkorns in einem Wassertropfen, als visuelle Anhaltspunkte für die Programmierung.

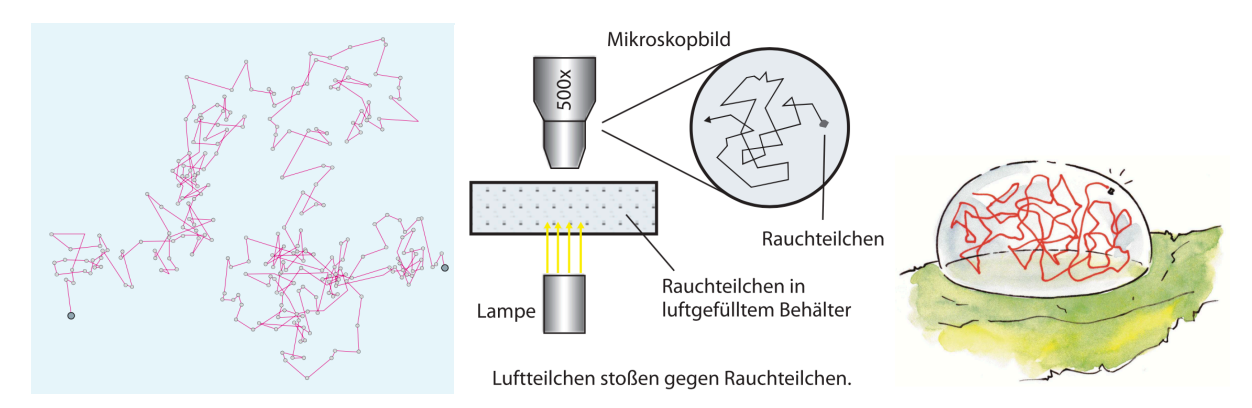

*Abbildung 2*: Darstellung der Bahn eines Teilchens aufgrund der Brown'schen Bewegung in *Physik compact* (Nussbaumer & Nussbaumer, 2017, S. 108), *Faszination Physik* (Putz, 2018, S. 86) und *Big Bang* (Apolin, 2017, S. 109) (v. l. n. r.).

#### **Eine spielerische Herangehensweise: Der Random Walk**

Im Schulbuch *Big Bang 5* wird der *Random Walk* als Experiment bzw. Spiel zum besseren Verständnis des Themas vorgeschlagen. "Unter einem Random Walk versteht man einen Zufallsweg. Nach diesem Prinzip kann man auch die Brown'sche Bewegung erklären. [...] Du brauchst nur einen Würfel und ein kariertes Blatt" (Apolin, 2017, S. 110) Dann wird erklärt, dass die Augenzahlen von eins bis vier den vier möglichen Richtungen entsprechen und man beim Würfeln die daraus resultierende Bahn des Teilchens zeichnen soll. "Es ergibt sich eine nicht vorhersagbare Bahn" (Apolin, 2017, S. 110). In Kapitel 3.4 wird gezeigt, wie sich diese Idee mit wenig Programmieraufwand in *Scratch* umsetzen lässt.

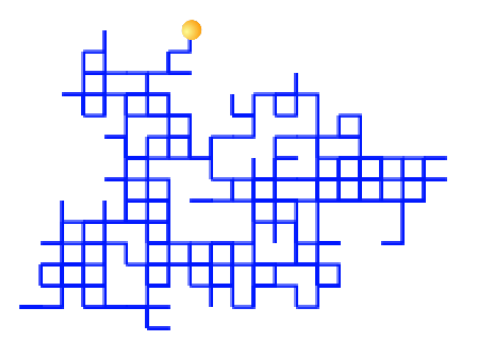

*Abbildung 3*: Der Random Walk in *Scratch* umgesetzt (500 Iterationen, Schrittweite 10).

Weiters wird auf der Homepage des Österreichischen Bundesverlags Schulbuch eine Online-Ergänzung zum Random Walk angeboten: In *Microsoft Excel* wurde die Idee mit dem Befehl Zufallszahl umgesetzt. Dabei wird der Weg eines Teilchens als zweidimensionaler Random Walk vom Koordinatenursprung  $(x = 0, y = 0)$  aus berechnet und in Form eines Punktdiagramms dargestellt. Für die folgenden  $x$ - und y-Koordinaten wird eine Rekursion verwendet:

#### **Neue Koordinate = 2\*Zufallszahl() – 1 + Alte Koordinate**

**Zufallszahl()** gibt eine Zahl größer oder gleich 0 und kleiner als 1 zurück. Diese Zahl wird verdoppelt und um 1 vermindert, damit sie im Bereich von −1 bis 1 liegt. Das Teilchen kann also im ersten Schritt vom Ursprung (0|0) aus zu einem neuen zufälligen Punkt in allen vier Quadranten des Koordinatensystems gelangen. Dieser Zugang erinnert an die Beschreibung der statistischen Bahn eines Teilchens in *Experimentalphysik 1*: "Eine solche Bahn lässt sich mathematisch simulieren, wenn man die Längen der geraden Stücke und die Richtungswinkel durch einen Zufallsgenerator erzeugt" (Demtröder, 2006, S. 217).

Wie Abbildung 4 zeigt, unterscheiden sich diese Ergebnisse deutlich von denen, die das im Buch beschriebene Spiel liefert (vgl. Abbildung 3). Wie es zu den variierende Schrittlängen und den nicht-ganzzahlige Koordinaten kommt, wird im Buch nicht thematisiert.

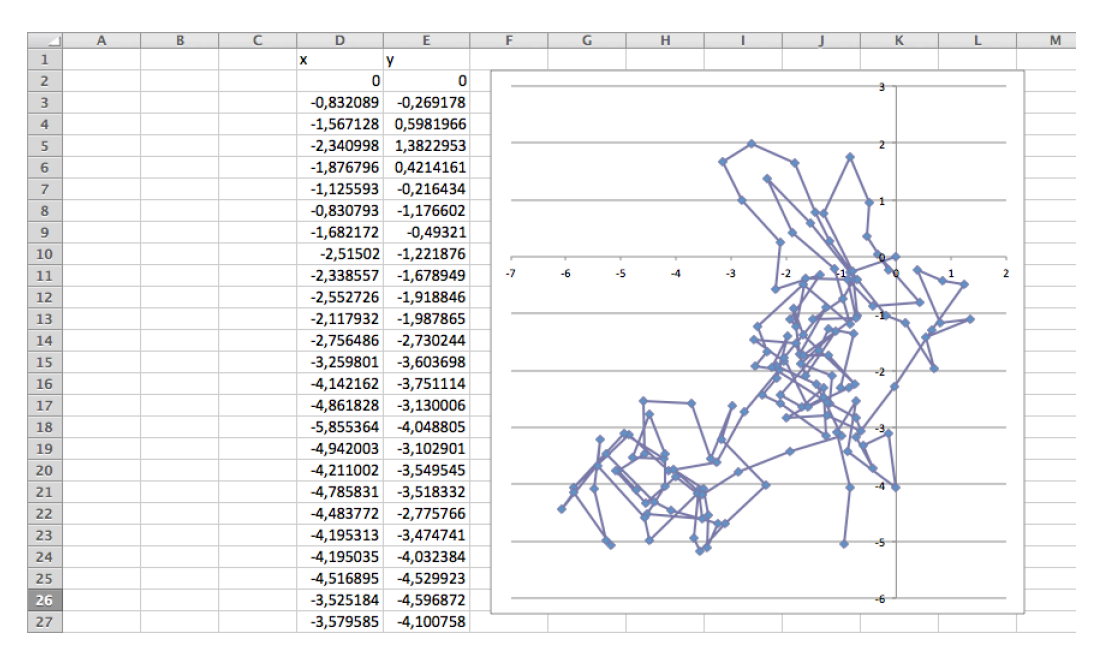

*Abbildung 4*: Online-Ergänzung zu *Big Bang 5*. Das Excel-Sheet liefert einen "stochastischen Irrweg", der sich vom im Buch beschriebenen Random Walk unterscheidet (Quelle: Screenshot der Mappe "377436 randomwalk.xls", abrufbar unter oebv.at; geöffnet mit *Microsoft Excel 14.0.0*).

Auch das Schulbuch *Physik 5* bedient sich dieser spielerischen Visualisierung mit Stift und Papier. *Experiment 78.1: Brown'sche Bewegung als Simulation* erklärt ebenfalls die Idee dieses Würfelspiels. "Veranschauliche dir in vereinfachter Form, wie die unregelmäßige Bahn eines Brown'schen Teilchens entsteht". Auch in dieser Schulbuchreihe wird auf Technologieeinsatz hingewiesen: "Schneller geht es mit einem Computerprogramm (s. Website physikplus.oebv.at)" (Sexl et al., 2017, S. 78).

#### **3.1.3 Motivation durch verfügbare Simulationen**

Die Brown'sche Bewegung am Computer durch Stoßprozesse zu simulieren ist keinesfalls eine neue Idee. Das dazu im Internet bestehende Angebot kann man in zwei Kategorien einteilen. Einerseits findet man Animationen mit immer gleichem Ausgang (Videos oder GIFs<sup>4</sup>), andererseits werden interaktive Simulationen mit offenem Ausgang geboten.

Stellvertretend für letztere Gruppe (die unten beschriebene Umsetzung in *Scratch* gehört auch dazu) sei des Applet *Brownian Motion* erwähnt, zu finden auf Homepage der University of Virginia. In dieser Umsetzung wird die zuvor erwähnte Bedeutung der Brown'schen Bewegung als Brücke zwischen Mikro- und Makrophysik verdeutlicht: "On the right, the jiggly path of a tiny particle observed through a microscope. On the left, Einstein's explanation: buffeting by (much tinier) molecules" (Fowler, [online]).

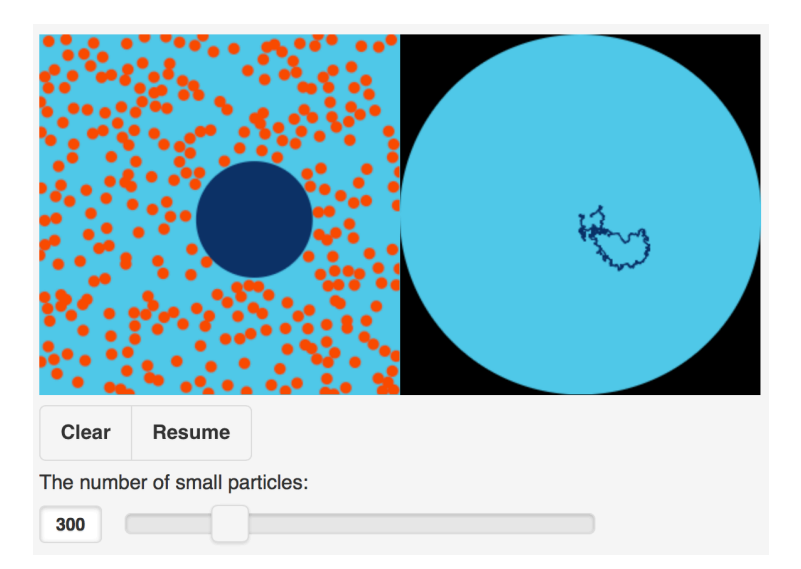

*Abbildung 5*: Das Applet *Brownian Motion* stellt sowohl Stöße (linke Hälfte) als auch den Pfad des Teilchens dar. Die Anzahl der Moleküle kann in einem Bereich von 100 bis 1000 eingestellt werden (Fowler, [online]).

<sup>4</sup> Graphics Interchange Format. Grafikformat das von Webbrowsern als Animation interpretiert werden kann.

Animationen oder Simulationen dieser Art sind gute Anknüpfungspunkte für eine eigene Umsetzung im Unterricht. Die Aussicht derart kompliziert anmutende Programme selbst nachzubauen, kann Motivation und Ansporn sein.

#### **3.1.4 Idee und Ziel**

Mit den Lernenden eine funktionierende Simulation der thermischen Bewegung eines oder mehrerer sichtbarer Teilchen in einer Flüssigkeit zu erstellen ist Ziel dieses Kapitels. Durch Programmierkonzepte in *Scratch* wie Endlosschleifen, Zufallszahlen und Falls-dann-Blöcke können "Kraftstöße in zufällige Richtungen", die zu einer "Zick-Zack-Bahn durch die Flüssigkeit" führen, mit relativ wenig Aufwand modelliert werden (Sexl et al., 2017, S. 78).

Den Schülerinnen und Schülern sollen durch praktische Arbeit am Computer Antworten auf Fragen, beispielsweise "Wie kommt es zu dieser willkürlichen Bewegung der sichtbaren Partikel?", geliefert werden. Abbildung 6 zeigt eine typische Darstellung der Brown'schen Bewegung, wie sie in allen Physikbüchern der 9. Schulstufe zu finden ist. Es bietet sich an, diese Abbildungen vor und während des Programmierens als Anhaltspunkte zu nutzen. Ziel ist ein besseres Verständnis und eine größere Akzeptanz von Begleittexten wie "Der Weg, den das sichtbare Teilchen dabei beschreibt, ist dem Zufall überlassen, und niemand kann ihn vorhersagen" (Apolin, 2017, S. 110).

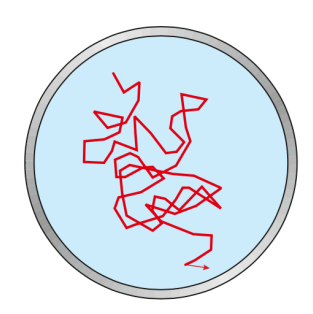

*Abbildung 6*: Darstellung der Brown'schen Bewegung in *Physik 5* (Sexl et al., 2017, S. 78).

Neben dem praktischen Output, also eine funktionierende Simulation zu liefern, kann diese Methode helfen, möglichen Präkonzepten zur thermischen Bewegung oder zum Teilchenmodell im Allgemeinen entgegenzuwirken.

#### **3.1.5 Schülervorstellungen zu Teilchen und Wärme**

#### **"Teilchen dehnen sich bei Erwärmung aus"**

Dieses Präkonzept kann als Folge von Alltagserfahrungen erklärt werden, aber auch Beobachtungen im Physikunterricht können es fördern. Versuche zur Volumsausdehnung bei Erwärmung (beispielsweise "der Luftballon am Heizkörper"), in denen sich die Menge des Stoffs (hier Luft) nicht verändert, aber der von ihm beanspruchte Rauminhalt, führen oft zur Vermutung, dass sich die Teilchen des Stoffs (Moleküle der Luft) ausdehnen würden (Fischler & Schecker, 2018).

Die unten beschriebene Modellierung versucht dieser Vorstellung entgegenzuwirken. Die Erwärmung des Wasser in dem die mikroskopisch beobachtbaren Teilchen (man stelle sich etwa die von Brown untersuchten Pollenkörner vor) schweben, wird durch Zunahme der Geschwindigkeit, also der kinetischen Energie simuliert. Mit Hilfe eines Schiebereglers lässt sich die Wassertemperatur unmittelbar als Molekülgeschwindigkeit regulieren. Die Gestalt der Wassermoleküle bleibt unverändert.

#### **"Die Bewegung von Teilchen hört irgendwann von selbst auf"**

Diese Vorstellung wird immer wieder durch Beobachtungen in der makroskopischen Welt gestützt, beispielsweise wenn Bewegungsenergie durch Reibung umgewandelt wird. Aus dem Alltag der Schülerinnen und Schüler lassen sich etliche Beispiele dazu finden, etwa aus dem Sport. Der auf der Wiese rollende Ball muss nach gewisser Zeit zum Stillstand kommen (Fischler & Schecker, 2018).

In der folgenden Simulation der Brown'schen Bewegung bleibt die mittlere Geschwindigkeit der Moleküle auch in beliebig langen Beobachtungszeiträumen konstant. Der niedrigste Wert des Temperaturreglers führt zu einer Verlangsamung, nicht jedoch zum Stillstand der Wassermoleküle.

#### **"Zwischen den Teilchen eines Stoffes befindet sich derselbe Stoff in verdünnter Form"**

Untersuchungen sowie eigene Erfahrungen als Physiklehrer zeigen, dass Schülerinnen und Schüler beim Erklären von Vorgängen der Wärmelehre oft den diskreten und den kontinuierlichen Charakter der Materie vermischen und nicht durchgängig und konsistent eine der Anschauungen verwenden. Pfundt (1981) beschreibt diese Schülervorstellung im

Kontext des Verdampfens bzw. Kondensierens von Wasser und des Lösens bzw. Kristallisierens von Sulfaten in Wasser.

Genährt wird die Idee der diskreten Teilchen, die sich im Kontinuum des verdünnten Stoffes bewegen, von den typischen Darstellungen des Teilchenmodells in Physikbüchern. Wasser wird meist in Form von blauen, weit voneinander entfernten Kugeln vor hellblauem Hintergrund präsentiert.

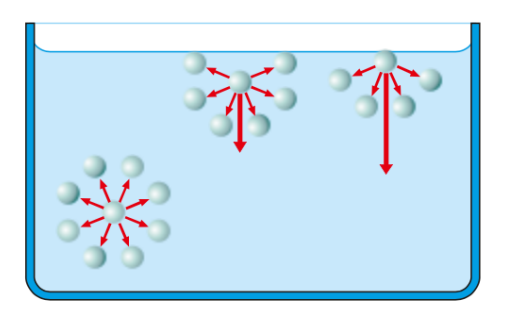

*Abbildung 7*: Darstellung der Oberflächenspannung in *Physik 5* (Sexl et al., 2017, S. 80).

Auch die visuellen Eindrücke der folgenden Simulation können dieses falsche Konzept der Wirklichkeit weiter fördern, denn einige wenige Figuren (diskrete Wassermoleküle) bewegen sich vor hellblauem Bühnenhintergrund (Kontinuum). Das hat praktische Gründe, denn eine sehr große Anzahl von Molekülen bedeutet hohen Programmier- sowie Rechenaufwand. Da es sich um eine Modellierung der Wirklichkeit handelt, wird eine mögliche Verstärkung dieses Präkonzepts in Kauf genommen.

Eine Lehrkraft kann falschen Schülervorstellungen durch bewusstes Thematisieren dieser Ungenauigkeit entgegenwirken – etwa durch entsprechende Übungsaufgaben, die ein kritisches Hinterfragen des Programms fördern (Ideen dazu befinden sich in Kapitel 3.5). Es gilt, das Modell zu betonen und "seine Tauglichkeit für das Erklären der Makro-Phänomene" zu veranschaulichen (Fischer & Schecker, 2018, S. 153).

#### **3.2 Umsetzung in** *Scratch*

#### **Bühne und Bewegung der Figuren**

Zu Beginn werden mit den Schülerinnen und Schülern der Hintergrund ("Bühne" in *Scratch*) und die Teilchen bzw. Moleküle ("Figuren") erstellt. Die Bühne entspricht einem Koordinatensystem, dessen x-Achse von  $-240$  bis 240 verläuft, die y-Werte sind im Bereich von −180 bis 180 wählbar. Entsprechend den Darstellungen in Schulbüchern (vgl. Abbildungen 6 und 7) kann der Hintergrund blau eingefärbt werden, um den Eindruck von Wasser zu vermitteln.

Als Figuren dienen Kreise: Vereinfachte, zweidimensionale Objekte repräsentieren das Teilchen, dessen Weg simuliert werden soll, und die Moleküle. Abbildung 8 zeigt die Umsetzung der grundlegenden Bewegung der Wassermoleküle. Mit dem Start des Programmes durch **wenn Taste [Leertaste] gedrückt** soll das Molekül in eine beliebige Richtung zeigen (**setze Richtung auf (Zufallszahl von –180 bis 180)**) und wird in der Bühne zufällig platziert (**gehe zu Zufallsposition**).

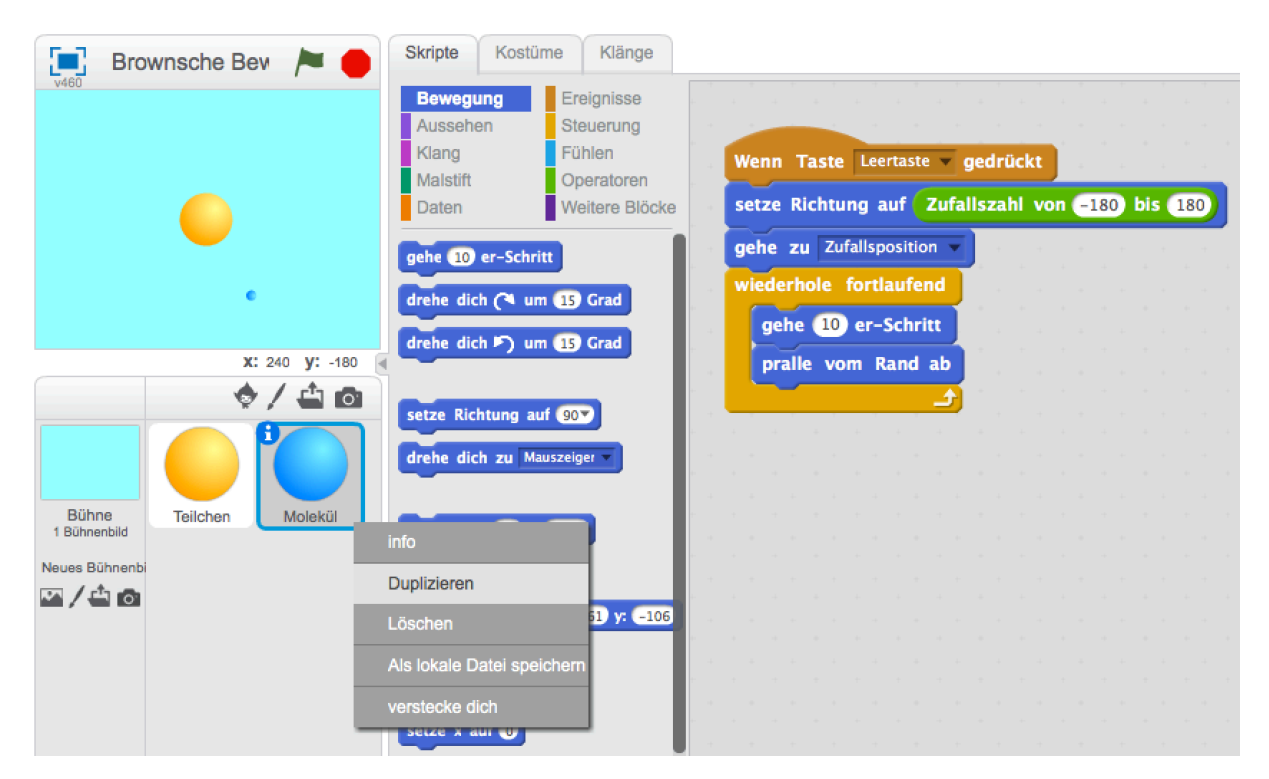

*Abbildung 8*: Links die Bühne, darunter die Figuren und rechts die Programmblöcke Skripte der Figur Molekül. Da alle Moleküle die gleichen Skripte benötigen, bietet es sich an, eine fertige Figur zu duplizieren.

Erklärungen in Schulbüchern, wie etwa "Die Brown'sche Bewegung wird bei gleich bleibender Temperatur im Laufe der Zeit nicht schwächer, sie bleibt beliebig lange bestehen: Ihre Ursache, die thermische Bewegung der Flüssigkeitsmoleküle, ist stets vorhanden" (Sexl et al., 2017, S. 78) aus *Physik 5* dienen als gute Überleitung zu Schleifen (**wiederhole fortlaufend**) und zu den Blöcken der Kategorie **Bewegung**. Die kleineren Objekte sollen sich fortlaufend ungeordnet bewegen (**gehe (10)er-Schritt**) und vom Rand abprallen.

#### **Stoßprozesse als Interaktionen der Figuren**

Als nächstes wird die Interaktion der Objekte modelliert, denn diese müssen auf gegenseitige Berührung reagieren, weil "[...] die Brown'sche Bewegung der sichtbaren Partikel durch die pausenlosen Stöße der unsichtbaren Wassermoleküle verursacht wird" (Apolin, 2017, S. 110). Getreu Ockhams Sparsamkeitsprinzip<sup>5</sup> wird auf die Stöße der Wassermoleküle untereinander verzichtet. Dennoch entstehen aussagekräftige Darstellungen der Brown'schen Bewegung. Im Verlauf der Beschreibung werden Ansätze gezeigt, wie man die Stöße der Moleküle untereinander realisieren kann.

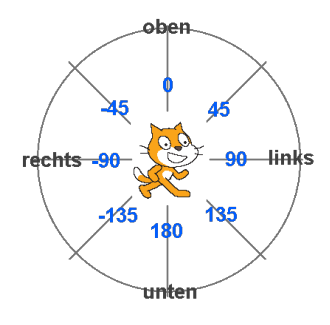

*Abbildung 9*: Die aus mathematischer Sicht ungewohnte Definition der Richtungen in *Scratch* (https://de.scratch-wiki.info/wiki/Setze\_Richtung\_auf\_()\_(Block)).

Die Stoßprozesse werden jeweils aus Sicht der Moleküle und aus Sicht der Partikel modelliert. Die wesentlich kleineren Moleküle prallen von den Teilchen ab, das heißt, sie ändern ihre Richtung. Abbildung 9 zeigt, wie Richtungen in *Scratch* definiert sind. Das Abprallen kann beispielsweise mit **setze Richtung auf (180 + Richtung)** umgesetzt werden.

In *Scratch* muss man such keine Gedanken über unzulässige Argumente der Richtungsbefehle machen – etwa über Restklassenrechnung mit dem Block **() mod ()**.

<sup>5</sup> Nach Wilhelm von Ockham (1288–1347) soll eine hinreichende Erklärung möglichst einfach sein und daher wenige Variablen und Hypothesen enthalten.

Argumente werden intern so umgerechnet, dass sie im für Richtungen definierten Bereich liegen. Beispielswiese gibt der Block **(180 + Richtung)** bei einem Argument 135 den Wert  $-45$  zurück, da im Gradmaß 180 + 135 = 315 =  $-45 \text{ mod } 360$  gilt und  $-45 \text{ eine in }$ *Scratch* definierte Richtung ist.

Die Befehle **warte (0.01) Sek.** und **gehe (10)er-Schritt** sollen verhindern, dass das Molekül vom Teilchen "eingefangen" wird, was bei engsprechender Schrittweite passieren kann. Bei entsprechender Vorerfahrung besteht die Möglichkeit, dass Schülerinnen und Schüler solche kleinen Korrekturbefehle selbst finden, also ihr Programm eigenständig optimieren Abbildung 10 zeigt die Befehle in einem Falls-dann-Block, in der Informatik auch *bedingte Anweisung* genannt. Sie werden ausgeführt, wenn der logische Operator **<wird Teilchen berührt?>** den Wahrheitswert **true** zurückgibt. Boolesche Variablen6 erkennt man in *Scratch* an ihrer hexagonalen Form. Da jederzeit eine Berührung der Objekte stattfinden kann, muss diese Abfrage ständig passieren. Der Falls-dann-Block wird demnach ebenfalls in der Endlosschleife platziert.

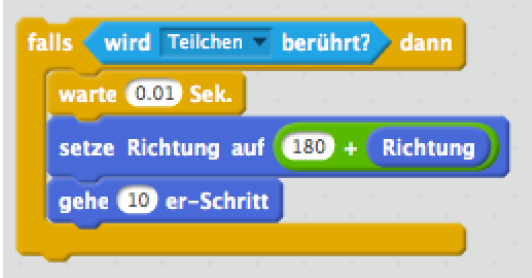

*Abbildung 10*: Block für das Abprallen des Moleküls am Teilchen. Es wechselt seine Richtung und entfernt sich vom Stoßpartner.

Falls das Staubkorn, also der große Kreis, von Molekülen berührt wird, soll ein Kraftstoß übertragen werden, wie der Vorgang in *Physik 5* (Sexl et al., 2017, S. 78) beschrieben wird. Das große Teilchen übernimmt die Richtung des Moleküls und bewegt sich mit **gehe (2)er-Schritt** zwei Einheiten in eben diese Richtung. Weiter unten wird gezeigt, wie man diese Schrittweite mit einem Schieberegler variieren kann. Da die Stöße jederzeit auftreten können, muss sich auch dieser Fall-dann-Block in einer Endlosschleife befinden.

<sup>6</sup> Eine Boolesche Variable (auch *boolean* oder *bool*) ist ein Datentyp, der nur die Wahrheitswerte *true* oder *false* bzw. 1 oder 0 annehmen kann.

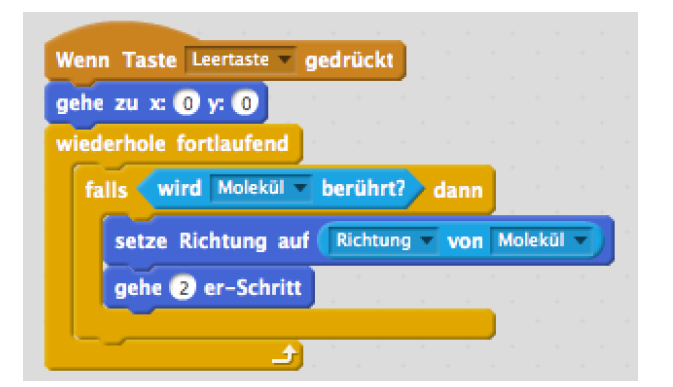

*Abbildung 11*: Auswirkungen des Zusammenpralls mit einem Molekül aus Sicht des Teilchens. Es erfährt einen Kraftstoß in jene Richtung, die das Molekül vor der Kollision hatte.

Wie zu sehen ist, wird das Abprallen sehr einfach realisiert. Die Richtung des Moleküls nach dem Stoß hängt nur von seiner Richtung davor ab. Aus Sicht der Dynamik wird der Impuls nach dem Stoß als Gegenvektor des ursprünglichen Impulses modelliert. Will man realistischer anmutende elastische Stöße kreieren, muss man den Aufprallwinkel berücksichtigen. Als bekanntes Beispiel der Makrowelt wird hierfür oft das Billardspiel herangezogen. Klarerweise geht ein Zuwachs an Realismus mit einer erhöhten rechnerischen Komplexität einher. Bei einer Durchführung mit Schülerinnen und Schülern ist von einer zu genauen Behandlung der Stoßprozesse abzuraten, da das "spielerische Element" von Scratch womöglich in den Hintergrund des gesteigerten Rechenaufwands gerät. Generell gilt es bei Modellierungen immer abzuwägen, wie viel Realismus (hier Physik) in der praktischen Umsetzung nötig ist.

#### **Temperatur und Auswirkungen**

Um den Einfluss der Temperatur in einer Flüssigkeit bzw. einem Gas zu simulieren, wird das Konzept von veränderlichen Größen verwendet. Diese sind als Variablen in der Kategorie **Daten** implementiert. Praktischerweise können Variablen in *Scratch* auch per Schieberegler verändert werden (Vorderman, 2014, S. 50). Dabei sollte man nicht vergessen, den Bereich der erlaubten Werte festzulegen.

Abbildung 12 zeigt, wie der Reglerbereich der Variable **Temperatur** eingestellt wird. Dieser kann auch im Nachhinein noch verändert werden. Weiters ist zu sehen, wie die Variable in den Skripten der Figur **Molekül** verwendet wird. Ihr Wert dient als aktuelle Schrittweite (**gehe (Temperatur)er-Schritt**). Bei Berührung mit der Figur **Teilchen** soll sich das Molekül um diese Schrittweite entfernen – um, wie oben erwähnt, nicht vom

größeren Kreis eigefangen zu werden. **Temperatur** stellt also nichts anderes als die Geschwindigkeit der Moleküle dar (Weg pro Zeit), Auswirkung ihrer thermischen Bewegung. "Brown'sche Bewegung verstärkt sich mit steigender Temperatur, da die thermische Bewegung mit steigender Temperatur heftiger wird" (Nussbaumer & Nussbaumer, 2017, S. 108).

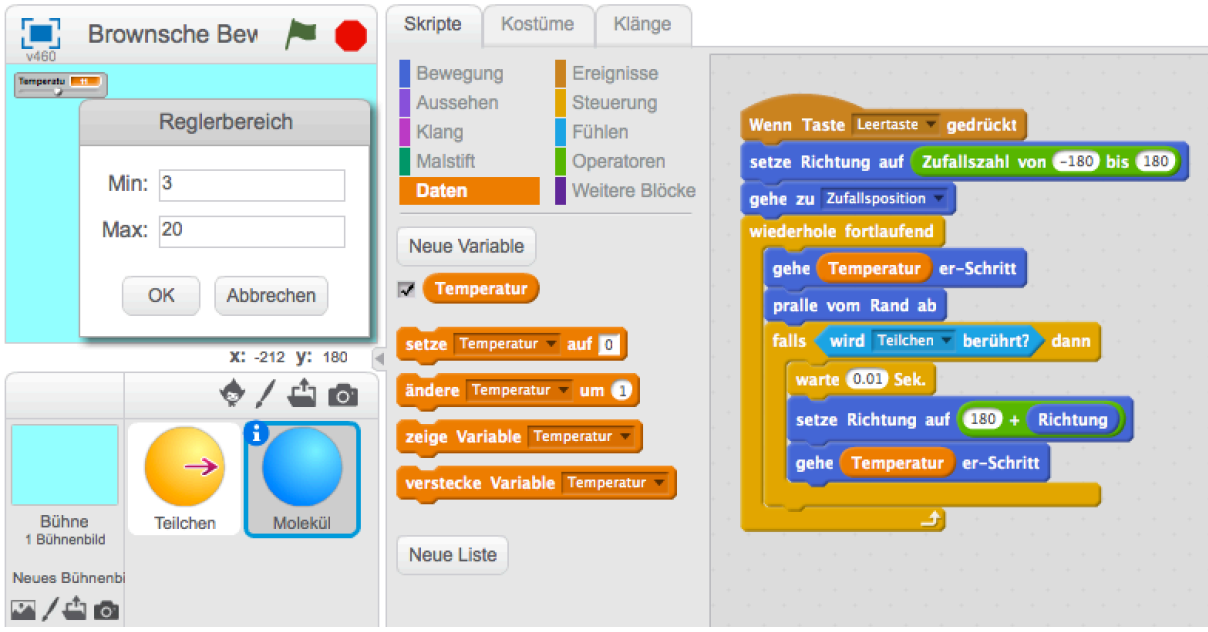

*Abbildung 12*: Einstellen des Reglerbereichs. Um die Richtung des Teilchens besser sichtbar zu machen, wurde dem Kostüm ein Pfeil hinzugefügt.

Im dieses Prinzip zu verdeutlichen, führt das Physikbuch *Big Bang 5* Beispiele unseres Alltags an: "Aus diesem Grund wird Wäsche bei hohen Temperaturen sauberer: Dann ist nämlich die thermische Bewegung der Wassermoleküle größer und sie können den Schmutz besser aus der Wäsche lösen" (Apolin, 2017, S. 110). Auch die bessere Löslichkeit von Zucker in heißem Wasser wird mit diesem Bild erklärt.

Von der Geschwindigkeit  $v$  der Moleküle hängen ihr Impuls ( $mv$ ) und ihre kinetische Energie  $(\frac{mv^2}{2})$  ab. Bei höherer Temperatur werden die Stöße demnach größeren Einfluss auf das sichtbare Teilchen haben. Der Wert von **Temperatur** wird auch in den Skripten der Figur **Teilchen** benötigt, die Variable wird zu diesem Zweck als globale Variable erstellt. In *Scratch* ist dies mit der Option **Für alle Figuren** möglich.

Abbildung 13 stellt die Auswirkung eines Zusammenpralls mit **Molekül** aus Sicht des Teilchens dar. Das um einiges größere, massivere, daher trägere Teilchen geht nur ein Zehntel der Schrittweite des Moleküls, von dem es gestoßen wird (**gehe (Temperatur/10)er-Schritt**). Der Faktor zehn entspricht bei weitem nicht den tatsächlichen Impuls- oder Energieverhältnissen, doch liefert er zufriedenstellende Ergebnisse – wie auch die Figurengrößen nicht die Realität widerspiegeln, aber ihren Zweck in dieser Modellierung erfüllen. Die Moleküle sollen ja für die User beobachtbar sein.

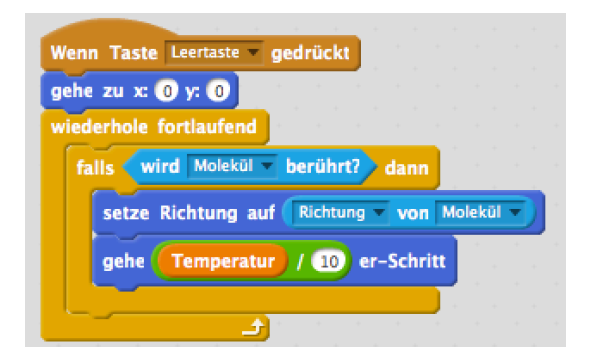

*Abbildung 13*: Wenn das Teilchen registriert, dass es das Molekül berührt, wird ein Kraftstoß simuliert.

#### **Die Spur des Teilchens und Duplizieren von Molekülen**

Als Einstieg und auch Motivation für das Thema *Thermische Bewegung* werden in den analysierten Schulbüchern Robert Browns Beobachtungen mit dem Mikroskop geschildert und auch schematisch dargestellt. Um mit Schülerinnen und Schülern diese Bilder reproduzieren zu können, muss der Weg des sichtbaren Teilchens festgehalten werden.

Dazu eigenen sich die Befehle der Kategorie **Malstift**. Zu beachten ist, dass der Malstift im richtigen Moment aus- und eingeschaltet werden muss. Um nicht in Pfade voriger Durchläufe zu zeichnen, wird beim Start des Programms **wische Malspuren weg** ausgeführt. Der Malstift setzt immer am Koordinatenursprung einer Figur an. Es ist daher wichtig, Figuren im Menü Kostüme zu "zentrieren". Das bedeutet, dass der Drehpunkt der Figur in der Mitte ihrer Zeichenfläche liegt. Das ermöglicht beispielsweise realistische Rotationen von Bällen.

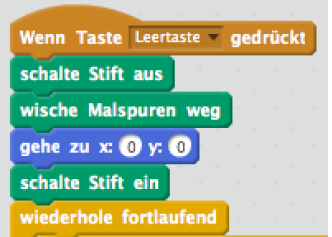

*Abbildung 14*: Der Malstift dient dazu, den Pfad einer Figur auf der Bühne festzuhalten.

Ist man nach einer ausgiebigen Testphase mit dem Verhalten von **Molekül** und **Teilchen** sowie deren Interaktion zufrieden, ist der nächste Schritt durch Duplizieren eine größere Anzahl von Molekülen zu erzeugen. In *Scratch* erben duplizierte Figuren alle Eigenschaften (Kostüme und Skripte) des Originals, was zur Minimierung des Programmieraufwands genutzt werden kann.

Allerdings ist zu beachten, dass das große Teilchen auf jedes der Moleküle eigens reagieren soll, denn es muss beim Zusammenprall die Richtung des jeweiligen Stoßpartners annehmen. Durch Duplizieren der entsprechenden Code-Blöcke können Schülerinnen und Schüler Zeit sparen. Zusätzliche Falls-dann-Abfragen des Teilchens sind in Abbildung 15 zu sehen. Der Reihe nach wird überprüft, ob eines der Moleküle berührt wird.

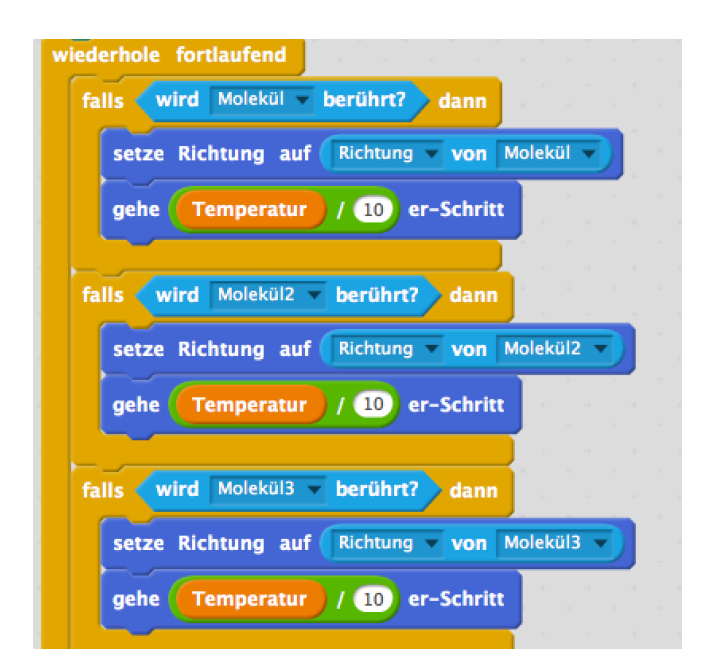

*Abbildung 15*: Bedingte Anweisungen (**falls <...> dann**) für die Stöße müssen für jedes Molekül einzeln erstellt werden.

Will man die Spur des Teilchens bei verschiedenen Werten des Schiebereglers **Temperatur** aber nach gleichen Zeiten auswerten, sollte man die verstrichene Zeit im Auge behalten. Dazu wird eine globale Variable **Zeit** definiert, die zu Programmstart auf 0 gesetzt wird und in einer Endlosschleife im Sekundentakt tickt.

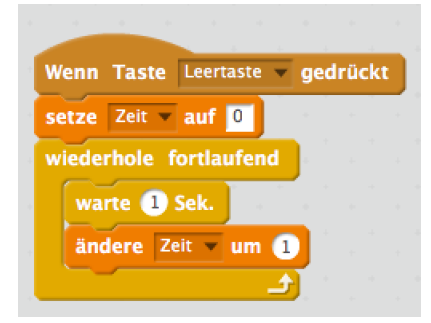

*Abbildung 16*: Stoppuhr in *Scratch*.

#### **Verwendung von Abbildungen als Kostüme**

Orientiert man sich an Darstellungen wie jener in *Big Bang 5* (Abb. 17 rechts), kann man Bilddateien als Kostüme der Figuren verwenden. Freigestellte Bilder (ohne störenden Hintergrund) findet man meist im SVG7- oder PNG8 -Format. Durch die Option **Hinzufügen** lassen sich auch bei importierten Kostümen Ergänzungen vornehmen. Wie in Abbildung 17 zu sehen ist, können Pfeile dazu dienen, die Richtung des Pollenkorns anzuzeigen. Dieser Pfeil ist der *Scratch*-Figuren-Bibliothek entnommen. Durch Duplizieren des Pollenkorns (Abb. 17 Mitte) nähert man sich dem optischen Vorbild weiter an.

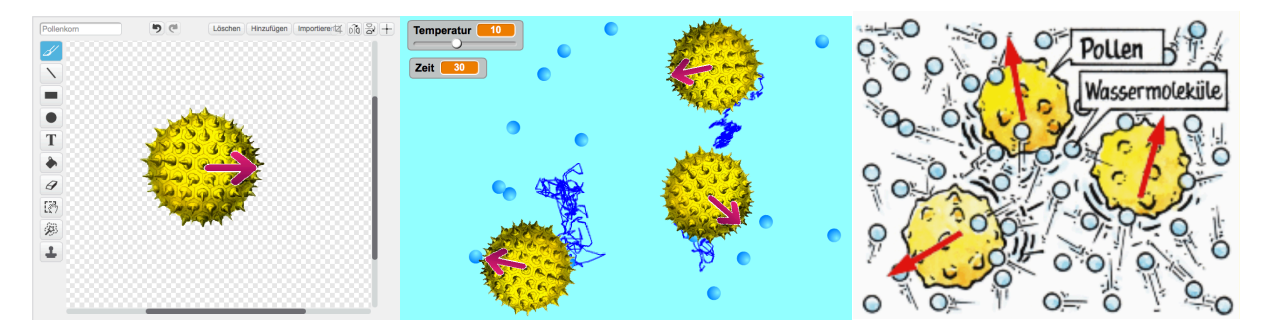

*Abbildung 17*: Im Menü **Kostüme** können Abbildungen importiert und auch kombiniert werden (links); Simulation der Brown'schen Bewegung dreier Pollenkörner in Wasser (Mitte); schematische Darstellung aus dem Schulbuch *Big Bang 5* (Apolin, 2017, S. 110).

#### **Molekülanzahl**

Eine mögliche Verbesserung des Programms ist die Erhöhung der Molekülanzahl, die durch Duplizieren der entsprechenden Figur erreicht werden kann. So könnte man gängigen Darstellungen der Brown'schen Bewegung in Schulbüchern besser gerecht werden. *Big Bang 5* zeigt in etwa 100 Wassermoleküle, die drei Pollenkörner anstoßen. Ähnliche Molekülzahlen umzusetzen bedeutet in *Scratch* einen erheblichen Mehraufwand, da die Figur **Teilchen** auf jedes Molekül individuell reagieren muss.

Wasserteilchen im drei- bis vierstelligen Bereich zu erzeugen, wie beispielsweise in der oben vorgestellten Simulation *Brownian Motion* realisiert, ist auch in *Scratch* möglich. Fraglich ist aber, ob diese monotone Zusatzarbeit gerechtfertigt ist. Dank *Scratchs* Turbo-Modus entsteht die "Zick-Zack-Bahn" des Teilchens auch mit geringer Anzahl von Stoßpartnern in kurzer Zeit.

<sup>7</sup> SVG ist ein Akronym für *Scalable Vector Graphics*, also ein Format für skalierbare Vektorgrafiken.

<sup>8</sup> PNG steht für *Portable Network Graphics*, ein Rastergrafikformat mit verlustfreier Datenkompression.

Abbildung 18 stellt den Weg eines Pollenkorns dar, das auf sechzehn Moleküle reagiert. Optisch kann man diese Bahn nicht von einer unterscheiden, die durch Stöße mit mehr Molekülen (bei gleicher Temperatur) entsteht. Das liegt an den im Programm verwendeten Blöcken. Die Bewegung des Teilchens findet nur beim Stoßprozess statt, realisiert mit dem Block gehe (...)er-Schritt. Das Pollenkorn "beamt" sich quasi zu seinen neuen Koordinaten. Es absolviert den Ortswechsel ohne Zwischenschritte und kann daher in dieser Phase nicht von einem weiteren Molekül getroffen werden – die mittlere freie Weglänge hängt demnach nur von der Temperatur ab.

Der Block **gleite in (...) Sek. zu x:(...) y:(...)** würde Stöße in Phasen der Bewegung des Teilchens erlauben, allerdings müsste bei einem erneuten Treffer die aktuelle Geschwindigkeit miteinbezogen werden und die aktuelle Bewegung geändert werden. Das Umsetzen der vektoriellen Impulserhaltung  $\sum \vec{p} = \sum \vec{p'}$  würde zu einer wesentlich höheren mathematischen und programmiertechnischen Komplexität führen (Otten, 2009, S. 113ff.).

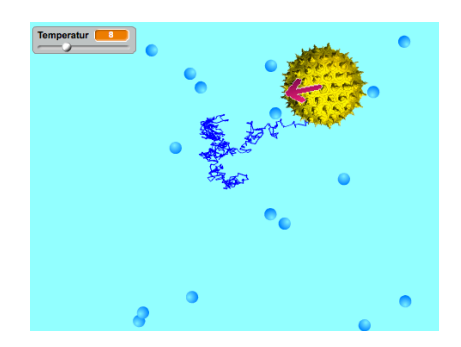

*Abbildung 18*: Zufallsweg eines Pollenkorns (16 Moleküle, Temperatur = 8).

#### **Stöße der Wassermoleküle untereinander**

Eine berechtigte Frage, die wohl auch von manchen Schülerinnen und Schülern gestellt werden wird, ist jene nach der Interaktion der Wassermoleküle untereinander. In vielen Simulationen zur Brown'schen Bewegung die im Internet zu finden sind, ist diese Interaktion in Form von elastischen Stößen umgesetzt.

In der hier vorgestellten Umsetzung in *Scratch* bietet es sich an, diese Stoßprozesse als Richtungswechsel der Moleküle zu erstellen. Treffen zwei Moleküle aufeinander, müssen sie dies registrieren (**falls <wird ... berührt?> dann**) und darauf ihre Richtung ändern (**setze Richtung auf (180 + Richtung)**).

Es stellt sich die Frage, wie man die zahlreichen möglichen Stöße der 8, 16, ..., n Figuren möglichst effizient in *Scratch* umsetzen kann. Es ist erstrebenswert, zeitsparend und mit möglichst wenigen bedingten Anweisungen in den Schleifen zu arbeiten. Hier drei denkbare Umsetzungen mit unterschiedlichem Aufwand:

- 1. Abbildung 19 links: Ähnlich wie bei den Skripten des Pollenkorns muss jedes der  $n$ Moleküle überprüfen, ob eines der  $(n - 1)$ -vielen anderen berührt wird. Daraus ergeben sich  $n \cdot (n-1)$  bedingte Anweisungen.
- 2. Abbildung 19 Mitte: Die Blöcke **sende [Nachricht] an alle** und **Wenn ich [Nachricht] empfange** ermöglichen, dass Figuren programmintern miteinander kommunizieren. Die Berührung wird registriert, woraufhin die beiden beteiligten Moleküle ihre Richtungen wechseln. Es braucht also $\binom{n}{2}$  Anweisungen (plus  $\sum_{i=1}^{n-1} i =$  $\frac{(n-1)n}{2}$  Ereignisse der Art **Wenn ich [Nachricht] empfange**).
- 3. Abbildung 19 rechts: Der Block **wird Farbe (...) berührt?** kann verwendet werden, um Figuren auf bestimmte Farben reagieren zu lassen. Dazu müssen für alle Moleküle einheitliche Kostüme verwendet werden und Farbverläufe sind zu vermeiden. Auf diese Art können die Stöße der  $n$  Moleküle mit  $n$  identischen Fallsdann-Blöcken realisiert werden.

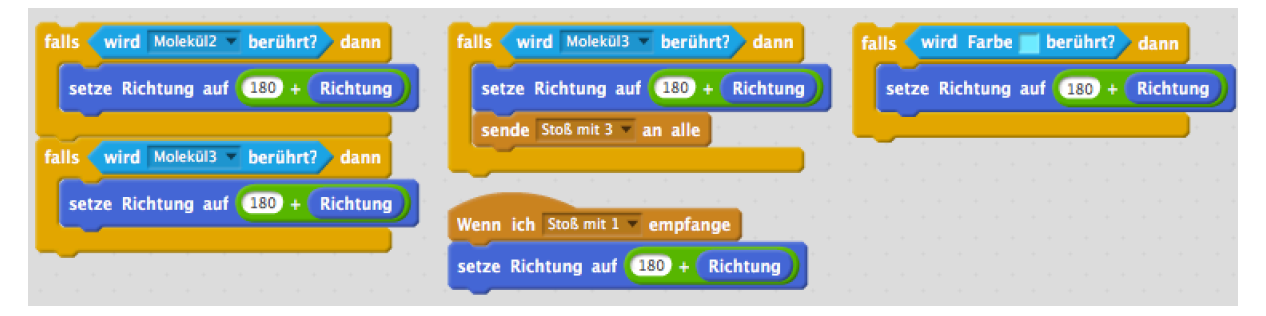

*Abbildung 19*: Drei verschiedene Konzepte für die Stöße der Wasserteilchen untereinander. Zu sehen sind Skripte für des zweite von drei Molekülen.
# **3.3 Darstellung und Interpretation der Ergebnisse**

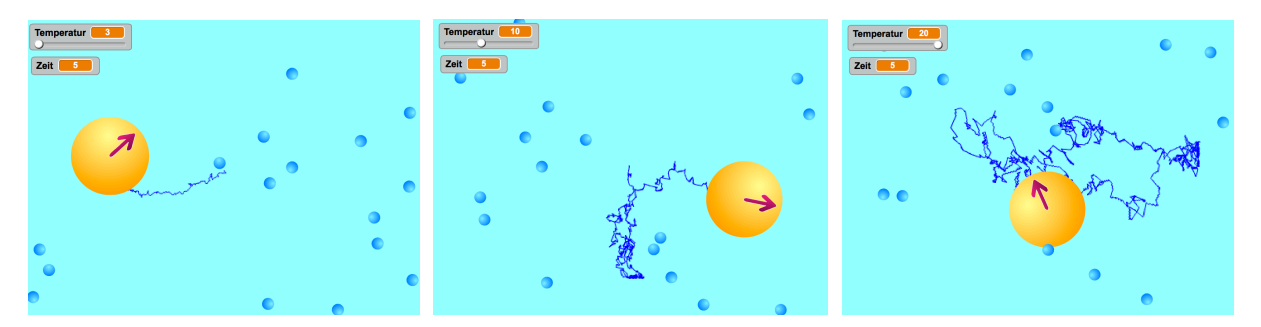

*Abbildung 20*: Zurückgelegter Weg eines Teilchens bei verschiedenen Werten der Temperatur (3, 10 und 20). Der Beobachtungszeitraum beträgt jeweils 5 Sekunden; 16 Wassermoleküle.

Die Erkenntnisse zur thermischen und Brown'schen Bewegung, die ein Anwender aus der Simulation gewinnen kann, lassen sich im Groben in drei Überbegriffe einteilen. Um den Praxisbezug zu betonen, werden diese von geeigneten Schulbuchzitaten eingeführt.

- Thermische Bewegung: "Die Atome und Moleküle aller Stoffe weisen eine ständige, ungeordnete thermische Bewegung auf" (Sexl et al., 2017, S. 78). Dieses Naturgesetzt ist durch die Verwendung von zufälligen Richtungen implementiert und äußert sich in den ungeordneten Bewegungen der Wassermoleküle.
- **Stoßprozesse**: "Die Brown'sche Bewegung der sichtbaren Partikel [wird] durch die pausenlosen Stöße der unsichtbaren Wassermoleküle verursacht" (Apolin, 2017, S. 110). Durch die Verwendung eines Pfeils um die Richtung des Teilchens zu kennzeichnen, lässt sich sein Zick-zack-Weg als Folge von Zusammenstößen mit den Wassermolekülen erkennen. Beim Stoß nimmt das Teilchen die Richtung des Moleküls an und bewegt sich ein kleines Stück in diese.
- **Temperatur und Zeit**: "Die Brown'sche Bewegung verstärkt sich mit steigender Temperatur" (Nussbaumer & Nussbaumer, 2017, S. 108). Zu diesem Schluss kommt man, wenn man den Schieberegler verändert. Abbildung 20 zeigt die Auswirkungen jeweils nach 5 Sekunden. Weil bei höherer Temperatur die kinetische Energie der Wassermoleküle im Mittel höher ist (im Programm hat die Variable **Temperatur** direkten Einfluss auf die Schrittweite und somit auf die Geschwindigkeit der Figuren), sind die Zusammenstöße heftiger und passieren häufiger. Das Pollenkorn legt daher in gleichen Zeiten einen weiteren Weg zurück. Ebenso wird der Weg länger, wenn man

bei konstanter Temperatur die Beobachtungszeit vergrößert. Die Eindrücke, die durch die Simulation entstehen, erfüllen zumindest qualitativ die Vorhersagen der Formel von Einstein und Smoluchowski: Die quadratisch gemittelte Verschiebung des Teilchens  $\overline{x^2}$  ist direkt proportional zur Temperatur *T* und zur Zeit *t* (Meschede, 2015, S. 254f.).

# **3.4 Eine zeitsparende Alternative: Random Walk in** *Scratch***.**

Anstatt die thermische Bewegung eines Teilchens als Ergebnis von Stößen zu modellieren, kann man in *Scratch* das Spiel *Random Walk*, das in den Lehrbüchern *Physik 5* (Sexl et al., 2017, S. 78) oder *Big Bang 5*  (Apolin, 2017, S. 110) vorgestellt wird, umsetzen. Dieses basiert auf zufällig gewählten Richtungsänderungen.

Das Würfeln wird mit dem Block **Zufallszahl von (1) bis (4)** realisiert, man wirft quasi ein regelmäßiges Tetraeder. Der Wert dieser Funktion wird als Variable **Augenzahl** zwischengespeichert. Entsprechend der Anleitung wird nun eine Richtung gewählt: "Der Würfel sagt dir, in welche Richtung du den Strich von der Mitte beginnend ein Feld weiter ziehen musst" (Apolin, 2017, S. 110).

Striche kann man in *Scratch* mit Blöcken der Kategorie **Malstift** ziehen. Die Befehle **lösche alles**, **schalte Stift aus** und

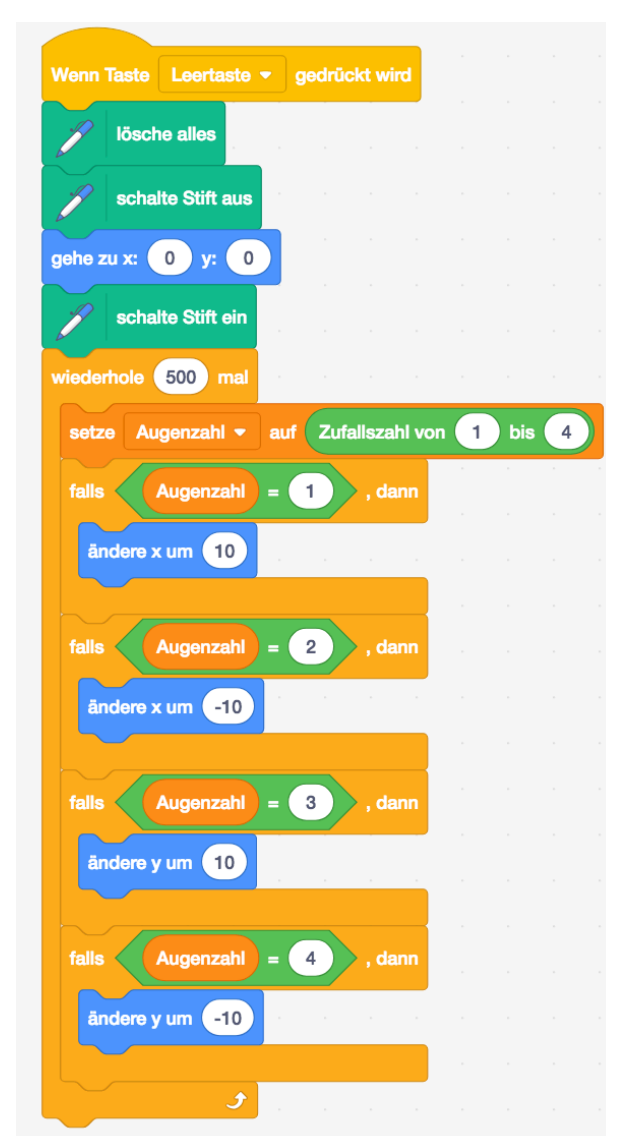

*Abbildung 21*: Der Random Walk in *Scratch*.

**schalte Stift ein** gewährleisten, dass bei jedem Programmstart ein neues Bild des Random Walks entsteht.

# **Bunte Wege, Interaktion mit dem Spieler**

Abbildung 22 zeigt das Resultat eines leicht abgeänderten Programms. Der Block **frage() und warte** sowie die Variable **Antwort** ermöglichen Interaktion mit dem User: Er kann die Anzahl der Iterationen selbst bestimmen. Mit **ändere Stift [Farbe] um (100/Wiederholungen)** wird bei jeder Teilstrecke des Random Walks die Farbe ein klein wenig geändert. Das hat nicht nur optische Gründe, denn der Farbverlauf hilft dabei, den Random Walk besser nachverfolgen zu können. Mit der Zahl der Wiederholungen steigt natürlich auch die Wahrscheinlichkeit, dass Teilstücke mehrfach gegangen werden. Der Quotient **(100/Wiederholungen)** sorgt dafür, dass der Pfad zu Beginn und am Ende die gleiche Farbe hat.

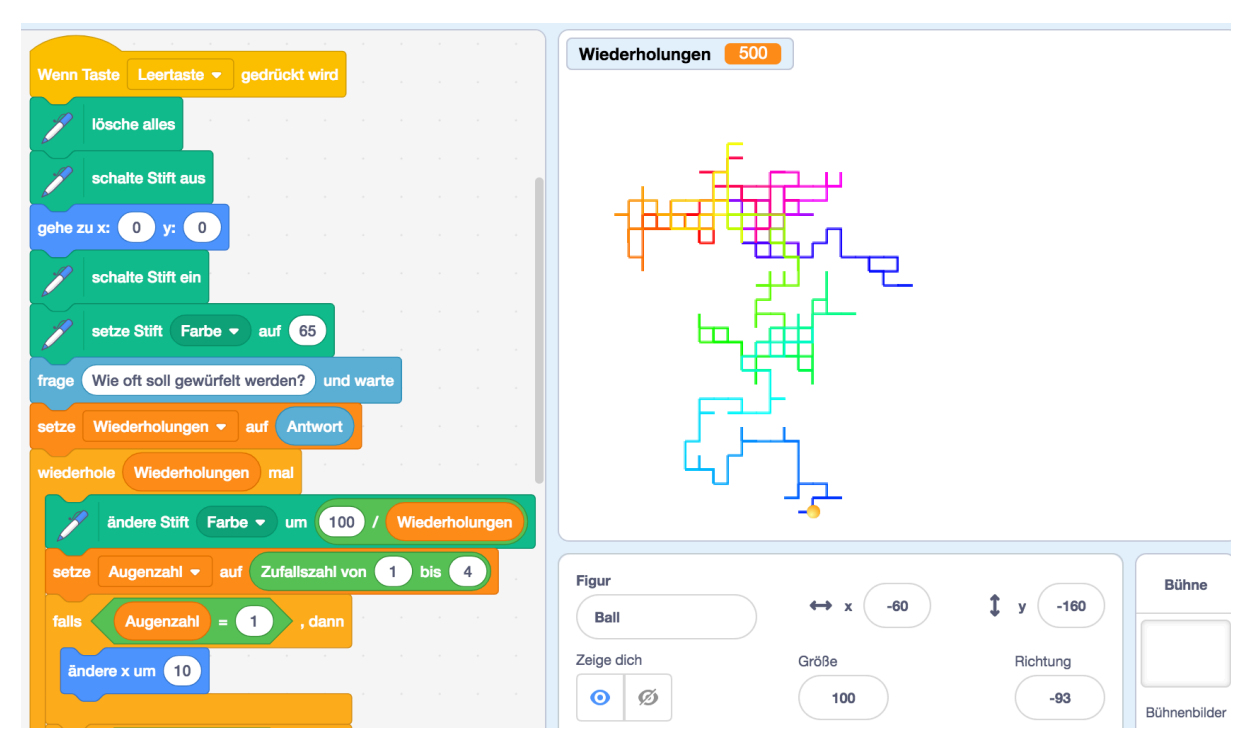

*Abbildung 22*: Skripte für den Farbwechsel und die Interaktion mit dem User. Rechts: Random Walk mit 500 Wiederholungen; Anfang und Ende des Pfades haben die gleiche Farbe (die Zahl 65 entspricht in *Scratch* der Farbe dunkelblau).

# **Beliebige Richtungen und Schrittlängen**

In Kapitel 3.1.2 wird jene *Excel*-Datei zum Random Walk beschrieben, die auf der Seite des Verlags als zusätzliches Angebot bereitgestellt wird (*Big Bang 5* erscheint im Österreichischen Bundesverlag Schulbuch). Um Schülerinnen und Schülern zu zeigen wie dieser "stochastische Irrweg" (der nicht den Spielregeln des Buchs folgt) zustande kommt, setzt man die Idee der *Excel*-Mappe in *Scratch* um: Wähle wiederholt eine zufällige Richtung (von 0° bis 359°) und gehe einen Schritt zufälliger Länge (5 bis 10). Der Figur stehen bei diesen Parametern 360 ∙ 6 = 2160 Möglichkeiten pro Zug zur Verfügung. Der vierseitige Würfel wurde durch einen mit 2160 Seiten ersetzt. Abbildung 23 zeigt das Ergebnis der Simulation bei 500 Iterationen. Die Chance, exakt diesen Weg erneut zu gehen, liegt bei eins zu 1:2160<sup>500</sup> – verglichen mit einer geschätzten Anzahl von 10<sup>80</sup> Atomen im sichtbaren Universum sei der Begriff "Zufallsweg" demnach erlaubt.

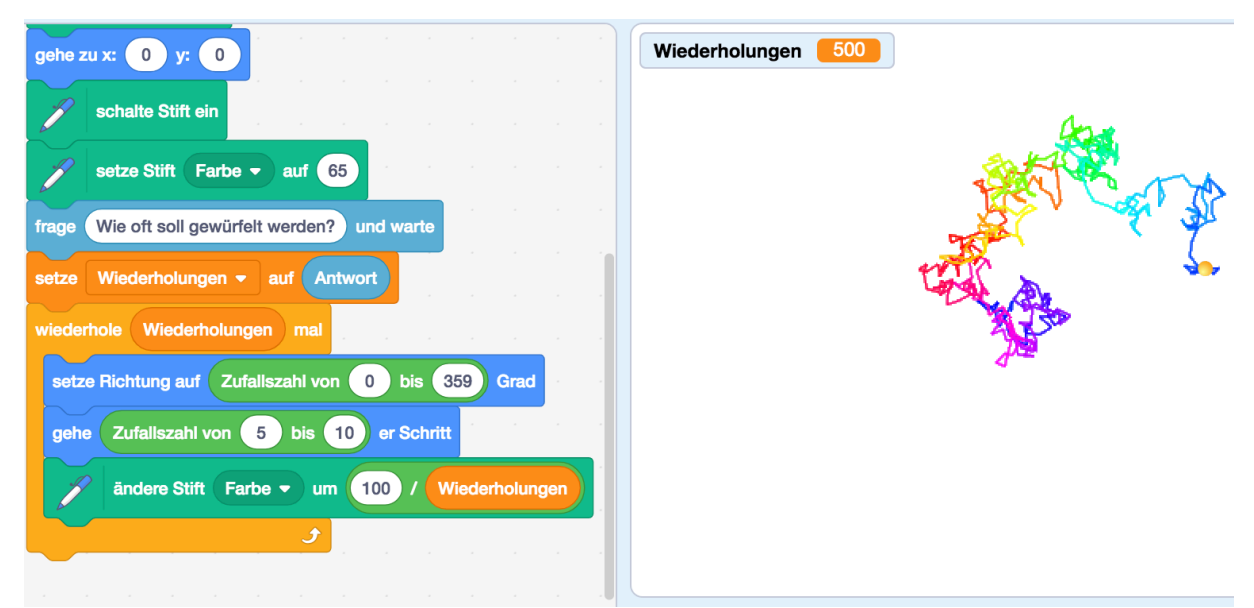

*Abbildung 23*: 360 verschiedene Richtungen sowie sechs Schrittlängen zufällig gewählt ermöglichen eine realistischere Darstellung des Random Walks (rechts bei 500 Wiederholungen dargestellt).

# **3.5 Mögliche Nutzung im Unterricht und Kritik**

Was bleibt für meine Klasse von der Programmierung einer Simulation in *Scratch*? Wie schaffe ich es, dass der physikalische Gehalt der Themen nicht zu sehr von den Denkmustern, die das praktische Arbeiten am Computer mit sich bringt, übertönt wird? Wie kann ich mich anhand des fertigen Produkts der Physik wieder annähern und den Unterrichtsertrag sichern?

Diese und weitere reflektierenden Fragen drängen sich einer Lehrkraft beim Vorbereiten des Unterrichts mit und anhand von Simulationen auf. Wie beim klassischen Experiment gilt auch für den Einsatz von modernen Medien, dass begleitende, ergänzende oder zusammenfassende Fragestellungen den Fokus wieder etwas weg vom "Wie" hin zum "Was" lenken.

Aufgaben zur Simulation *Brown'sche Bewegung* können wie folgt aussehen. In welchem Ausmaß diese Anregungen brauchbar sind, hängt auch davon ab, ob man sich als Lehrkraft mit einer Klasse tatsächlich am Programmieren versuchen will oder lediglich das fertige Endprodukt nutzt. Dabei wird eine Zuteilung in die Kompetenzbereiche der Physik (*W*...Fachwissen, *E*...Experimentieren und Erkenntnisgewinnung, *S...* Standpunkte begründen und aus naturwissenschaftlicher Sicht bewerten) und damit eine grobe Richtung vorgeschlagen, in die die Aufgabe gehen könnte.

- *(W) Aufgaben, die physikalisches Wissen und Programmierung verknüpfen:* Um physikalische Inhalte im computerunterstützten Zugang zu betonen, bieten sich beispielsweise *graphische Zuordnungsaufgaben* ("Ordne folgende Aussagen deines Schulbuchs den Programmteilen zu") oder das *Interpretieren* ("Beschreibe die Physik, die hinter diesem Programmteil steckt") an.
- *(W, E) Interaktivität der Simulation nutzen*: Die Auswirkungen des Schiebereglers für die Temperatur untersuchen und in Bezug auf Wärmelehre interpretieren lassen; visuelle Eindrücke beschreiben.
- *(S) Schlüsse aus der Modellierung ziehen:* Als Abschluss der Programmierung bzw. des Arbeitens mit der Simulation Schlüsse ziehen; Kritik üben an den Vorteilen und Grenzen eines Modells im Vergleich zur physikalischen Realität; das Programm an sich kritisch betrachten und Verbesserungsvorschläge formulieren;

- *Programmieren:* Mit Vorkenntnissen in *Scratch* können Schülerinnen und Schüler den Random Walk (anhand seiner Beschreibungen in Büchern) selbst umsetzen; Verbesserungsvorschläge und Kritik in Bezug auf dieses Programm formulieren; für mehr Realismus den Random Walk mit beliebigen Richtungen umsetzen.

# **Kritik**

Die hier beschriebene Simulation *Brown'sche Bewegung* lässt sich aus verschiedenen Perspektiven kritisch betrachten. Einerseits ist entscheidend wie gut das Programm die Realität abbildet und welche physikalischen Lehren aus ihm gezogen werden können. Dabei muss beachtet werden, welche Abstraktionen und Reduktionen im Zuge der Modellierung bewusst in Kauf genommen wurden. Andererseits ist für diese Arbeit entscheidend, ob die Simulation für den Einsatz im Physikunterricht geeignet ist. Einige Ungenauigkeiten und Probleme von *Brown'sche Bewegung* wurden bereits in der Programmbeschreibung thematisiert. Sie lassen sich zu drei Hauptkritikpunkten zusammenfassen:

- *Geringe Teilchenanzahl*: Dieser Kritikpunkt ergibt sich durch Vergleiche mit anderen Simulationen zum Thema. Beispielsweise bewegen sich im oben genannten Applet *Brownian Motion* bis zu 1000 Wassermoleküle gleichzeitig und interagieren miteinander. Das wirkt nicht nur optisch imposant, sondern entspricht auch besser der physikalischen Realität. Eine sehr geringe Teilchenzahl kann außerdem falsche Präkonzepte zum Teilchenmodell fördern, etwa die Idee "Zwischen den Teilchen eines Stoffes befindet sich derselbe Stoff in verdünnter Form (als Kontinuum)". Durch die hohe Anzahl von Molekülen In *Brownian Motion* besteht kaum Platz für "den Stoff in verdünnter Form".
- *Stöße*: Das Zusammenprallen von einem Molekül und dem Pollenkorn wurde sehr schlicht realisiert. Ohne den Aufprallwinkel zu berücksichtigen wird der große, träge Stoßpartner ein Stück verschoben, der kleine ändert seine Richtung. Diese Stöße sehen eigenartig und ungewohnt aus, da man einen zweidimensionalen elastischen Stoß erwarten würde (vergleichbar mit dem Abprallen einer Centmünze an einer Euromünze). Die Kollisionen der Wassermoleküle untereinander wurden zur Gänze vernachlässigt.

- *Temperatur*: In der Simulation bewegen sich bei gegebener Temperatur alle Wassermoleküle exakt gleich schnell, denn ihre Geschwindigkeitsverteilung wird nicht berücksichtigt. Ein Widerspruch dazu, wie beispielsweise das Verdunsten in Schulbüchern erklärt wird: "Die Teilchen haben nämlich unterschiedliche Geschwindigkeiten, uns es gibt auch ganz langsame und ganz schnelle" (Apolin, 2017, S. 132). In Kapitel 5.2 wird eine Möglichkeit gezeigt, die thermische Bewegung von Teilchen realistischer zu modellieren.

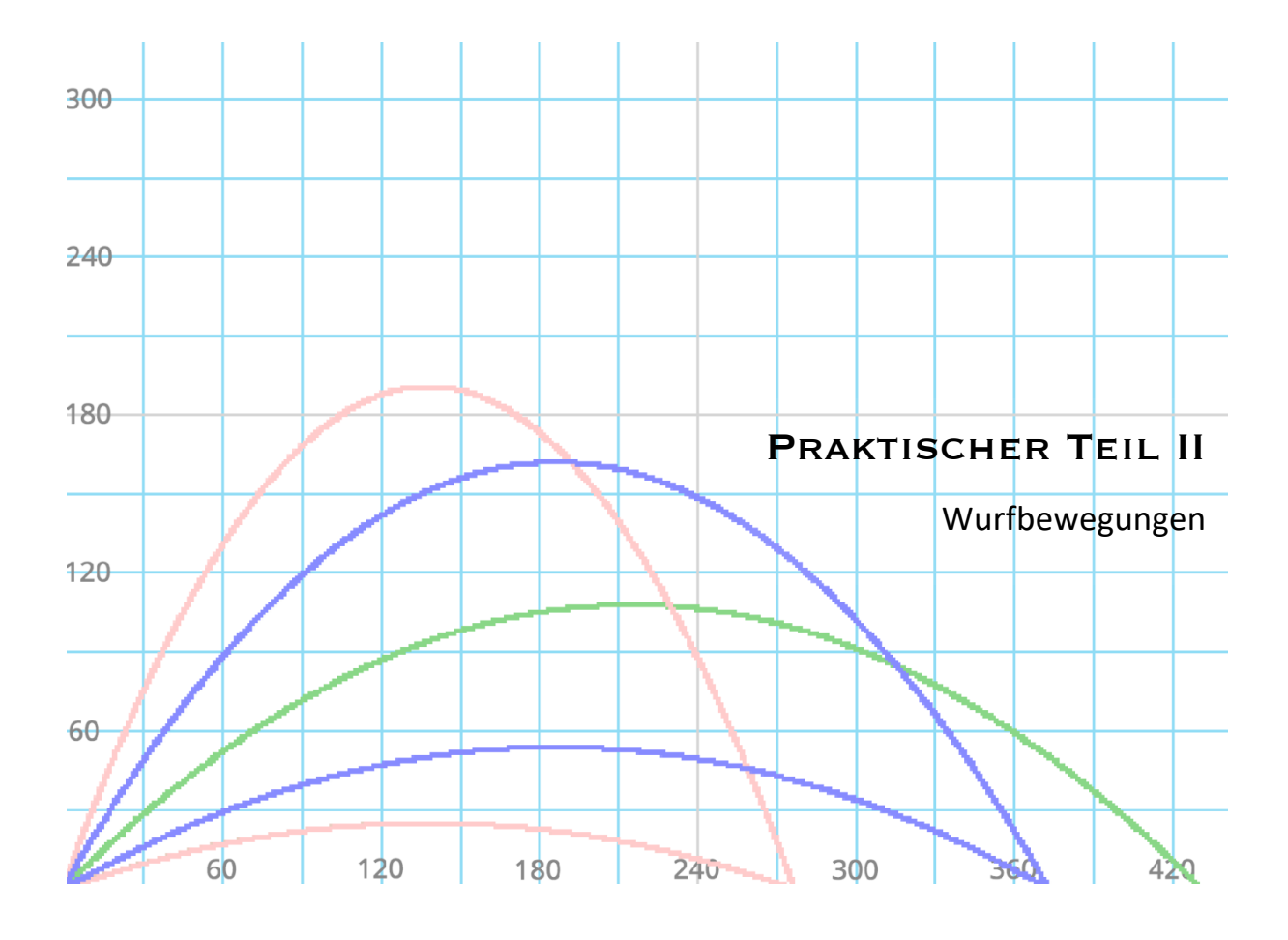

# **4 Praktischer Teil II: Wurfbewegungen**

# **4.1 Vorbemerkungen**

### **4.1.1 Begriffsklärung und Lehrplanbezug**

Das im Folgenden erklärte Programm soll die Flugbahn eines Körpers im homogenen Schwerefeld der Erde simulieren. Der Luftwiderstand wird dabei vernachlässigt. Es scheint aus didaktischer Sicht sinnvoll, die Wurfbewegungen in Kategorien einzuteilen: Der *lotrechte* (auch *vertikale*) *Wurf*, der *waagrechte* (auch *horizontale*) *Wurf* sowie der *schiefe* (auch *schräge*) *Wurf* mit frei wählbarem Winkel. Diese Dreiteilung wird in vielen Lehrbüchern der Physik vorgenommen, so auch in allen vier untersuchten Schulbüchern. In der geplanten Simulation soll diese Aufteilung ebenfalls implementiert sein: In einem Menü kann die Wahl der Wurfbewegung getroffen werden. Allerdings führt ein und dieselbe Schleife alle Berechnungen im Hintergrund aus.

Die Bahn eines Objekts, das vom Koordinatenursprung aus in einem homogenen Schwerefeld und ohne Luftwiderstand geworfen wird, lässt sich vektoriell beschreiben:

$$
\vec{r}(t) = \begin{pmatrix} x(t) \\ y(t) \end{pmatrix} = \begin{pmatrix} v_{0,x} \cdot t \\ v_{0,y} \cdot t - \frac{1}{2}gt^2 \end{pmatrix}, \text{ mit } \vec{v}_0 = v \cdot \begin{pmatrix} \cos(\varphi) \\ \sin(\varphi) \end{pmatrix},
$$

wobei wir die Bahn in die x-y-Ebene legen. Die Konstante *g* steht für den Betrag der Schwerebeschleunigung,  $\varphi$  für den Höhenwinkel des Wurfs.

Die Bahn entsteht aus der Überlagerung einer gleichförmig geradlinigen Bewegung  $\vec{v}_0$  ∙  $t$  und der gleichmäßig beschleunigten Fallbewegung (in  $y$ -Richtung). Das Objekt bewegt sich entlang einer nach unten geöffneten Parabel, in deren Scheitelpunkt die maximale Höhe eingenommen wird. Die größte Weite erreicht das Objekt beim Aufschlagen auf den Boden  $(x = 0)$ , dort befindet sich eine Nullstelle der Parabel.

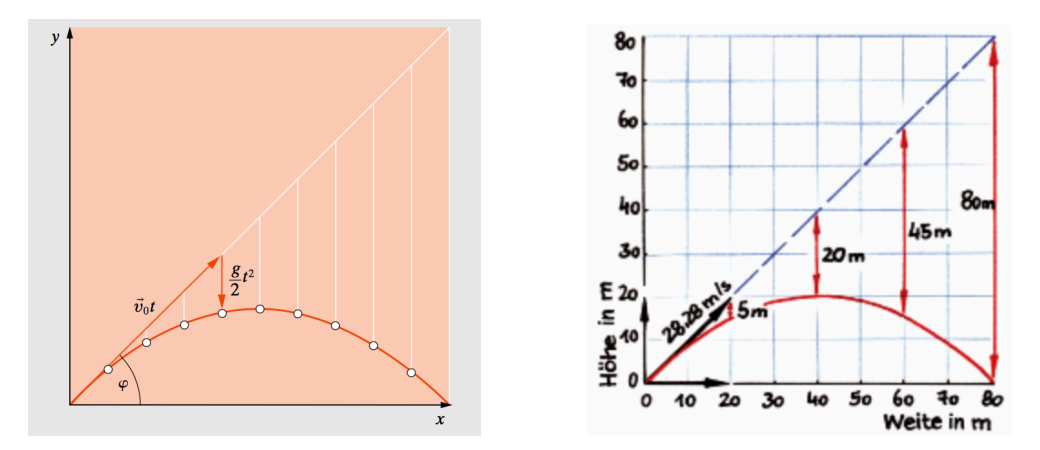

*Abbildung 24*: Darstellungen des schiefen Wurfs in *Gerthsen Physik* (links; Meschede, 2015, S. 21) und *Big Bang 5* (Apolin, 2017, S. 53).

### **Lehrplanbezug**

In allen vier untersuchten Physikbüchern werden zusammengesetzte Bewegungen sowie das Unabhängigkeitsprinzip in deren Hintergrund mit Hilfe der Wurfbewegungen eingeführt. Diese Themen befinden sich im Kompetenzmodul *Mechanik 1* des Lehrplans. Als Begründung dafür, warum die Würfe quasi eine Monopolstellung im Kapitel "Zusammengesetzte Bewegung" einnehmen, kann die gute Anknüpfung zum Alltag der Schülerinnen und Schüler genannt werden (man denke beispielsweise an diverse Sportarten). Im *Lehrplan neu* der AHS-Oberstufe ist die Behandlung von Würfen im Unterricht in den Punkten "Bewegungsänderung durch Kräfte" und "Gravitation" abgedeckt:

#### "**5. Klasse (1. und 2. Semester)**

**Mechanik I**: Relativität von Ruhe und Bewegung, Bewegungsänderung durch Kräfte, Newton'sche Bewegungsgleichung, geradlinige und kreisförmige Bewegung, Gravitation" (Lehrpläne für allgemeinbildende höhere Schulen, Fassung vom 01.09.2018).

Zum Vergleich ein Auszug der Verordnung *Lehrplan 2004*. Es wurde gefordert, Schülerinnen und Schüler sollen "mit Hilfe der Bewegungslehre Verständnis für Vorgänge, beispielsweise [...] Planetenbewegungen" entwickeln. In Anlehnung an Isaac Newtons berühmtes Gedankenexperiment aus den *Principia Mathematica <sup>9</sup>* kann der horizontale Wurf (passenderweise von einem Berggipfel aus) als Einleitung der Himmelsmechanik dienen.

<sup>9</sup> Die *Philosophiae Naturalis Principia Mathematica*, oft auch *Principia Mathematica* oder *Principia*, gelten als Hauptwerk Isaac Newtons (1643–1727).

### **"5. und 6. Klasse:**

Die Schülerinnen und Schüler sollen folgende physikalische Bildungsziele erreichen:

[...]

mit Hilfe der Bewegungslehre (Relativität von Ruhe und Bewegung, Bewegungsänderung: Energieumsatz und Kräfte, geradlinige und kreisförmige Bewegung, Impuls und Drehimpuls, Modell der eindimensionalen harmonischen Schwingung) Verständnis für Vorgänge, beispielsweise im Verkehrsgeschehen oder bei den Planetenbewegungen, entwickeln" (Lehrpläne für allgemeinbildende höhere Schulen, Fassung vom 31.08.2017).

#### **4.1.2 Darstellung der Wurfbewegungen in Schulbüchern**

Untersucht man, welche theoretischen und methodischen Schwerpunkte die vier untersuchten Schulbücher (*Physik 5*, *Big Bang 5*, *Faszination Physik 5 bis 6* und *Physik compact 5*) bei der Behandlung der Wurfbewegung setzen, zeigen sich deutliche Übereinstimmungen. Im Folgenden werden drei wesentliche Zugänge beschrieben sowie mögliche Anknüpfungen zum Modellieren der Wurfbewegungen am Computer.

Eine nach Inhalten und Methoden gegliederte Analyse dieser Bücher befindet sich in übersichtlicher Form als Tabelle im Anhang. In der Darstellung der Ergebnisse (Kapitel 4.3) werden die Zugänge der untersuchten Physikbücher zum Thema erneut beleuchtet, um zu sehen, in wie weit ihnen die Simulation entspricht.

# **"Wurfbewegungen sind zusammengesetzte Bewegungen"**

Die wesentliche Idee, die Wurfbewegung zu erklären, lautet in den untersuchten Schulbüchern unisono: Sie ist eine zusammengesetzte Bewegung, und sie zu zerlegen ist Schlüssel zum Verständnis. "Auch komplizierte Wurfbewegungen lassen sich berechnen, indem man sie in ihre Komponenten zerlegt" (Nussbaumer & Nussbaumer, 2017, S. 33), lautet für *Physik compact 5* der springende Punkt. Ähnliche Zitate findet man in den anderen Schulbüchern für Physik.

Das Aufspalten in Komponenten sowie das Zusammensetzen von Einzelbewegungen werden jeweils schon in den früheren Kapiteln über Kraft und Bewegung eingeführt. Es handelt sich für die Lernenden um ungewohnte Denkweisen (siehe Schülervorstellungen zur Mechanik) zusammen mit einem gänzlich neuen Formalismus. Es gibt nun neben skalaren Größen auch Vektoren, das sind Zahlen, die neben Betrag ("wie viel?") eine Richtung ("wohin?") aufweisen. Das unten beschriebene Programm soll den Schülerinnen und Schülern die Sinnhaftigkeit dieser Denkweise zeigen und helfen, sie besser zu verstehen.

Je nach Einteilung des Mathematikunterrichts kann in Physik der erste Kontakt der Lernende mit den neuartigen Vektoren stattfinden. Nur eines der untersuchten Bücher (*Faszination Physik 5 bis 6*) stellt Wurfbewegungen als Spaltenvektoren dar, die anderen schreiben die *x*- und *y*-Komponenten von Ort, Geschwindigkeit und Beschleunigung getrennt an. Womöglich will man dem Mathematikunterricht nicht zu weit vorgreifen. Sinnvollerweise beschränken sich alle untersuchten Bücher auf zweidimensionale Darstellungen und Berechnungen. Die Vektorrechnung in drei bis  $n$ -Dimensionen ist Teil des Kompetenzmoduls 4 *Vektoren und analytische Geometrie in* ℝ<sup>3</sup>; Vektoren in ℝ<sup>n</sup> im Lehrplan für Mathematik (zweites Semester der 6. Klasse).

Neben Kräften können demnach auch Geschwindigkeiten vektoriell gedacht werden. Um zu zeigen, dass die Richtung der Geschwindigkeit tatsächlich relevant ist und welche Auswirkungen sie auf Berechnungen hat, greifen drei der vier untersuchten Bücher auf dasselbe Beispiel zurück. Bei gegebener Strömungsgeschwindigkeit des Flusses will ein Boot das andere Ufer an einer bestimmten Stelle erreichen.

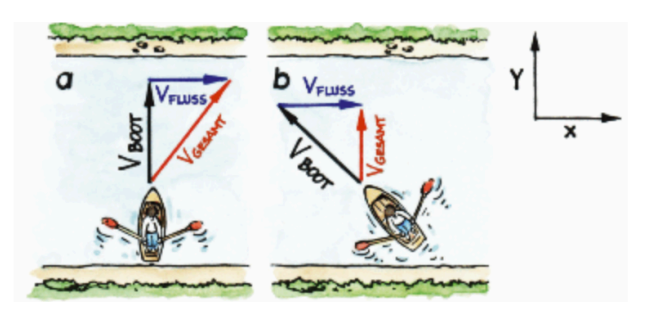

*Abbildung 25*: Veranschaulichung der Geschwindigkeitsaddition in *Big Bang 5* (Apolin, 2017, S. 50).

Nach der Veranschaulichung des Zusammensetzens von Einzelbewegungen zu Vektoren sowie deren Addition folgt in allen Büchern ein Kapitel zu den Würfen als scheinbar wichtigste Vertreter der zusammengesetzten Bewegungen.

### **"Wurfbewegungen sind Teil unseres Alltags"**

Wurfbewegungen sind Teil unseres Alltags und daher von besonderer Relevanz. Schulbücher wollen an Erfahrungen und Interessen der Schülerinnen und Schüler anknüpfen, diese ansprechen. Visuell unterstützt von einer Vielzahl von Abbildungen und Skizzen (deren 15 in *Big Bang 5*) werden Sportarten wie Tennis, Weitsprung, Schlagballwerfen, Fußball, Speerwurf, Basketball, Golfen, Klippenspringen oder Bogenschießen als Beispiele für Würfe genannt.

Weiters findet man Parabelflüge, Vulkanausbrüche, Ballistik sowie Flugzeuge, die Pakete abwerfen (eine Aufgabe in Anlehnung an den FCI-Test<sup>10</sup>). Welchen Einfluss die Gravitation auf lineare Bewegungen hat, also welche Bahn ein geworfener Ball oder der Wasserstrahl eines Brunnens beschreibt, ist aus unserer Erfahrung bekannt. Um ein Bild davon zu generieren, benötigt es nicht notwendigerweise Begriffe wie "Wurfparabel" oder "gleichmäßig beschleunigte Bewegung".

Diese tiefe Verwurzelung in Alltag und Erfahrungswelt mag ein Grund dafür sein, dass die untersuchten Bücher die bewährte Methode des Schülerexperiments kaum bis gar nicht vorschlagen. Möglicherweise setzt man die Beobachtungen als bekannt voraus und für konkrete Messungen laufen die Vorgänge meist zu schnell ab.

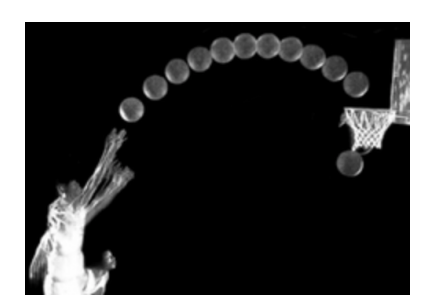

*Abbildung 26*: Parabelform des Basketballwurfs in *Physik 5* (Sexl et al., 2017, S. 46).

# **Eine Fülle von Formeln und Berechnungen**

Anstelle von Experimenten treten Rechenaufgaben vermehrt in Erscheinung. Schülerinnen und Schüler sollen Höhe, Weite oder Dauer von verschiedensten Wurfbewegungen berechnen. Neben dem bloßen Einsetzen in Formeln findet man auch Umkehraufgaben, selten müssen die Lernenden interpretieren und argumentieren. Um all dies bewältigen zu können, stellen die untersuchten Schulbücher eine Vielzahl von Formeln bereit. Die meisten davon werden den Schülerinnen und Schülern ohne Begründung oder Herleitung geliefert. Spaltenvektoren, Wurzeln und Winkelfunktionen sorgen für zusätzliche Komplexität und stören das oben gezeichnete Bild des im Alltag verwurzelten Themas.

<sup>&</sup>lt;sup>10</sup> FCI steht für "Force Concept Inventory". Dieser aus den USA stammende Test wird eingesetzt, um das (qualitative) Verstehen der newtonschen Mechanik zu überprüfen.

Es gilt aus Sicht einer Lehrkraft kritisch zu hinterfragen, wie viel Mathematik sie in diesem Kapitel fordern will und kann. Der Einsatz von Computersimulationen bietet eine Alternative, denn viele der gestellten Aufgaben lassen sich damit lösen. Zusätzlich liefert die Simulation eine visuelle Repräsentation des Beispiels, man verlässt die rein formale Ebene.

# **4.1.3 Motivation durch verfügbare Simulationen**

Zu den Wurfbewegungen gibt es bereits einige online verfügbare Simulationen. Sie alle verbindet die Interaktivität, man kann Wurfwinkel und -Geschwindigkeit verändern und ihre Auswirkungen untersuchen. Aus dem deutschsprachigen Angebot soll hier eine *Javascript*-Animation Erwähnung finden (Fendt, 2000, [online]). Ihr besonderes Merkmal ist, dass zusätzlich zur Kinematik auch Dynamik und Energie des schiefen Wurfs thematisiert werden. Die Masse des Wurfobjekts kann verändert werden, Kraft und Energie können separat angezeigt werden. Vektorielle Größen (Geschwindigkeit, Beschleunigung, Kraft und deren Komponenten) werden mit Hilfe von Pfeilen dargestellt, was aus didaktischer Sicht positiv hervorzuheben ist. Abbildung 27 zeigt die Aufspaltung des Geschwindigkeitsvektors in *x*- und *y*-Komponente.

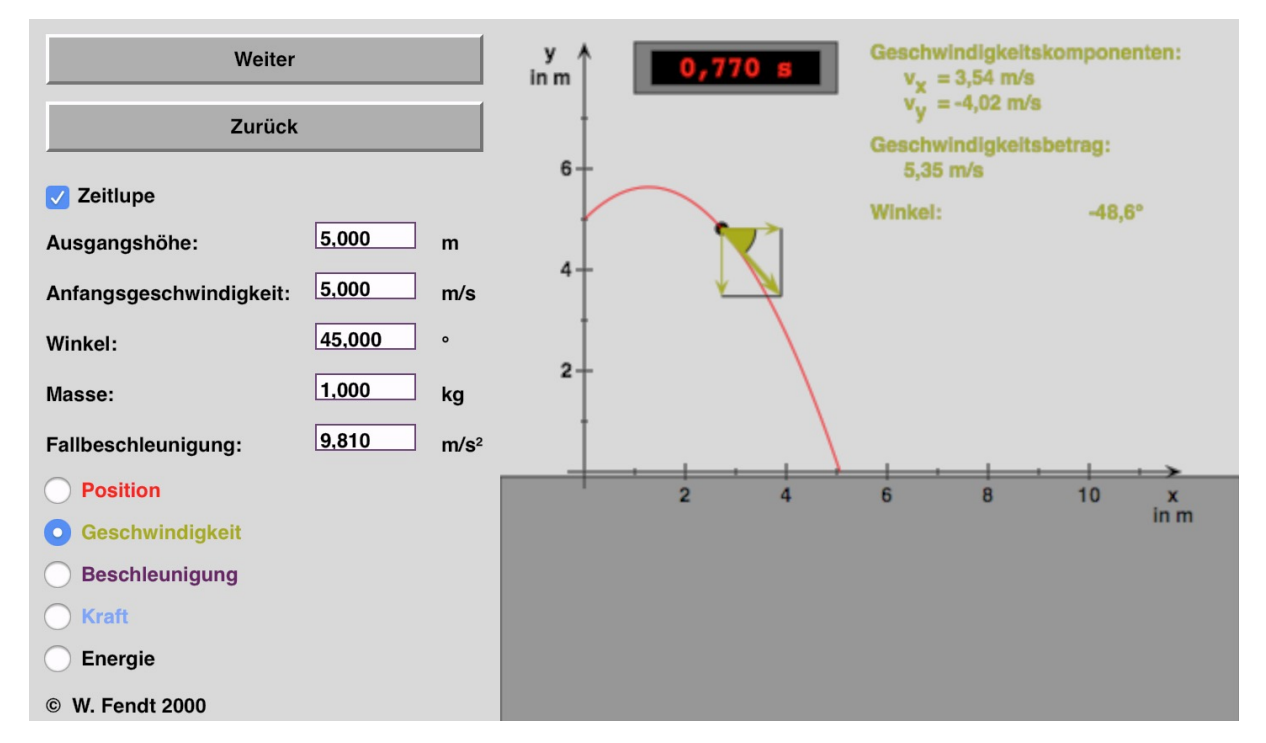

*Abbildung 27*: Eine Simulation zur Kinematik und Dynamik des schiefen Wurfs. In Zeitlupe kann die Veränderung des Geschwindigkeitsvektors gut mitverfolgt werden. Verfügbar beispielsweise unter LEIFIphysik.de (Fendt, 2000, [online]).

### **4.1.4 Idee und Ziel**

Es soll eine Simulation entstehen, die sowohl lotrechte und waagrechte Würfe als auch schiefe Würfe darstellen kann. Dazu wird die Position eines Objekts, etwa eines Balles, zu bestimmten Zeiten aufgezeichnet. Diese Zahlendupel  $(x|y)$  ergeben zusammengesetzt die Flugkurve (Wurfparabel). Bei allen drei Wurfbewegungen soll die Abwurfgeschwindigkeit in einem sinnvollen Intervall wählbar sein, beim schiefen Wurf zusätzlich der Winkel. Analog zur Darstellung in den Lehrbüchern der 9. Schulstufe wird die Auswirkung des Luftwiderstands in diesem Modell vernachlässigt. Neben der Ausgabe der Wurfbahn soll das Programm auch die maximale Wurfhöhe sowie -Weite berechnen. Aus Gründen der Umsetzbarkeit mit Schulklassen werden Aspekte der Dynamik (Masse oder Kraft) nicht berücksichtigt.

Schülerinnen und Schüler sollen beim Erstellen der Simulation auf die Konzepte vektorieller Größen zurückgreifen. Sie sollen anwenden, dass Position, Geschwindigkeit sowie Beschleunigung jeweils in mehrere Komponenten zerlegt werden können und auf diese Art ein besseres Verständnis für Vektoren erlangen.

Für Lernende dieser Schulstufe kann der Physikunterricht die ersten Erfahrungen mit vektoriellen Größen bringen. Diese "mehrdimensionalen" Zahlen sind ab dem Kompetenzbereich *Mechanik 1* am Beginn der 9. Schulstufe expliziter Bestandteil von Formeln. Implizit sind sie in jenen Konzepten enthalten, die diese Formeln quantisieren.

Ein weiteres Ziel betrifft die hohe mathematische Komplexität, die alle untersuchten Bücher im Kapitel "Wurfbewegungen" aufweisen. Einer Vielzahl von Formeln, zum Teil als Spaltenvektoren notiert, soll ein anschaulicheres Modell der Wurfbewegungen mit deutlich weniger Mathematik entgegengesetzt werden. Beispielsweise wird die *Berechnung* der maximalen Höhe mit einer Formel vom *Ablesen* dieses Wertes abgelöst. Kapitel 4.2.2 zeigt wie eine mögliche Umsetzung dieses Ziels in *Scratch* aussehen kann.

Um das zu erreichen wird die Wurfparabel durch eine Schleife simuliert: Die Geschwindigkeit des Objekts sorgt schrittweise für seine Ortsänderung und wird selbst von der Beschleunigung beeinflusst. Man betrachtet diese Änderungen in Zeitintervallen der Länge ∆t und führt das Problem dadurch auf Differenzen zurück. Denn die in der Praxis brauchbare Differentialrechnung mit beliebig kleinen (Zeit-)Intervallen wird erst im Mathematikunterricht der 11. Schulstufe eingeführt. Neuwirth und Arganbright (2003) sowie

52

Mergel (2011) beschreiben mit Hilfe von Tabellenkalkulation wie man aus Zeit-, Orts- und Geschwindigkeitsdifferenzen Wurfparabeln modellieren kann.

#### **4.1.5 Schülervorstellungen Mechanik**

Auch in Bezug auf Schülervorstellungen soll der computerunterstützte Zugang mit *Scratch* betrachtet werden. Schecker und Wilhelm (2018) haben einige der gängigsten Präkonzepte zu Kinematik und Dynamik zusammengefasst. Jene Vorstellungen über Kinematik, die für den in dieser Arbeit gewählten Zugang besonders relevant sind, seien nun dargelegt.

# **"Geschwindigkeit ist Schnelligkeit"**

"Wesentlich in der Kinematik ist das Verständnis von Geschwindigkeit als Größe mit Betrag und Richtung. Dafür ist die Behandlung von Bewegungen in zwei Dimensionen unabdingbar" (Schecker und Wilhelm, 2018, S. 81). Der Alltagsbegriff "Geschwindigkeit" beschreibt fast immer wie schnell oder langsam sich ein Objekt bewegt. Über eine momentane "Richtung" der Bewegung sagt man in der Regel nichts aus. Die Geschwindigkeit wird als Skalar und nicht als Vektor gedacht – eine Vorstellung, die meist im Physikunterricht der Unterstufe noch verstärkt wird. Einige Physikbücher der ersten Lernjahre verwenden daher den Begriff "Tempo" für den Betragsaspekt der Geschwindigkeit.

Wenn im Alltag von Richtungen gesprochen wird, beziehen sich diese Aussagen meist auf das Ziel des bewegten Körpers ("Der Railjet fährt mit 200 km/h Richtung Salzburg") und nicht auf seine aktuelle Orientierung. Wie oben erwähnt, muss für das Verständnis der Wurfbewegungen zunächst der vektorielle Aspekt der Geschwindigkeit thematisiert werden, denn Wurfbewegungen sind zusammengesetzte Bewegungen.

Die Programmierung in *Scratch* verwendet beide "Qualitäten" des Geschwindigkeitsbegriffs. Intuitionen wie "Je schneller ich werfe, desto weiter fliegt der Ball", können herangezogen werden, um den Schieberegler für den Betrag der Wurfgeschwindigkeit einzuführen. "Wie weit ich werfe, hängt aber auch von der Wurfrichtung bzw. dem Winkel ab", spricht die vektorielle Qualität der Größe an. Einer der ersten entscheidenden Programmteile ist das Zusammenfügen der *Schnelligkeit* und der *Richtung* des Wurfs zum *Geschwindigkeitsvektor*  $\vec{v}_0$ .

### **"Zu einem Zeitpunkt gibt es keine Geschwindigkeit"**

In vielen Physikbüchern der Sekundarstufe I wird die Geschwindigkeit als Maß der Bewegung eingeführt, zusammen mit der bekannten Formel  $v = s:t$ . Beides kann zur Annahme führen, dass, weil es in einem Zeitpunkt keine Bewegung gibt, ein Objekt keine Geschwindigkeit haben kann. "Wenn keine Zeit vergeht, muss  $t = 0$  sein. Man darf aber nicht durch null dividieren!", könnte ein anderer Schluss lauten. Noch tiefer verankert ist die Vorstellung, dass auf einen ruhenden Körper ( $v = 0$ , beispielsweise im höchsten Punkt des lotrechten Wurfs) keine Beschleunigung wirken kann.

Diese Argumentation ist keinesfalls abwegig und bereits seit der Antike überliefert. Zenon von Elea<sup>11</sup> verwendet sie in seinem Pfeil-Paradoxon. "(1) In jedem einzelnen Moment bewegt sich der Pfeil nicht. (2) Eine Zeitspanne besteht aus Momenten. *Konklusion*: In jeder Zeitspanne bewegt sich der Pfeil nicht" (Sainsbury, 2001, S. 39). Antworten der Mathematik auf Probleme dieser Art sind der Grenzwertbegriff und das Konzept des infinitesimal Kleinen.

Im unten erklärten Programm spielt der Begriff des Zeitintervalls Δt eine zentrale Rolle. Lernende können durch schrittweises Verkleinern der Zeitintervalle (1 s; 0,1 s; 0,01 s) sehen, dass die Flugkurve immer "glatter" wird und die Ergebnisse der Simulation besser den Vorhersagen ihrer Bücher entsprechen. "Je öfter , man hinschaut', also je öfter pro Sekunde Ort und Geschwindigkeit verändert werden, desto besser bildet das Programm die Realität ab – man sollte daher möglichst kleine Zeitunterschiede verwenden", könnte die Schlussfolgerung auch ohne Kenntnis des Grenzwertbegriffs lauten.

# **"Beschleunigung ist Schnellerwerden"**

Im Alltag ist der Begriff "Beschleunigung" fast immer mit "Schnellerwerden" gleichgesetzt, was negative Beschleunigungen unlogisch macht. "Wenn ich ein Objekt loslasse, fällt es und wird dabei immer schneller – das ist die Erdbeschleunigung". Lotrechte Würfe eignen sich gut, um diese Vorstellung zu thematisieren und zu hinterfragen. Dazu zerlege man die Bahn des Objekts in verschiedene Phasen und betrachte jeweils die Geschwindigkeit.

In der folgenden Simulation kann man die vertikale Geschwindigkeitskomponente  $v_{v}$ anzeigen lassen und ihren Verlauf mitverfolgen: Sie wird kleiner, im Umkehrpunkt ist sie null, wechselt schließlich ihr Vorzeichen und wächst betragsmäßig wieder an. Die Vorstellungen

<sup>&</sup>lt;sup>11</sup> Zenon von Elea (um 490 bis 430 v. Chr.), griechischer Philosoph der Antike, der sich vor allem mit Probleme des Kontinuums beschäftigte ("Achilles und die Schildkröte").

"Beschleunigung ist Schnellerwerden" und "Geschwindigkeit ist Schnellsein" sollten an dieser Stelle von der Lehrkraft erneut aufgegriffen und thematisiert werden.

# **4.2 Umsetzung in** *Scratch*

# **4.2.1 Grundlagen**

# **Auswahl der Wurfbewegung**

Die Wahl zwischen lotrechtem Wurf, waagrechtem Wurf und dem schiefem Wurf kann in *Scratch* auf verschiedene Arten realisiert werden. In dieser Simulation wird ein intuitiver Zugang gewählt. Durch Klicken auf den gewünschten Begriff trifft der User seine Wahl. Diese drei Begriffe sind als selbst erstellte Kostüme der entsprechenden Figuren **lotrecht**, **waagrecht** und **schief** zu sehen.

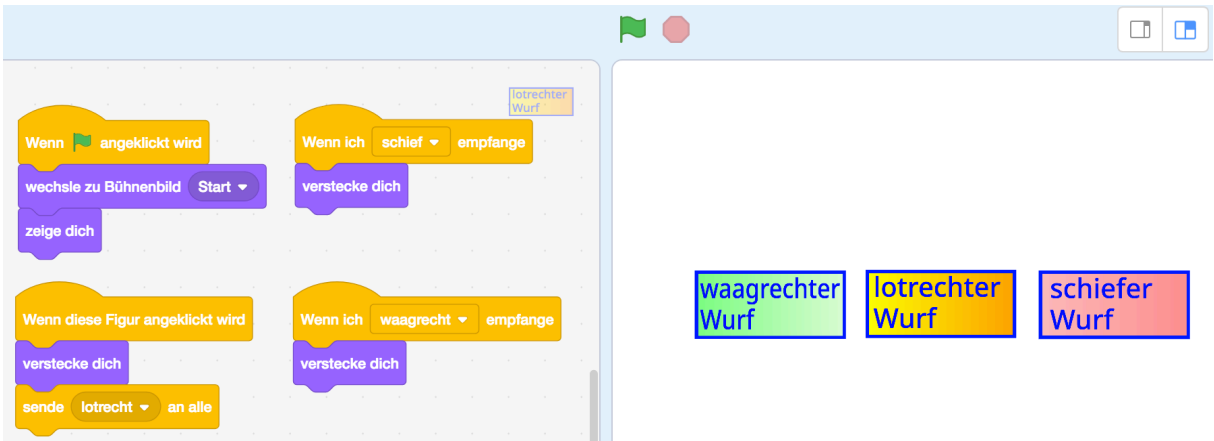

*Abbildung 28*: Auswahlmenü (rechts) und Skripte, mit denen die Auswahl realisiert wird.

Zu Beginn des Spiels (grüne Flagge) wird mit **wechsle zu Bühnenbild (Start)** und **zeig dich** der Auswahlvorgang ermöglicht**.** Der Block **Wenn diese Figur angeklickt wird** lässt das Feld, für das sich der Benutzer entschieden hat, verschwinden und sendet eine Nachricht um programmintern die getroffene Wahl zu kommunizieren. Das Senden und Empfangen von Nachrichten lässt in *Scratch* verschiedenen Programme einer oder mehrerer Figuren miteinander kommunizieren und gehört zu den wichtigsten Features dieser visuellen Programmiersprache (Fehr, 2020, S. 79f). "Manchmal müssen Figuren voneinander bestimmte Dinge wissen oder anderen Figuren mitteilen, was sie tun sollen" (übersetzt nach Vorderman, 2014, S. 70). Nach der Entscheidung sind die Auswahlfelder nicht mehr zu sehen und es wurde eine der Nachrichten **lotrecht**, **waagrecht** oder **schief** an alle Figuren weitergeleitet.

### **Wurfobjekt, Bühne, Anfangspositionen**

"Wurfbewegungen begegnen uns vor allem im Sport" (Sexl et al., 2017, S. 44), daher wird in der Simulation ein Ball als Figur verwendet. Dieser Ball kann dank verschiedener Kostüme seine Farbe wechseln. Dadurch können mehrere Flugbahnen in einem Diagramm besser unterschieden werden. Alternativ kann man für den Farbwechsel den Block **ändere Effekt [Farbe] um (...)** verwenden. Die Größe der Figur sollte im Bereich von etwa zehn mal zehn Pixeln gewählt werden – so ist der Ball gut sichtbar aber nicht störend groß.

Als Bühnenbild eignet sich ein Koordinatensystem, etwa das in *Scratch Desktop* vorinstalliere Bühnenbild **xy-grid20px**. Neben den Koordinatenachsen, der Abszisse und der Ordinate gibt es im Abstand von 20 Bildpunkten horizontale und vertikale Unterteilungen. Die Wahl der Wurfbewegung hat Einfluss auf die Startposition des Objekts:

- Beim lotrechten Wurf unten in der Mitte (0|−180).
- Beim waagrechten Wurf in der Mitte links (−240|0).
- Beim lotrechten Wurf in linken unteren Eck (−240|−180).

Die Darstellung des Ortes in der Ebene mit zwei Koordinaten ist den Schülerinnen und Schülern aus dem Mathematikunterricht der Unterstufe bekannt und vertraut. Um die für die Wurfart geeignete Startposition einzunehmen, reagiert der Ball auf die entsprechende Nachricht (**Wenn ich [...] empfange**), die nach der Auswahl gesendet wurde.

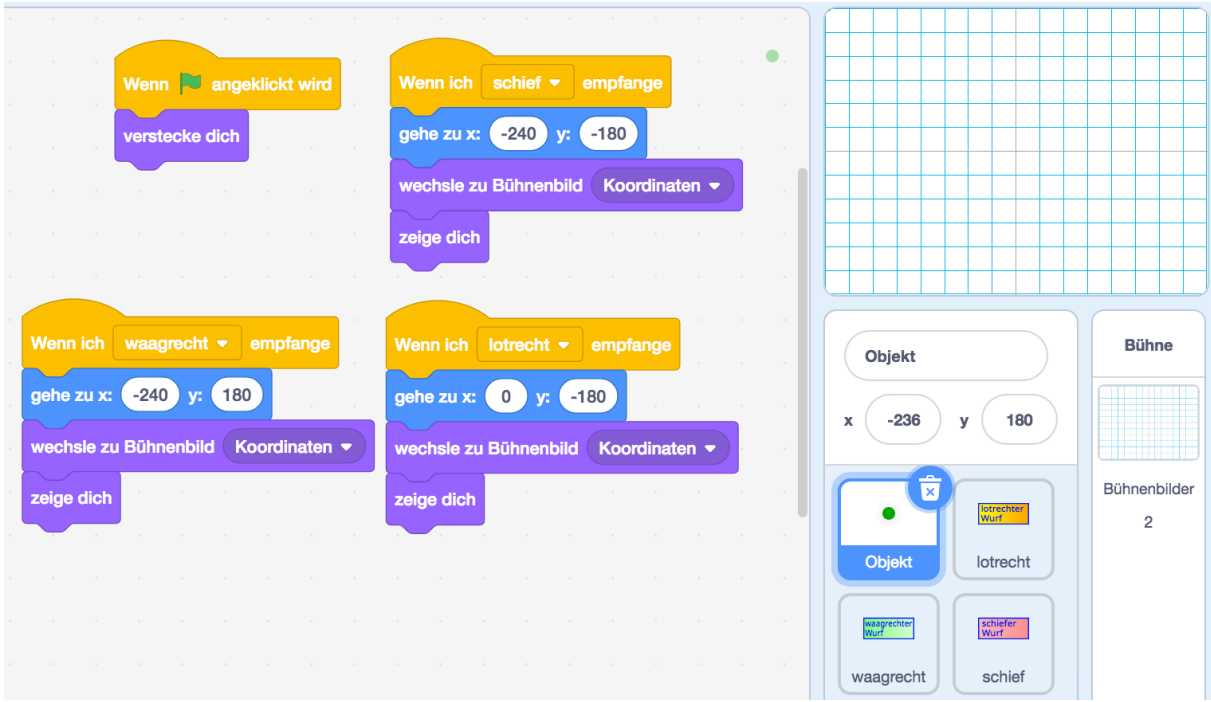

*Abbildung 29*: Erste Skripte des Balles. Je nach Art des Wurfes nimmt er eine geeignete Startposition ein.

#### **Der Vektor**  $\vec{v}_0$  **in Abhängigkeit von Wurfwinkel und Geschwindigkeit**

Bei der Berechnung der Kurve des Objekts soll die Simulation aus Gründen der Effizienz nicht zwischen den drei Wurfbewegungen unterscheiden. Sowohl der lotrechte als auch der waagrechte Wurf können als Spezialfälle des schiefen Wurfs für Abschusswinkel 90° bzw. 0° betrachtet werden. Im Hintergrund sorgt ein Programmteil für alle Berechnungen.

In drei der vier untersuchten Schulbüchern wird der schiefe Wurf explizit mit der Zerlegung des Geschwindigkeitsvektors erklärt. Diese Textpassagen können als Anstoß zu den nächsten Programmierschritten dienen.

- $-$  "Auch komplizierte Wurfbewegungen lassen sich berechnen, indem man sie in ihre Komponenten zerlegt" (Nussbaumer & Nussbaumer, 2017, S. 33).
- "Wurfbewegungen sind zusammengesetzte Bewegungen. Man erhält sie durch vektorielle Addition (Sexl et al., 2017, S. 44).
- "Dazu muss man den Geschwindigkeitsvektor nur in seine waagrechte und senkrechte Komponenten zerlegen und nachher wieder zusammensetzen" (Apolin, 2017, S. 51).

Zu diesem Zweck definiert man Variablen **v\_x** und **v\_y** als Komponenten der vektoriellen Geschwindigkeit. Auch die Erdbeschleunigung  $q$  wird als Variable erstellt, obwohl sie bei dieser Simulation eine Konstante ist. Sie als Variable zu definieren hat den Vorteil, ihre Bezeichnung und ihren Wert auf der Bühne anzeigen lassen zu können.

Die Anfangswerte von **v** x und **v** y vor dem Wurf ( $t = 0$ ) hängen vom gewünschten Winkel sowie von der Wurfgeschwindigkeit ab. Es braucht also zwei weitere Variablen **Winkel** und **Geschwindigkeit**, die der Anwender per Schieberegler verändern kann. Da Winkelfunktionen in *Scratch* im Gradmaß definiert sind, lautet der Reglerbereich für den Winkel 0 bis 90, jener für die Geschwindigkeit kann später auf sinnvolle Werte festgelegt (das Wurfobjekt soll nicht gegen die Ränder der Bühne stoßen).

Die Werte der Variablen **Winkel** und **Geschwindigkeit** legen die vektorielle Startgeschwindigkeit  $\vec{v}_0$  fest. Um aus ihnen die einzelnen Komponenten **v\_x** und **v\_y** zu berechnen, muss man auf ein weiteres für Schülerinnen und Schüler der neunten Stufe neues Kapitel der Mathematik zurückgreifen: die trigonometrischen Funktionen. Um Verständnisproblemen aufgrund von Verwechslungen vorzubeugen, sollte man wiederholt darauf hinweisen, dass die Variable **Geschwindigkeit** dem Betrag des Vektors, also der "Länge des Geschwindigkeitspfeils" entspricht und zweitens unterstützende Skizzen anbieten (Abbildung 30 zeigt die Winkelfunktionen im rechtwinkligen Dreieck).

58

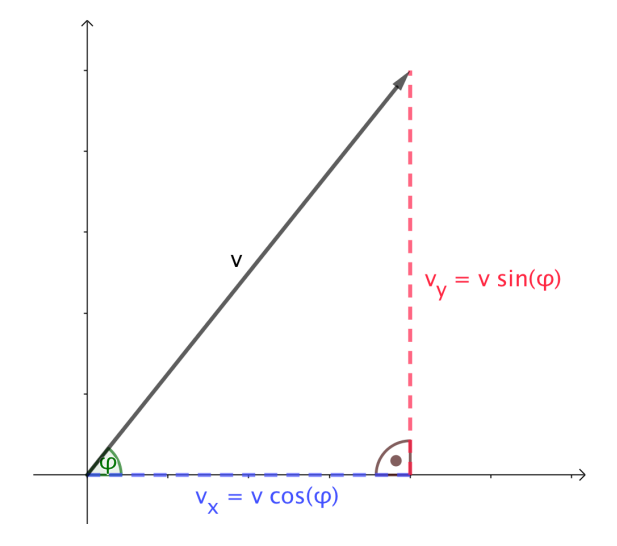

*Abbildung 30*: Zerlegung des Geschwindigkeitsvektors mit trigonometrischen Funktionen (Screenshot aus *GeoGebra 5.0.426.0-d*).

Von den untersuchten Schulbüchern bietet nur *Big Bang 5* eine Darstellung der Zerlegung von  $\vec{v}_0$  unter Verwendung der Winkelfunktionen. In *Physik 5* werden Sinus und Cosinus zumindest zur Berechnung der Wurfweite und -Höhe herangezogen. *Physik compact 5*  spricht zwar von einer "Bestimmung der Geschwindigkeitskomponenten  $v_x$ ,  $v_y$  aus dem Geschwindigkeitsvektor  $\vec{v}$  mit Hilfe des Winkels  $\alpha''$  (Nussbaumer & Nussbaumer, 2017, S. 33), ohne auf weitere Details und Formeln einzugehen. *Faszination Physik 5 bis 6* verzichtet auf die Abhängigkeit vom Winkel einzugehen. Mit Blöcken der Kategorie **Operatoren** lassen sich die in Abbildung 30 gezeigten Formeln in *Scratch* umsetzen. Die erste Komponente wird mit **setze [v\_x] auf (Geschwindigkeit \* (cos von Winkel))** berechnet, die zweite analog mit dem Sinus des Winkels. Der Wert der Variable **Erdbeschleunigung g** wird auf – 9,81  $(m/s^2)$  festgelegt.

### **Bewegung des Objekts und Einfluss der Beschleunigung**

Um zu erklären, wie es zur *Bewegung* des Objekts kommt, kann man ihre Definition heranziehen. *Gerthsen Physik* beschreibt den Vorgang: "Die Differenz der Ortsvektoren für zwei Zeiten  $t_1$  und  $t_2$  ist die Verschiebung des Massenpunktes während dieser Zeit [...] Diese Verschiebung ist 'in Luftlinie' gemessen, ohne Berücksichtigung eventueller Bahnkrümmungen" (Meschede, 2015, S. 14). Der Ball, die Kanonenkugel, etc. muss entlang des Geschwindigkeitsvektors verschoben werden. Das bedeutet konkret, dass seine **x-Position** um **v\_x** verschoben wird und seine **y-Position** um **v\_y**. Das passiert innerhalb einer Sekunde ( $\Delta t = 1$  s) und noch unter Vernachlässigung der Erdbeschleunigung.

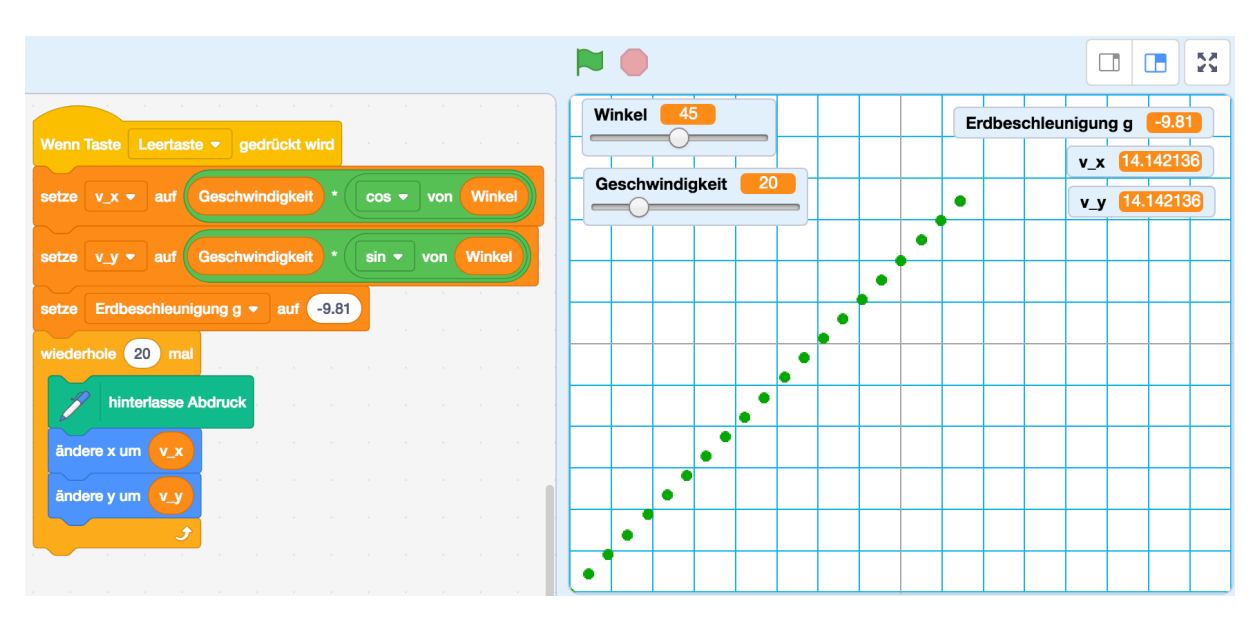

*Abbildung 31*: Ein Objekt wird unter einem Winkel von 45° abgefeuert und bewegt sich geradlinig 20 Sekunden lang (**wiederhole (20) mal**) mit einer Geschwindigkeit von 20 m/s von seinem Ursprungsort (–240|–180) weg. Es gilt  $\vec{v} = \begin{pmatrix} v_x \\ v_y \end{pmatrix}$  $\begin{pmatrix} v_x \\ v_y \end{pmatrix} = \begin{pmatrix} 20 \cdot \cos(45^\circ) \\ 20 \cdot \sin(45^\circ) \end{pmatrix}$ 20 ⋅ cos (45°)<br>
20 ⋅ sin (45°)<br>  $=$   $\left(\sqrt{\frac{200}{200}}\right) \approx \left(\frac{14.1}{14.1}\right)$  $\begin{pmatrix} 1+1,1 \\ 14,1 \end{pmatrix}$ . Vor jedem Ortswechsel wird ein Abdruck hinterlassen.

Vergleicht man die Bahn aus Abbildung 31 mit eigenen Erfahrungen (beispielsweise Schlagballwerfen im Sportunterricht), sollte allen Schülerinnen und Schülern klar sein, dass ein wesentlicher Bestandteil des Programms fehlen muss. Man erwartet, dass das geworfene Objekt zur Erde zurückkehrt (lässt man kosmische Geschwindigkeiten außer Acht). Die geradlinige Flugbahn muss zu einer Wurfparabel gekrümmt werden.

Um den eingangs genannten Zielen gerecht zu werden, soll diese Parabel nicht durch Eingabe einer quadratischen Funktion entstehen, sondern durch Rekursionen (zunächst mit Schrittweite Δ*t* = 1). Der Schlüssel zur Lösung ist das Einbeziehen der Erdbeschleunigung *g*, welche bereits als Variable definiert wurde.

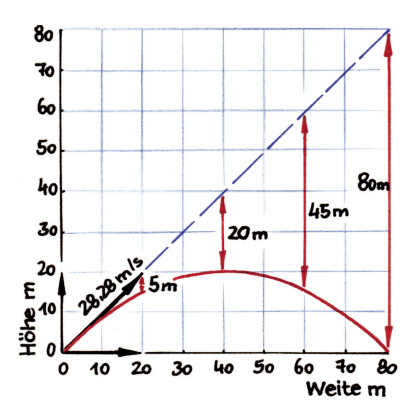

*Abbildung 32*: Aus einer geradlinigen Bahn ohne Schwerkraft entsteht eine Parabel, wenn man an den jeweiligen Stellen den "freien Fall abzieht" (Apolin, 2017, S. 53).

Der Einfluss der Erdbeschleunigung beim schiefen Wurf wird in den Physikbüchern der 5. Klasse unterschiedlich eingeführt. Darauf ist zu achten, will man als Lehrkraft mit Hilfe des Buchs die Brücke zum Programmieren in *Scratch* schlagen.

- Big Bang 5 erklärt die Wurfparabel mit Hilfe des Unabhängigkeitsprinzips: "[...] Keine Schwerkraft wirkt. Der Gegenstand würde dann geradlinig schräg nach oben fliegen. Von diesen Positionen ziehen wir nun den freien Fall ab, und schon ist die Wurfparabel fertig" (Apolin, 2017, S. 52). Eine Skizze (Abbildung 32) soll beim Zeichnen von Wurfparabeln helfen. Der Zusammenhang zwischen  $v<sub>v</sub>$ und g wird nicht als Formel präsentiert.
- Analog heißt es in *Physik compact 5*: "Die waagrechte Bewegung ist gleichförmig. [...] Die lotrechte Bewegung ist die gleichmäßig beschleunigte Fallbewegung. Die Zusammensetzung der beiden Bewegungen ergibt die gekrümmte Wurfbahn [...]. Mit einem Computer kann man zB die Bewegung eines Schlagballs simulieren" (Nussbaumer & Nussbaumer, 2017, S. 32). Ergänzt von der Gleichung " $v_v = 10m$  $s^{-1} - 10m \cdot s^{-1} \cdot t$  ". Bemerkenswert sind die schwierige, weil ungewohnte Schreibeweise der Einheiten als Produkt von Potenzen sowie die fehlerhafte Einheit der Erdbeschleunigung.
- Fast wortgleich wird in *Physik 5* der schiefe Wurf als zusammengesetzte Bewegung erklärt. "Geschwindigkeit in *y*-Richtung:  $v_y(t) = v_0 \cdot \sin \alpha - g \cdot t$ " zeigt die Auswirkung von  $q$  auf die vertikale Komponente von  $v$  (Sexl et al., 2017, S. 46).
- Faszination Physik 5 bis 6 bietet ein eigenes Kapitel "Der horizontale Wurf in Vektorschreibweise" mit diversen Formeln, beispielsweise  $\vec{v} = \begin{pmatrix} v_x \\ v_y \end{pmatrix}$  $\begin{pmatrix} v_x \\ v_y \end{pmatrix} = \begin{pmatrix} v_0 \\ g \cdot t \end{pmatrix}$ . Zum schiefen Wurf wird ergänzt, dass "die gleichförmige Bewegung nicht mehr horizontal, sondern in beliebige Richtung erfolgt" (Putz, 2018, S. 39).

Um die Erdbeschleunigung zu modellieren, muss **v\_y** in jeder Sekunde um 9,81 verringert werden: **ändere [v\_y] um (Erdbeschleunigung g)**. Obwohl die Gravitation keinen Einfluss auf die horizontale Geschwindigkeitskomponente hat, wird ein Block **ändere [v\_x] um (0)** in der Schleife platziert**.** Das hat keine Auswirkung auf die Berechnungen des Programms, ist aber aus didaktischer Sicht sinnvoll. So wird für die Lernenden betont, dass die waagrechte Bewegung (jene in "x-Richtung") ohne Beschleunigung abläuft. Im Programm wird eine Folge berechnet, hier in rekursiver Darstellung:

$$
x_0 = -240; \ x_{n+1} = x_n + v_{x,0}
$$

$$
v_{x,0} = v \cdot \cos \varphi
$$

$$
y_0 = -180; \ y_{n+1} = y_n + v_{y,n}
$$

$$
v_{y,0} = v \cdot \sin \varphi; \ v_{y,n+1} = v_{y,n} + g
$$

Abbildung 33 zeigt eine mit der Simulation erstellte Wurfparabel. Die hohen, für Sportarten wie Schlagball unrealistischen Abwurfgeschwindigkeiten sind nötig, um eine gut sichtbare Parabel zu erstellen. Grund dafür ist, dass die Breite der Bühne 480 Metern, die Höhe 360 Metern entspricht. Jeder Bildpunkt der Bühne entspricht einem Quadrat mit Seitenlänge ein Meter.

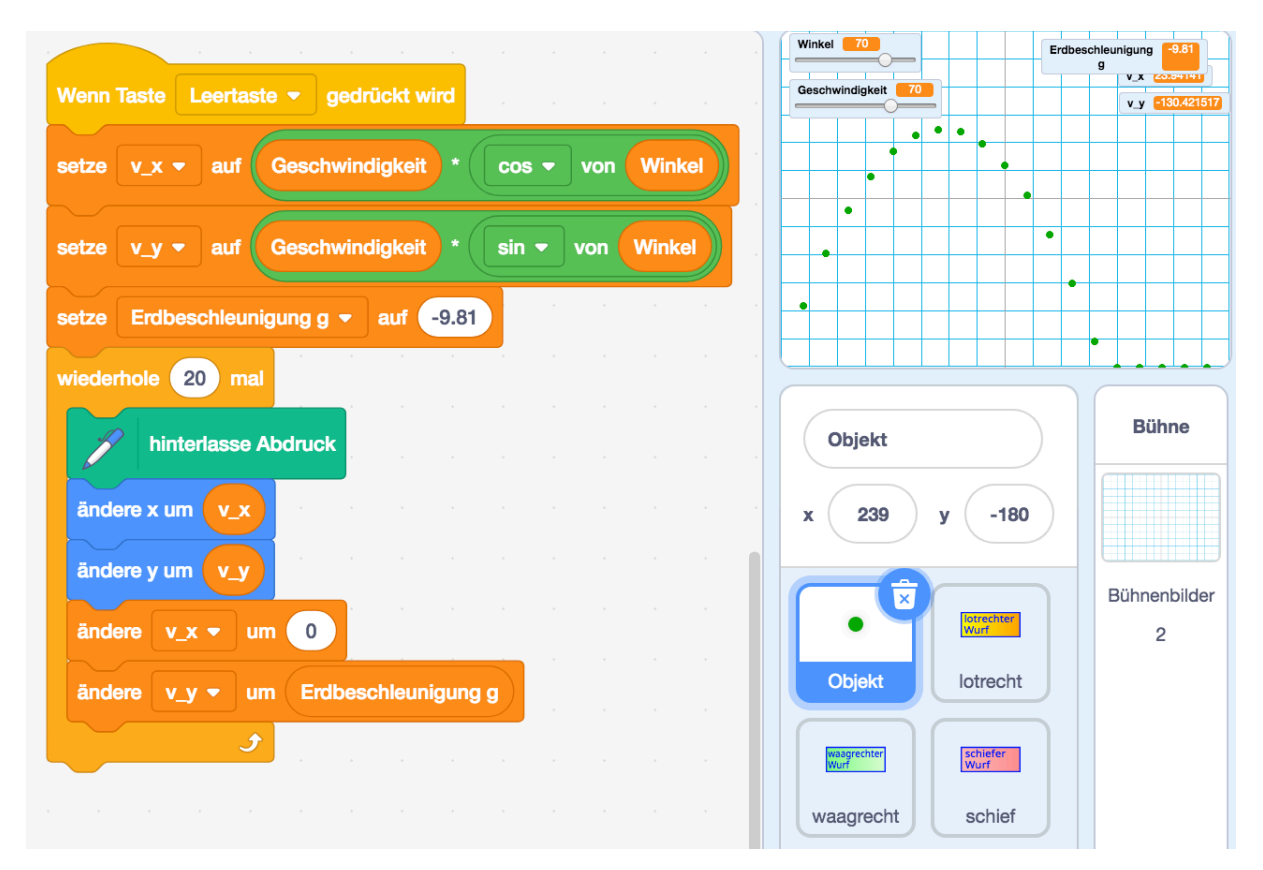

Abbildung 33: "Herzstück" der Simulation: In einer Schleife wird der nächste Ort des Objekts aus der Geschwindigkeit berechnet. Danach wirkt die Erdbeschleunigung auf **v\_y**. Das Programm kann dadurch erste Wurfparabeln zeichnen werden.

Mit den Befehlen **zeige Variable [...]** und **verstecke Variable [...]** kann man verhindern, dass im Auswahlmenü Variablen zu sehen sind. Erst nach getroffener Wahl werden diese angezeigt. Beim waagrechten Wurf wird **Winkel** auf 0 gesetzt und der dazugehörige Schieberegler bleibt versteckt, damit dieser Parameter nicht verändert werden kann (analog beim lotrechten Wurf).

Um mehr Optionen für das Zeichnen der Parabeln ins Koordinatensystem zu ermöglichen, werden folgende Ergänzungen vorgenommen (Abbildung 34):

- Zum Speichern der Startposition werden Variablen **x\_0** und **y\_0** definiert und je nach Art des Wurfes mit Werten belegt. Nach der Berechnung der Parabel kehrt das Objekt wieder zum Ursprungsort zurück (**gehe zu x: (x\_0) y: (y\_0)**).
- Der Taste "I" wird das Löschen der Abdrücke des Objekts (sie ergeben die Parabel) zugeteilt.
- Der Taste "f" wird das Wechseln des Kostüms (Farbwechsel) zugeteilt.

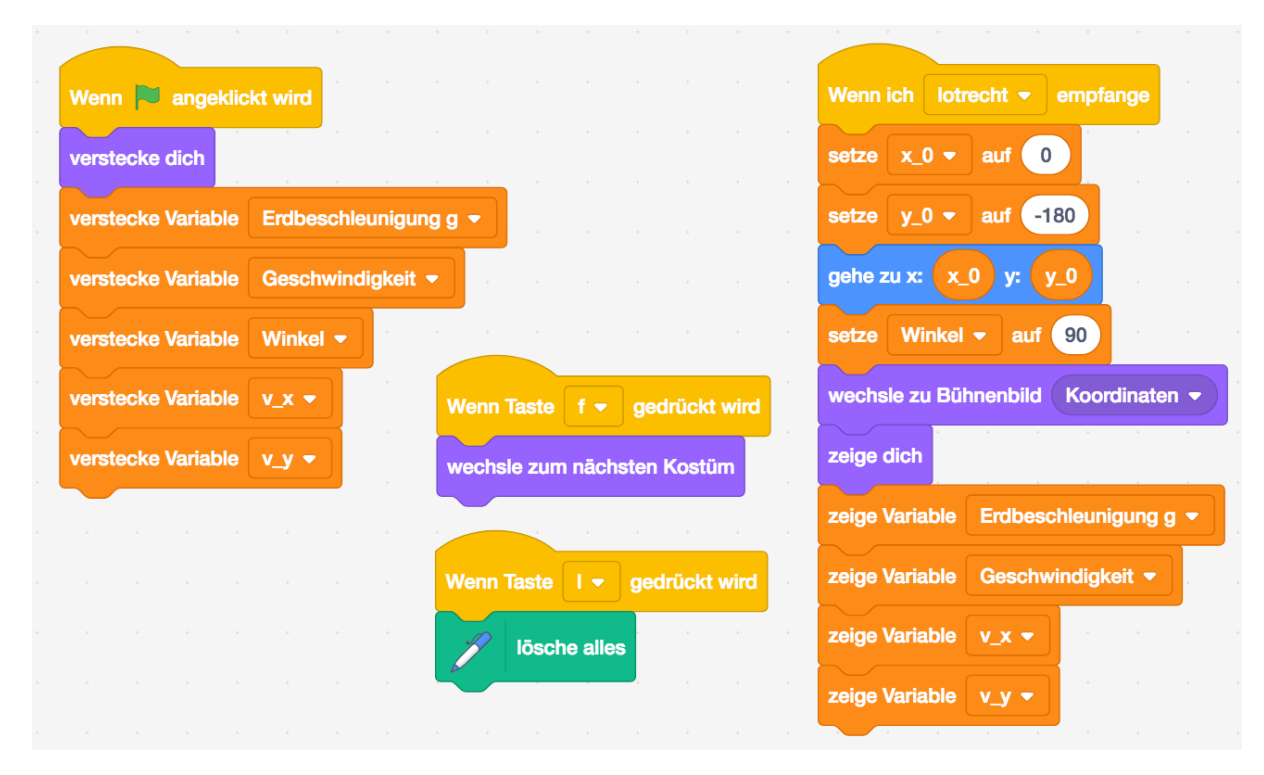

*Abbildung 34*: Sichtbarkeit der Variablen bei Programmstart (linke Blöcke) und bei Wahl des lotrechten Wurfs (rechts); Tasten zum Löschen und für den Farbwechsel.

#### **4.2.2 Weitere Details für mehr Realismus**

### Kürzere Zeitintervalle ∆t und Anzahl der Iterationen

Vergleichen Schülerinnen und Schüler nun beispielsweise die simulierte Steighöhe beim lotrechten Wurf mit dem Ergebnis der Formel ( $h = \frac{v_y^2}{2g}$  in *Big Bang 5* oder  $h = \frac{v_0^2}{2g}$  $\frac{\nu_0}{2g}$  in *Physik 5*), zeigt sich eine gewisse Abweichung. Diese Ungenauigkeit resultiert aus dem großen Zeitintervall. Das geworfene Objekt bewegt sich eine ganze Sekunde lang geradlinig mit Geschwindigkeit  $\overrightarrow{v_0}$ , bis die vertikale Komponente  $v_y$  von der Beschleunigung  $g$  vermindert wird; danach erneut eine Sekunde geradlinig, und so weiter. Für genauere Ergebnisse müssen demnach Ort und Geschwindigkeit in kürzeren Zeitintervallen neu berechnet werden, beispielsweise in  $\Delta t = 0.01$  Sekunden. Dieses Zeitintervall wird mit den Blöcken

**ändere x um (v\_x \* 0.01) ändere y um (v\_y \* 0.01) ändere [v\_x] um (0) ändere [v\_y] um ((Erdbeschleunigung g) \* 0.01)**

umgesetzt. Sie lassen auch erahnen, warum die Flugbahn dem Graphen einer quadratischen Funktion entspricht. Die Zahl der Rekursionen, also wie oft die Schleife ausgeführt werden muss, hängt von der Anfangsgeschwindigkeit und dem Winkel sowie vom gewählten Zeitintervall ∆t ab. Je größer **v\_y** und je kleiner ∆t, desto mehr Wiederholungen sind nötig.

Das geworfene Objekt muss zumindest den Boden ( $y = −180$  in *Scratch*) erreichen, soll sich aber nach dem Aufprall nicht weiterbewegen, was in der oben gezeigten ersten Wurfparabel noch der Fall ist. Eine veränderliche Anzahl von Wiederholungen die von Bedingungen abhängt, kann mit einer *Wiederhole-bis-Schleife* realisiert werden. Dieser Typus Schleife wird *kopfgesteuerte* oder *While-Schleife* genannt. Die Abfrage der Bedingung erfolgt bevor die Blöcke in der Schleife ausgeführt werden, also "am Kopf".

Diese Bedingung verlangt eine logische Operation, in *Scratch* erkennbar an der sechseckigen Form. Solange diese **false** zurückliefert, werden die Blöcke in der Schleife von oben nach unten ausgeführt. Wenn die Abfrage im Schleifenkopf **true** ergibt, werden die Blöcke im Inneren übersprungen und die Befehle unter der Schleife ausgeführt (das Bewegen zum Ursprungsort mit **gehe zu x: (x\_0) y: (y\_0)**) (Fehr, 2020, S. 96f).

Der Wurf soll enden, wenn das Objekt am Boden aufschlägt, also **<y-Position = –180>** den Wert **true** liefert. Diese Bedingung alleine reicht nicht, denn beim schiefen und beim lotrechten Wurf ist sie aufgrund der Startpositionen bereits zu Beginn erfüllt. Zusätzlich muss verlangen werden, dass das Objekt fällt, also **<v\_y < 0>** wahr ist. Diese Bedingungen verknüpft mit dem logischen Operator **<...> und <...>** eignen sich als "Abbruchbedingungen".

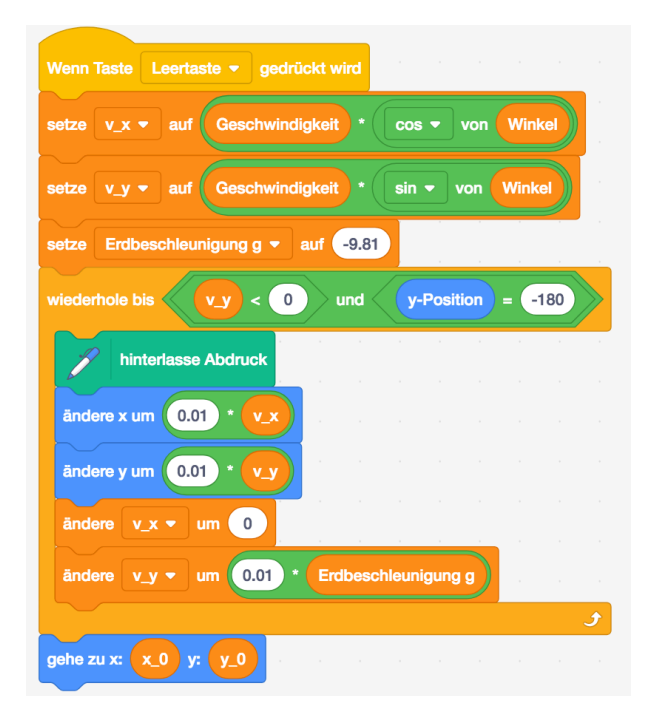

Abbildung 35: Programm für die Wurfbewegung. In einer kopfgesteuerten Schleife wird mit ∆t = 0,01 die Wurfparabel berechnet, bis das Objekt mit negativer (vertikaler) Geschwindigkeit am Boden aufschlägt. Für die Bedingung **<(y-Position) = -180>** ist wichtig, dass das Zeitintervall ∆ möglichst klein ist.

# **Berechnung der maximalen Wurfhöhe und -Weite**

"Bei einer Sprengung wird ein Stein weggeschleudert [...]. Wie hoch ist der Stein geflogen? Ist die Höhe unabhängig davon, ob der Stein senkrecht oder schief geflogen ist?" (Apolin, 2017, S. 53). Aufgaben dieser Art, wie hier exemplarisch aus *Big Bang 5*, findet man in vielen Physikbüchern. Betrachtet man die Würfe im Kontext des Sports stellt sich die Frage nach Höchstleistungen von selbst.

Damit diese Daten zumindest ungefähr aus der gezeichneten Wurfparabel abgelesen werden können, wird das Koordinatensystem mit Achsenbeschriftungen ergänzt.

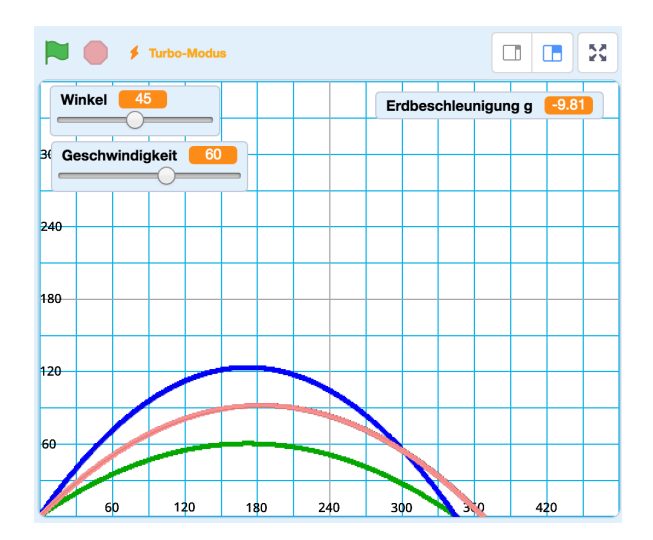

*Abbildung 36*: Bühnenbild mit Achsenbeschriftungen; Wurfparabeln für  $\varphi$  = 35°, 45° und 55° (v = 60 m/s; Δt = 0,01 Sekunden).

Um die Wurfweite *w* und -Höhe *h* zu berechnen, kann man auf folgende Formeln zurückgreifen:

$$
w = \frac{v_0^2 \cdot \sin(2\varphi)}{g}, h = \frac{v_{0,y}^2}{2g}.
$$

Diese lassen sich in *Scratch* mit Blöcken der Kategorie **Operatoren** implementieren. Aus drei Gründen wird im hier vorgestellten Programm davon Abstand genommen. Erstens kommt die Formel zur Berechnung der Wurfweite nur in einem von vier getesteten Schulbüchern vor (*Big Bang 5* widmet dem Thema "Mathematik des schiefen Wurfs" eine halbe Seite). Auf eine Herleitung wird verzichtet. Zweitens wurde als Ziel der computergestützten Herangehensweise mit *Scratch* formuliert, die mathematische Komplexität wo dies möglich ist durch intuitive Zugänge zu ersetzen. Drittens liefert die Simulation die gesuchten Werte bereits, man muss sie nur an der Wurfbahn "ablesen". Dieses Ablesen der Daten kann in der vorhandenen Schleife (Abbildung 35) implementiert werden.

Zwei weitere Variablen **Wurfweite** und **Wurfhöhe** werden definiert. Per Tastendruck erscheinen sie am Bildschirm. Im Auswahlmenü sollen sie wie alle Variablen versteckt sein. Die Wurfweite lässt sich aus jener Position berechnen, an der das Objekt am Boden aufschlägt. Dort wird die Wiederhole-bis-Schleife nicht mehr ausgeführt. Da beim schiefen und beim waagrechten Wurf jeweils bei  $x_0 = -240$  gestartet wird, muss die Differenz zur aktuellen *x*-Position berechnet werden. Die aktuelle Weite wird der Variable mit **setze [Wurfweite] auf ((x-Position) – (x\_0))** zugeordnet. Platziert man diesen Block

in der Schleife, wird bei jeder Iteration die aktuelle Weite berechnet und man kann den Fortschritt des Objekts mitverfolgen.

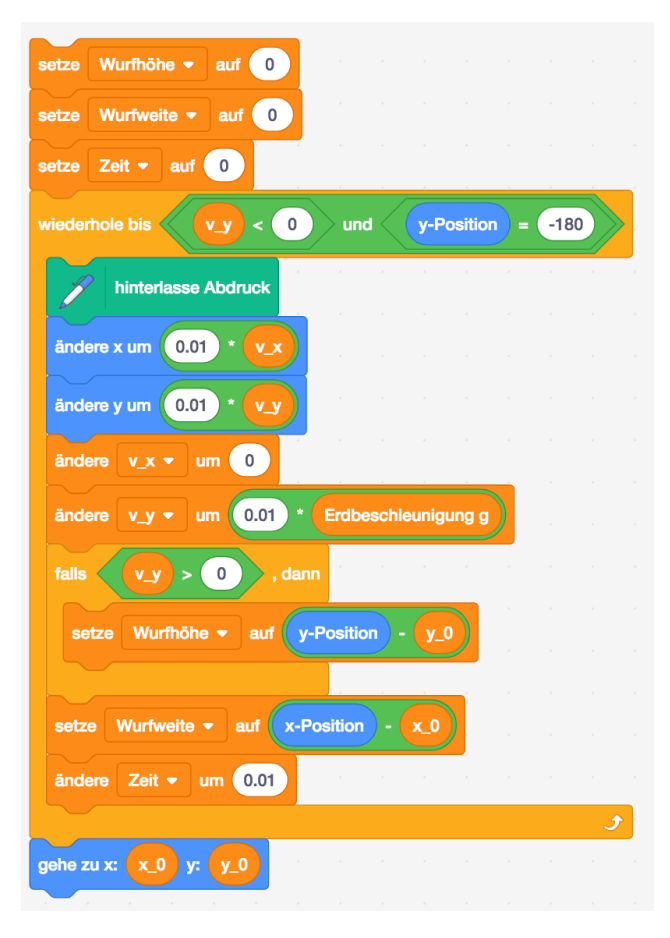

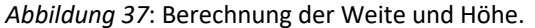

Die Berechnung der maximalen Wurfhöhe ist schwieriger umzusetzen. Für sie kann die *y*-Position des Objekts nicht verwendet werden, da mit unterschiedlichen Abwurfwinkeln gleiche Weiten erzielt werden können: "Bei Winkeln, die einander auf 90° ergänzen ist die Wurfweite gleich groß. Mit 50° wirfst du also gleich weit wie mit 40° und mit 60° so weit wie mit 30°" (Apolin, 2017, S. 53).

Aus der Erfahrung ist bekannt, dass die maximale Höhe dann erreicht wird, wenn das Objekt "umkehrt" und zu fallen beginnt. Mathematisch gesehen passiert dies beim Wechsel des Vorzeichens der zweiten Geschwindigkeitskomponente

**v\_y**. Mit einer Falls-dann-Abfrage innerhalb der Schleife muss nach jeder Änderung der Geschwindigkeit (dies passiert mit **ändere [v\_y] um (Erdbeschleunigung g)**) überprüft werden, ob **v\_y > 0** wahr ist. Falls ja, dann soll die aktuelle Höhe als maximale Wurfhöhe gelten. Die aktuelle Höhe ist eine Differenz aus aktuellem Wert und Startwert: **setze [Wurfhöhe] auf ((y-Position) – (y\_0)).** Weil sich diese Blöcke innerhalb der Schleife befinden, kann man die Änderung der maximalen Höhe während des Aufsteigens mitverfolgen.

Eine weitere globale Variable **Zeit** dient als Stoppuhr. Zu Beginn einer neuen Wurfbewegung, also vor der Wiederhole-bis-Schleife, wird sie zurückgesetzt (**setze [Zeit] auf 0**). Innerhalb der Schleife lässt der Block **ändere [Zeit] um 0.01** diese Uhr im Takt von  $\Delta t = 0.01$  Sekunden ticken bis das Objekt schließlich am Boden aufschlägt.

# **4.3 Darstellung und Vergleich der Ergebnisse**

Die Genauigkeit der Daten hängt bei allen simulierten Würfen von der Wahl des Zeitintervalls ab: je kleiner Δt, desto genauer die Werte. Grund dafür ist, dass diese Daten nicht mit Formeln errechnet werden, sondern anhand der Wurfparabel des Objekts "gemessen" werden. Ein im Vorfeld der Programmierung gesetztes Ziel ist die Reduktion des mathematischen Aufwands. Die zur Überprüfung der Simulationsdaten benötigte Vielzahl von Formeln soll diesem Ziel weitere Relevanz liefern. Die nun vorgestellten Ergebnisse wurden jeweils mit Zeitintervallen  $\Delta t = 0.01$  Sekunden berechnet. Die Flugbahn hängt von den beiden Variablen **Geschwindigkeit** und **Winkel** sowie vom Parameter **Erdbeschleunigung g** ab. Für bessere Übersicht werden die Ergebnisse der drei Wurfarten separat vorgestellt.

# **4.3.1 Lotrechter Wurf**

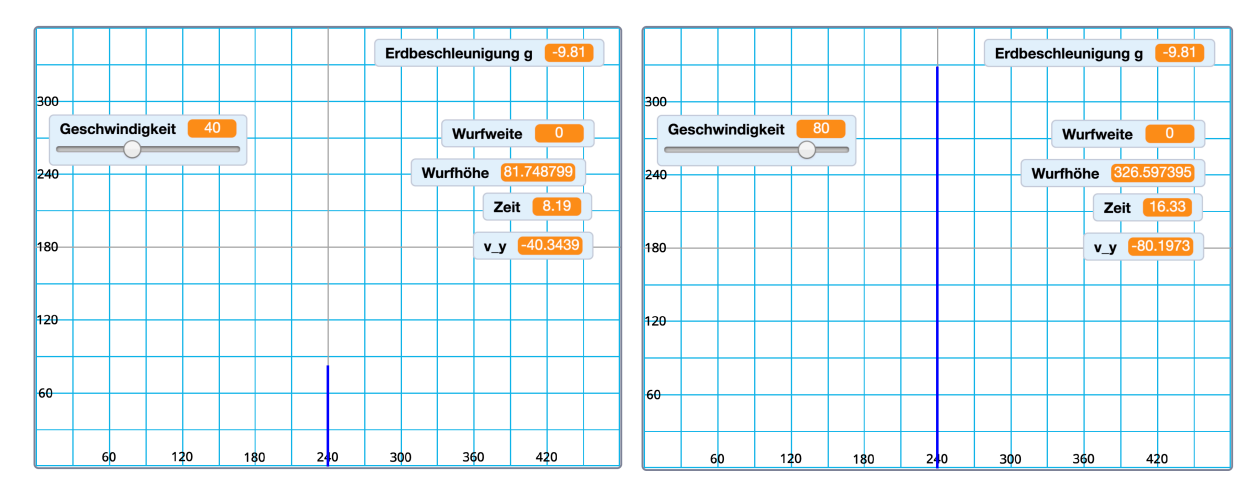

*Abbildung 38*: Simulation des lotrechten Wurfs bei Abschussgeschwindigkeiten von 40 m/s und 80 m/s.

Beim lotrechten Wurf können die Veränderung der vertikalen Geschwindigkeitskomponente  $v_{\rm v}$  sowie der Einfluss der Startgeschwindigkeit auf Höhe und Flugzeit untersucht werden.

- Beschleunigung: "Die Geschwindigkeit nimmt ab und wird am Umkehrpunkt null" (Sexl et al., 2017, S. 45). Die gleichmäßige Beschleunigung von  $-9.81$   $m/s^2$  führt dazu, dass das Objekt nach gewisser Zeit wieder am Boden aufschlägt. Man beobachtet, dass die Variable **v\_y** zunächst kleiner wird, dann null und schließlich negativ. Betragsmäßig sind Start- und Endgeschwindigkeit bis auf oben erklärte Ungenauigkeiten gleich. Für die aktuelle Geschwindigkeit gilt  $v(t) = v_0 - g \cdot t$ .

- **Steigzeit/Wurfdauer**: Durch Verändern des Geschwindigkeitsreglers erkennt man einen linearen Zusammenhang zwischen  $v_0$  und Steigzeit. Mit Hilfe der Formel für die Steigzeit  $t_h = \frac{v_0}{g}$  bzw.  $t_{ges} = 2 \cdot \frac{v_0}{g}$  lässt sich die Genauigkeit der Simulation überprüfen. Für  $v_0 = 80 \ m/s$  dauert ein Wurf laut Formel  $t_{ges} = 16,31 s$ , das Programm liefert 16,33 (siehe Abbildung 38 rechts).
- **Wurfhöhe**: Beim Untersuchen der Wurfhöhe in Abhängigkeit der Startgeschwindigkeit zeigt sich ein quadratischer Zusammenhang. Abbildung 38 zeigt, dass doppelte Geschwindigkeit zu vierfacher Wurfhöhe führt. Wieder ist das Programm mit einer geringen Ungenauigkeit behaftet. Während die Theorie  $\left(h=\frac{{v_0}^2}{2g}\right)$  bei 80 m/s Abwurfgeschwindigkeit eine Maximalhöhe von etwa 326,20  $m$  voraussagt, berechnet das Programm  $326,60$  m. Die relative Abweichung liegt im Promillebereich.

#### **4.3.2 Waagrechter Wurf**

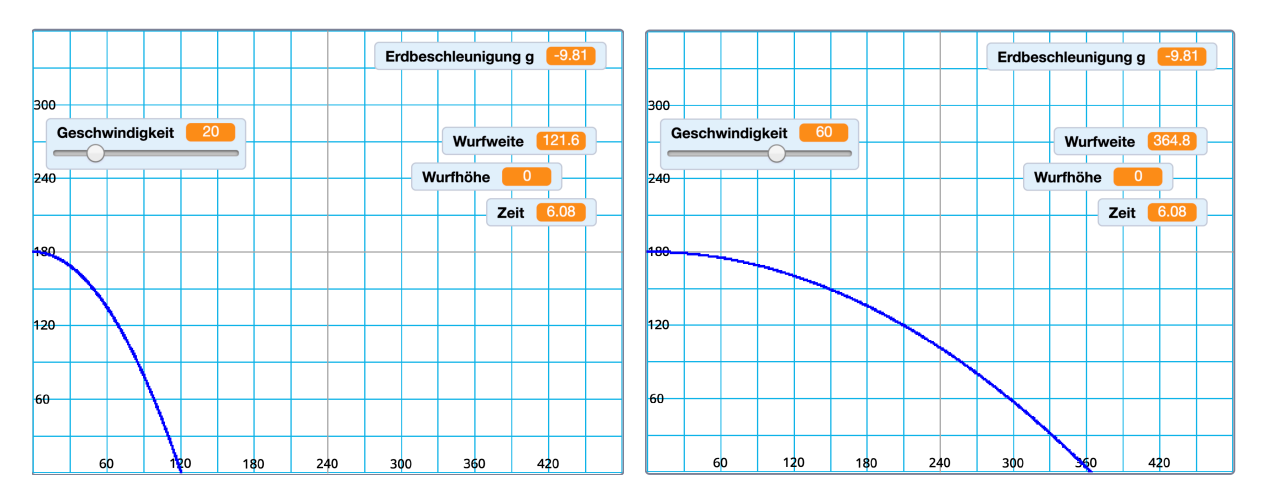

*Abbildung 39*: Waagrechter Wurf bei 20 m/s und 60 m/s Wurfgeschwindigkeit. Gleiche Dauer aber dreifache Weite.

Entscheidet man sich im Auswahlmenü für den waagrechten Wurf, kann man den Einfluss der Startgeschwindigkeit auf die Bewegung untersuchen. Das Objekt wird parallel zum Boden (Winkel  $\varphi = 0^{\circ}$ ) aus einer Höhe  $h = 180$  m geworfen.

- **Wurfweite**: Die Intuition, dass bei schnellerem Werfen der Gegenstand weiter fliegt, wird von der Simulation bestätigt. Bei genauer Betrachtung der Werte erkennt man einen linearen Zusammenhang. Abbildung 39 zeigt, dass ein Objekt bei dreifacher Abwurfgeschwindigkeit drei Mal so weit fliegt. Für die *x*-Position beim horizontalen Wurf gilt  $x(t) = v_0 \cdot t$ .
- **Geschwindigkeit**: Betrachtet man die horizontale Geschwindigkeitskomponente **v\_x**, so fällt auf, dass sich diese während der gesamten Flugdauer nicht verändert. **v\_y** hingegen ist zu Beginn 0 und wir dann immer geringer. Es gilt:  $v_x = v_0$ ,  $v_y = g \cdot t$ .
- **Wurfdauer**: Die Dauer scheint unabhängig von der Abwurfgeschwindigkeit zu sein. Abbildung 39 zeigt, dass für  $v_0 = 20$  m/s sowie für  $v_0 = 60$  m/s eine Flugzeit von 6,08 s gemessen wird. Beim freien Fall  $v_0 = 0$   $m/s$  aus 180  $m$  Höhe gilt ebenso  $t =$

6,08 s. Laut Theorie dauert der Vorgang  $t = \sqrt{\frac{2h}{g}} = 6.06$  s.

- **Unabhängigkeitsprinzip**: Diese drei Beobachtungen führen zu einer wichtigen Conclusio, die in allen untersuchten Schulbüchern der Schlüssel zur Erklärung der Wurfbewegungen ist: "Wurfbewegungen sind zusammengesetzte Bewegungen" (Sexl et al., 2017, S. 44), "führt ein Gegenstand mehrere Bewegungen gleichzeitig aus, so beeinflussen einander diese nicht" (Apolin, 2017, S. 50). Denn "beim horizontalen Wurf überlagern sich eine horizontal verlaufende gleichförmige Bewegung und der lotrecht verlaufende freie Fall" (Putz, 2018, S. 37) und "die Zusammensetzung der beiden Bewegungen ergibt eine gekrümmte Wurfbahn (Wurfparabel)" (Nussbaumer & Nussbaumer, 2017, S. 32).

Um den letzten Punkt zu bekräftigen, wird in Abbildung 40 ein horizontaler Wurf mit  $v_0 =$ 65  $m/s$  (blau) mit dem freien Fall aus gleicher Höhe (grün) verglichen. Der aktuelle Ort der Objekte wird alle 0,5 Sekunden markiert. Man erkennt erstens, dass der freie Fall eine beschleunigte Bewegung ist, denn in gleichen Zeiträumen wird der Höhenverlust ∆y immer größer. Zweitens macht diese Darstellung deutlich, dass beide Objekte zu gleichen Zeiten die gleiche Höhe einnehmen. Demnach hat die Horizontalgeschwindigkeit keinen Einfluss auf die Abnahme der Höhe, auf das *Fallen*.

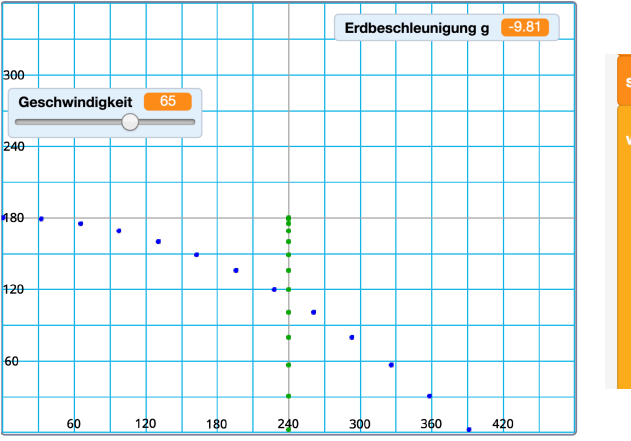

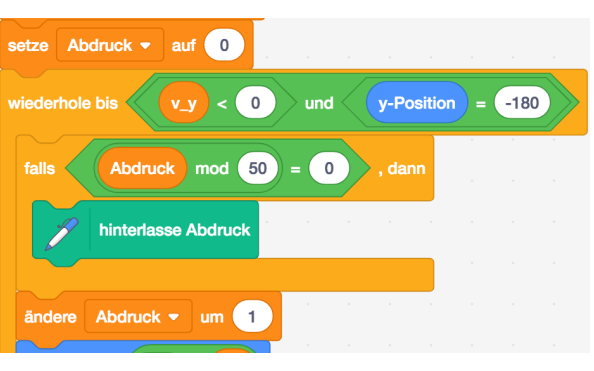

*Abbildung 40*: Vergleich des waagrechten Wurfs (blau) mit dem freien Fall (grün). Rechts: Detail des Programmcodes. Mit einer Variable **Abdruck** wird erreicht, dass nur alle 50 Schritte die Position eingezeichnet wird. Nämlich dann, wenn **<(Abdruck mod 50) = 0>** den Wert **true** zurückgibt, also wenn **Abdruck** ohne Rest durch 50 dividiert werden kann. Bei einem Zeitintervall von 0,01 s wird demnach jede halbe Sekunden ein Abdruck hinterlassen.

# **4.3.3 Schiefer Wurf**

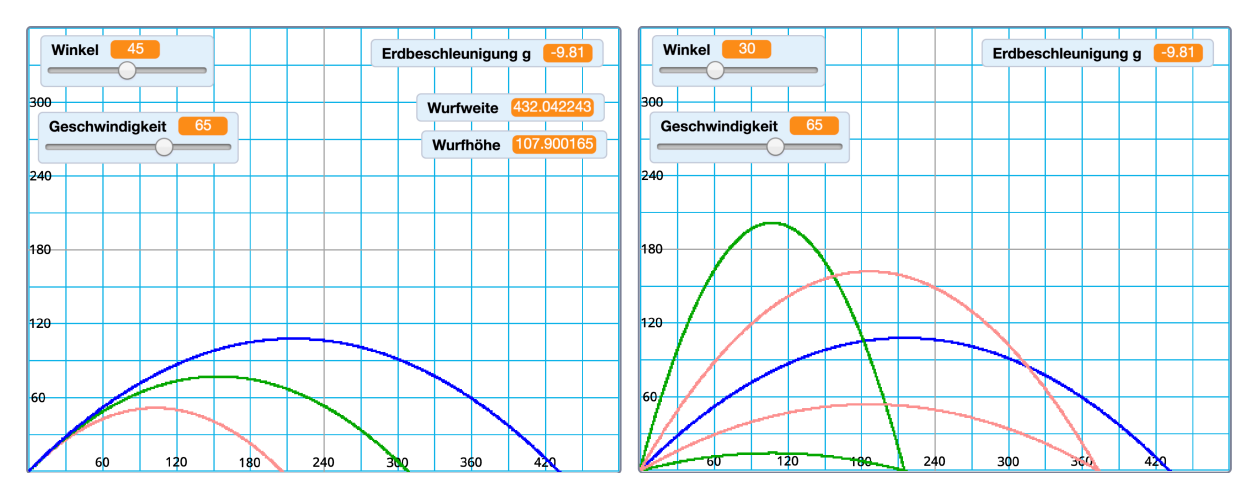

*Abbildung 41*: Schiefer Wurf mit  $v_0 = 35$  m/s, 50 m/s und 65 m/s, jeweils bei 45° (links). Die maximale Weite ist jeweils viermal so groß wie die maximale Höhe. *Rechts*: Komplementärwinkel führen zu gleichen Weiten; 15°, 75° (grün), 30°, 60° (rot) und 45° (blau).

Beim schiefen Wurf ist neben der Anfangsgeschwindigkeit  $v_0$  (0 bis 100  $m/s$ ) nun auch der Winkel  $\varphi$  (0° bis 90°) variabel. Es lassen sich sowohl qualitative Rückschlüsse über den Einfluss dieser Parameter auf die Gestalt der Flugbahn ziehen, als auch quantitative Daten gewinnen. Das Programm misst Dauer, Höhe und Weite in Abhängigkeit der jeweiligen Anfangsbedingungen.

- **Flugbahn**: Das Programm liefert eine zur Scheitelachse symmetrische Kurve, die den Schülerinnen und Schülern der 9. Schulstufe als "Parabel" bekannt ist. Wie es zu dieser Form kommt und woher die oben verwendeten Formeln stammen, kann erst ab der 11. Schulstufe mit Hilfe der Differential- und Integralrechnung erklärt werden. (Anmerkung: Die verwendeten Zeitintervalle von 0,01 Sekunden sind nicht "infinitesimal klein", daher kann die Simulation der *Differenzen*rechnung zugeordnet werden.)
- Winkel: Aufgaben wie jene aus Faszination Physik, "Konstruiere für 30°, 45° und 60° die Wurfparabeln. [...] Was fällt dir auf, wenn du die Wurfweiten miteinander vergleichst?" (Putz, 2018, S. 39), oder aus Physik compact, "Überlege, für welche Winkel man bei einer gegebenen Wurfgeschwindigkeit eine maximale Wurfweite erhält [...]?" (Nussbaumer & Nussbaumer, 2017, S. 33), lassen sich mit dem Programm graphisch lösen. Bis zu einem Abwurfwinkel von 45° nehmen die erreichten Weiten zu,
ab 45° nehmen sie wieder ab. Bei exakt 45° werden unter Vernachlässigung des Luftwiderstands die größten Weiten erzielt. Die Wurfhöhe ist bei 90° (lotrechter Wurf) maximal und wird mit abnehmendem Winkel geringer. Abbildung 41 rechts bestätigt außerdem: "Bei Winkeln, die einander auf 90° ergänzen ist die Wurfweite gleich groß" (Apolin, 2017, S. 53).

- **Abwurfgeschwindigkeit**: Je schneller man wirft, desto höher und auch weiter fliegt das Objekt. Diese Alltagserfahrung spiegelt sich auch in den Diagrammen des Programms wieder. Um die Genauigkeit der Simulation zu untersuchen wird sie mit den Vorhersagen der Formeln verglichen. Abbildung 41 links zeigt, dass bei den Startbedingungen  $\varphi = 45^{\circ}$  und  $v_0 = 65$   $m/s$  eine Weite von 432,04 m und eine maximale Höhe von 107,90 m gemessen werden. Nachrechnen führt zu  $w =$  $\frac{v_0^2 \cdot \sin(2\varphi)}{g} = \frac{v_0^2}{g} = 430,68 \ m$  und  $h = \frac{(v_0 \cdot \sin(\varphi))^2}{2g} = \frac{v_0^2}{4g} = 107,67 \ m$  (mit  $\sin(45^\circ) = \frac{1}{\sqrt{2}}$ ). Bei einem Winkel von 45° ist die erzielte Wurfweite also viermal so groß wie die maximale Höhe.

## **4.4 Mögliche Nutzung im Unterricht und Kritik**

Die Simulation *Wurfbewegungen* lässt sowohl qualitative Schlüsse, beispielsweise Je-desto-Aussagen, als auch die Behandlung von Rechenaufgaben zu. Wie beim Programm *Brown'sche Bewegung* gilt, dass die Brauchbarkeit von der Verwendungsart im Unterricht anhängt.

- *(W) Aufgaben, die physikalisches Wissen und Programmierung verknüpfen:* Um innerphysikalisches Fachwissen zu festigen (Sicherung des Unterrichtsertrags) eignen sich *graphische Zuordnungsaufgaben* ("Ordne folgende Aussagen deines Schulbuches den Programmteilen zu!") oder *Interpretieren* ("Wo im Programm erkennt man, dass die Wurfbewegung eine gleichmäßig beschleunigte ist?").
- *(W, E) Qualitative Aufgaben – Interaktivität nutzen*: Schülerinnen und Schüler sollen die Auswirkungen der Schieberegler für Geschwindigkeit und Winkel untersuchen. Daraus ergibt sich eine Fülle von Aufgabenstellungen ("Betrachte  $v_x$  und  $v_y$  während der Wurfbewegung getrennt voneinander und interpretiere!", "Untersuche und beschreibe die Auswirkung der Geschwindigkeit auf die Dauer des waagrechten Wurfs!", etc.). Die Zusammenhänge können in Form von Je-desto-Aussagen festgehalten werden.
- *(E) Quantitative Aufgaben lösen*: In Anlehnung an Schulbücher Aufgaben zur Wurfweite, Höhe oder Wurfdauer lösen. Weiters bieten sich Experimente zum Winkel an ("Bei welchem Winkel ist die Wurfweite maximal?", "Untersuche jeweils Komplementärwinkel – was fällt dir auf?").
- *(S) Schlüsse aus der Modellierung ziehen:* Lernende sollen Schlüsse aus dem Vergleich der Ergebnisse der Simulation mit jenen der Formeln ziehen oder Kritik üben zu den Vorteilen und Grenzen eines Modells im Vergleich zur physikalischen Realität. Besonders zum Einfluss des Luftwiderstands bieten sich weiterführende Rechercheaufgaben an (etwa zur Ballistik). Damit kann man Aspekte thematisieren, die über innerphysikalische Zusammenhänge hinausgehen.
- *(S) Intervalle und Differenzen:* Ohne Kenntnis der nötigen Mathematik (Grenzwerte, Differentialrechnung) sind dennoch Aufgaben denkbar, welche die Rolle des

Zeitintervalls ∆ (in der hier erklärten Simulation als Faktor **0.01** erkennbar) thematisieren und so auf die Notwendigkeit von "unendlich (infinitesimal) kleinen Größen" führen.

# **Kritik**

Betrachtet man die Simulation *Wurfbewegungen* im Hinblick auf einen möglichen schulischen Einsatz, ist als Hauptkritikpunkt ihre Komplexität zu nennen. Damit ist nicht die Verwendung an sich gemeint, sondern das aktive Gestalten eines ähnlichen Programms mit Schülerinnen und Schülern

- *Variablen*: In der Simulation wird eine Vielzahl von Variablen verwendet. Zusammen mit der Möglichkeit, die Wurfbewegung auszuwählen, ergeben sich viele zu klärende Fragen (Wann müssen welche Variablen zu sehen sein? Wann müssen sie versteckt werden? Welche Variablen müssen bei Programmstart null sein? Welche Variablen müssen in der Schleife geändert werden? Was beeinflusst was?) Dieser Umstand birgt ein großes Fehler- und Frustrationspotential und kann zu Überforderung führen. Eine sinnvolle Namensgebung der Variablen kann dem entgegenwirken.
- *Schleife*: Die Berechnung der Wurfparabel erfolgt mit Prinzipien, die aus dem Unterricht bekannt sind. Die Position verändert sich aufgrund der Geschwindigkeit, und diese wird von der Erdbeschleunigung beeinflusst. Die Darstellung als Code (mit Variablen und Zeitintervallen) kann dafür sorgen, dass diese bereits erlernten Grundgedanken schwieriger zu lesen und zu begreifen sind. Die eingangs als Ziel formulierte Verständlichkeit des Algorithmus wäre demnach verfehlt.
- *Bedingungen*: Auf Schülerinnen und Schüler ohne Vorerfahrung im Programmieren (davon ist in der Regel auszugehen) können die verwendeten Bedingungen sowie die dafür nötigen logischen Operatoren zunächst fremd wirken. Fragen, die ausgehend von Alltagserfahrungen intuitiv zu beantworten sind (Wann endet die Wurfbahn das Objekts? Wo erreicht es seine größte Höhe?) bekommen vor dem Hintergrund der Programmierung eine neue Komplexität und erfordern Denkmuster, die es erst zu üben gilt.

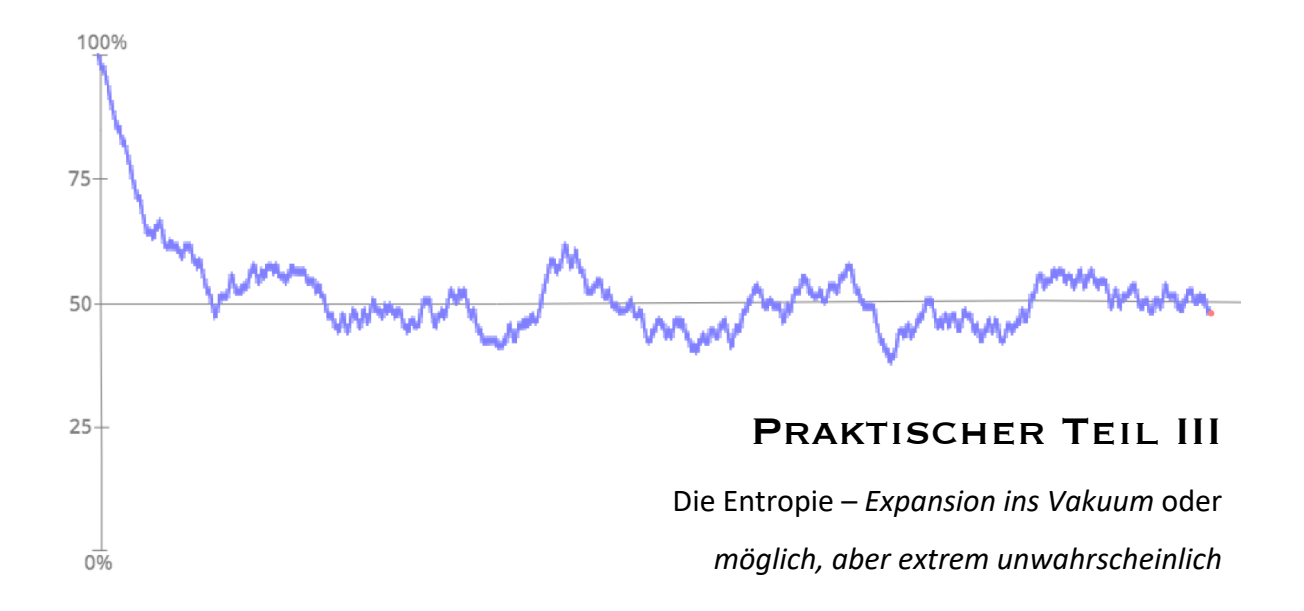

# **5 Praktischer Teil III: Die Entropie**

# **5.1 Vorbemerkungen**

# **5.1.1 Begriffsklärung und Lehrplanbezug**

Der Entropiebegriff ist den meisten Menschen fremd, er ist nicht anschaulich, es fehlt eine Vorstellung davon. Laut Hüfner (2005) liegt das daran, dass er nie ins "öffentliche Vokabular", anders als beispielsweise das Wort Energie. "Anschaulich ist das, woran man sich gewöhnt hat", soll Boltzmann<sup>12</sup> in Bezug auf die Entropie gesagt haben. Nach über 150 Jahren haben sich die meisten Menschen noch nicht an sie gewöhnt. Schecker und Duit (2018) sprechen in Bezug auf Entropie von *sachbedingten Lernhindernissen*, die typischerweise bei abstrakten Begriffen hoher Komplexität auftreten.

Die Entropie ist ein durchaus vielschichtiger Begriff, der verschiedene Zugänge erlaubt. Die für das Programm wichtigen Aspekte werden nun kurz erläutert. Wie in der Einleitung erwähnt, erhebt diese Arbeit nicht den Anspruch, die ausgewählten Bereiche der Mechanik und Wärmelehre in vollem Umfang darzustellen. Das anschließende Kapitel zeigt, welche Zugänge zum Thema in den Schulbüchern der 5. Klasse AHS gewählt werden.

### **Gay-Lussac-Versuch und Entropie**

Ein wärmeisoliertes Volumen  $V$  wird durch eine Trennwand in zwei gleich große Teilvolumina  $V_1$  und  $V_2$  unterteilt. Anfangs befindet sich das gesamte Gas der Temperatur T in  $V_1$ . Die Anordnung ist als Gay-Lussac-Versuch<sup>13</sup> bekannt und stammt aus dem Jahr 1807, lange bevor Rudolf Clausius<sup>14</sup> 1865 die Entropie S als wichtige Größe zur Beschreibung reversibler Vorgängen einführte. Er erkannte die Bedeutung des *Quotienten von übertragener Wärme und absoluter Temperatur*:

$$
dS = \frac{dQ}{T}
$$

Entfernt man die Trennwand, wird das Gas in  $V_2$  einströmen und im Gesamtvolumen V ins Gleichgewicht kommen. Danach hat Gay-Lussac die thermodynamischen Größen bestimmt.

<sup>12</sup> Ludwig Boltzmann (1844–1906), österreichischer Physiker.

<sup>&</sup>lt;sup>13</sup> Joseph Louis Gay-Lussac (1778–1850), französischer Chemiker und Physiker.

<sup>14</sup> Rudolf Clausius (1822–1888), deutscher Physiker.

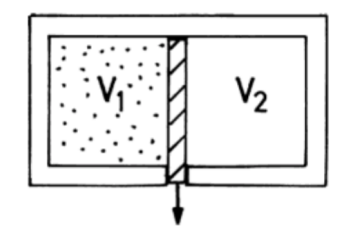

*Abbildung 42*: Gay-Lussac-Versuch (Schwabl, 2006, S. 96).

Gay-Lussac sowie Joule15, der 1845 den Versuch mit besseren Mitteln wiederholte, kamen jeweils zum gleichen Ergebnis: Nach Ausströmen des Gases (trockene Luft) in  $V_2$  blieb die Temperatur  $T$  insgesamt gleich. Die innere Energie des idealen Gases hängt also bei gegebener Temperatur nicht vom Volumen ab.

Auch in Bezug auf die Entropie können Aussagen getroffen werden. Für ein ideales Gas mit N Teilchen gilt, dass die irreversible Expansion von  $V_1$  in V einen Entropiezuwachs von  $\Delta S = Nk \ln \frac{V}{V_1} > 0$  zur Folge hat ( $k$  sei eine Konstante). Dieser Zuwachs ist groß, wenn viele Teilchen von einem kleinen Volumen  $V_1$  in ein großes Volumen  $V$  ausströmen. Weiters kann man mit der Größe *S* Clausius' zweiten Hauptsatz der Thermodynamik formulieren: Ohne Wärmeaustausch mit der Umgebung kann in einem geschlossenen System die Entropie nicht abnehmen. Nur bei reversiblen Vorgängen bleibt sie konstant.

Die Entropie oder den Gay-Lussac-Versuch in Bezug auf Thermodynamik näher zu erläutern, würde den Rahmen dieser Arbeit sprengen und ist auch nicht zielführend. Dieser "Überströmversuch" dient jedoch oft als Brücke zu einem anschaulicheren Entropiebegriff und ist vom Aufbau und Ablauf her Vorbild für die in *Scratch* erstellte Modellierung.

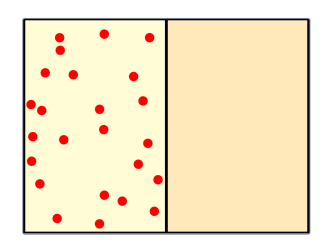

*Abbildung 43*: Der Gay-Lussac-Versuch dient als optisches Vorbild für das Programmieren in *Scratch.* Alle 24 Gasteilchen befinden sich vor dem Entfernen der Trennwand im linken Teilvolumen.

### **Entropie und Wahrscheinlichkeit**

Die Betrachtung des Gay-Lussac-Versuchs, also der freien Expansion eines Gases ins Vakuum hat einen weiteren Vorteil: Man sieht leicht, dass dieser Vorgang nicht reversibel ist. Man

<sup>15</sup> James Prescott Joule (1818–1889), britischer Brauer und Physiker.

stelle sich nur den umgekehrten Ablauf vor. Ein Ventil wird geöffnet und das Gas strömt *von*  selbst in eine Hälfte. Weiters ist zu bedenken, "dass ein Gas aus sehr vielen Teilchen besteht, die sich unabhängig voneinander bewegen. Speziell kann jedes Teilchen mit gleicher Wahrscheinlichkeit im linken wie im rechten Gefäß sein, falls beide gleich groß sind" (Meschede, 2015, S. 281). Bei N Teilchen gibt es demnach  $2^N$  Möglichkeiten der Anordnung, diese werden *Mikrozustände* genannt. Betrachtet man lediglich, wie viele, aber nicht welche Teilchen sich links bzw. rechts befinden, spricht man von *Makrozuständen*. Bei Teilchen gibt es  $N + 1$  solcher Makrozustände.

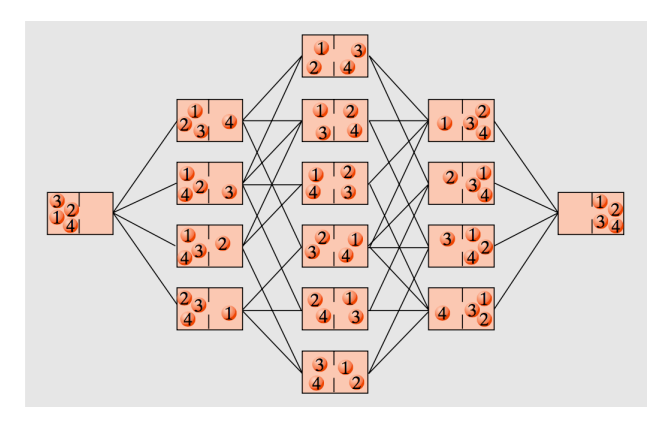

*Abbildung 44*: Vier Teilchen in zwei Kammern: 16 Mikro- und fünf Makrozustände. Jeder Mikrozustand hat die gleiche Wahrscheinlichkeit $\frac{1}{16}$ . Der Makrozustand der Gleichverteilung ist sechsmal wahrscheinlicher als eine einseitige Verteilung (Meschede, 2015, S. 281).

Abbildung 44 zeigt die möglichen Zustände und Wahrscheinlichkeiten bei vier Teilchen. Je mehr Teilchen, desto krasser wird der Unterschied zwischen der gleichmäßigen und den einseitigen Verteilungen. Bei N Teilchen ist die Wahrscheinlichkeit, dass sich alle links befinden  $P = 2^{-N} = \frac{1}{2^N}$ . Anstatt mit diesen winzigen Wahrscheinlichkeiten P zu rechnen, definiert man die (statistische) Entropie eines Zustands (mit  $k$  konstant) als

$$
S = k \ln P.
$$

Berechnungen mit großen Teilchenzahlen zeigen, dass ein Zustand von selbst mit Ausnahme von geringen Schwankungen nur in einen gleich wahrscheinlichen oder einen wahrscheinlicheren übergehen wird. Das spiegeln auch die in Kapitel 5.4.2 dargestellten Ergebnisse einer Simulation des "Entropiespiels" wider.

Wenn man in diesem Kontext das Wort *Entropie* statt *Wahrscheinlichkeit* verwendet, hat man "die Behauptung, dass die Entropie eines Systems nie abnehmen kann, als Selbstverständlichkeit erkannt" (Meschede, 2015, S. 283).

Um zu sehen, dass diese beiden Definitionen der Entropie einander nicht widersprechen, wird erneut der Gay-Lussac-Versuch betrachtet. Aus Sicht der Wärmelehre bedeutet die freie Expansion eines idealen Gases von Volumen  $V_1$  in ein gleich großes Volumen  $V_2$  (mit  $V = V_1 + V_2$ ) einen Entropiezuwachs:

$$
\Delta S = Nk \ln \frac{v}{v_1} = Nk \ln 2.
$$

In einem Liter Luft mit  $N \approx 10^{23}$  Teilchen ist die Wahrscheinlichkeit, bei geöffnetem Ventil alle Teilchen links anzutreffen  $P_1 = 2^{-N}$ , also verschwindend gering. Hingegen kann für die Wahrscheinlichkeit der Gleichverteilung  $P_2 \approx 1$  verwendet werden.  $P_2$  ist ungefähr  $2^N$ -mal wahrscheinlicher als  $P_1$ . Anders formuliert: Die Entropie ist um

$$
\Delta S = k \ln P_2 - k \ln P_1 = k \ln \frac{P_2}{P_1} \approx k \ln 2^N = Nk \ln 2
$$

gestiegen (k steht jeweils für die Boltzmannkonstante). Bei ausreichend hoher Teilchenzahl sind beide Definitionen demnach äquivalent (Meschede, 2015, S. 283f.).

#### **Entropie als Grad der Unordnung**

In Anlehnung an die statistische Definition wird häufig das Bild von *Entropie als Grad der Unordnung* vermittelt. Beispielsweise stellt das Schulbuch *Big Bang 5* den Begriff mit folgenden Worten vor: "Durch das Entfernen der Wand erhöht sich die Unordnung. Den Grad der Unordnung nennt man Entropie. [...] Mit dem Verteilen des Gases nimmt die Entropie zu" (Apolin, 2017, S. 115). Die Gleichung  $\Delta S = Nk \ln \frac{v}{v_1}$ kann auch im Kontext "Zunahme der Unordnung" gedeutet werden.

### **Lehrplanbezug**

Entropie wird als ein zentraler Begriff der Thermodynamik im *Lehrplan neu* für "Schulen mit mehr als sieben Wochenstunden Physikunterricht" explizit genannt. In den vier untersuchten Schulbüchern der 9. Schulstufe AHS wird sie als Teil der thermodynamischen Hauptsätze vorgestellt. Ein Auszug aus dem ab 1. September 2018 gültigen Lehrplan:

"**5. Klasse (1. und 2. Semester)**

**Thermodynamik:** Energie, Energieerhaltung, Teilchenmodell, Entropie, thermodynamische Hauptsätze, nachhaltiger Umgang mit Energie"

(Lehrpläne für allgemeinbildende höhere Schulen, Fassung vom 01.09.2018).

In der Vorgängerversion *Lehrplan 2004* ist der Entropiebegriff nicht direkt enthalten, sondern kann "bei angestrebter größerer Erklärungstiefe" als Teil der Hauptsätze folgen.

### "**5. und 6. Klasse:**

Die Schülerinnen und Schüler sollen folgende physikalische Bildungsziele erreichen:

[...]

im Rahmen der Wärmelehre Zustände und Zustandsänderungen der Materie mit Hilfe des Teilchenkonzepts erklären können, den nachhaltigen Umgang mit Energie beherrschen und bei angestrebter größerer Erklärungstiefe die Bedeutung der thermodynamischen Hauptsätze verstehen"

(Lehrpläne für allgemeinbildende höhere Schulen, Fassung vom 31.08.2017).

#### **5.1.2 Darstellung der Entropie in Schulbüchern**

Betrachtet man die Aufbereitung und Darstellung des Begriffs "Entropie" in den diversen Schulbüchern der 9. Schulstufe AHS, fallen einerseits Gemeinsamkeiten und Überschneidungen ins Auge, anderseits gibt es vor allem in puncto Umfang der Kapitel große Unterschiede. Im Hinblick auf den geplanten Zugang mit Computereinsatz sind folgende Aspekte der Analyse relevant:

#### **Ein wichtiges** *Gedanken***experiment**

Bei der Untersuchung der zur Entropie gewählten Vermittlungsmethoden fällt auf, dass eine völlige Abwesenheit von praktischen Experimenten vorliegt. Diese fehlenden praktischen Erfahrungen mit dem Begriff sind Teil der oben erwähnten sachbedingten Lernhindernisse.

Daher wählen drei der vier untersuchten Bücher das Gedankenexperiment als veranschaulichenden Zugang. Im Prinzip wird dabei jeweils der Gay-Lussac-Versuch beschrieben. Ausgehend von einer geringen Teilchenzahl (drei bis vier Teilchen) werden die oben erwähnten Mikro- und Makrozustände dargestellt (ohne auf diese Begriffe einzugehen) und so die größere Wahrscheinlichkeit der Gleichverteilung begründet. Dieses Gedankenexperiment und seine graphischen Darstellungen in den Physikbüchern liefern gute Anknüpfungspunkte für das Programmieren der Simulation in *Scratch*.

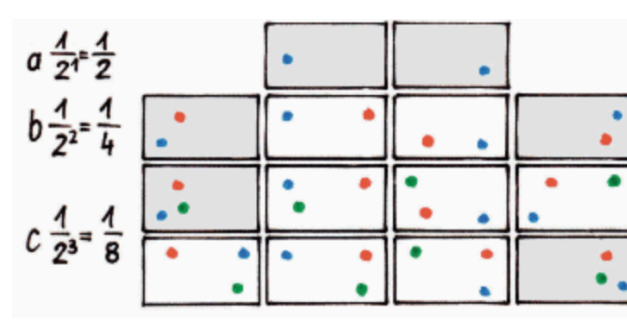

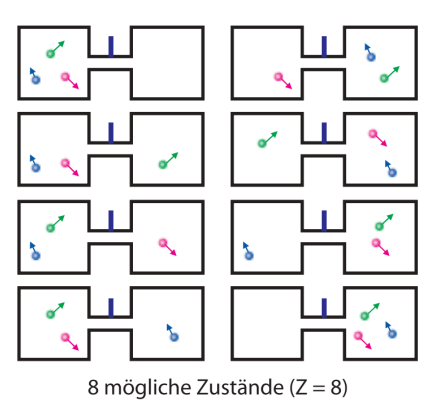

Abb. 11.13: Gas mit 1, 2 und 3 Teilchen in einer Box. Grau unterlegt ist der Zustand, in dem sich alle Teilchen in einer Hälfte befinden.

*Abbildung 45*: Darstellungen zum Gedankenexperiment *Entropie als Unordnung*. Links: Darstellung der Mikroszustände in für *N* = 1, 2 und 3 in *Big Bang 5* (Apolin, 2017, S. 115); rechts: Mögliche Verteilungen von drei Teilchen in *Faszination Physik 5 bis 6* (Putz, 2018, S. 110).

# **Eine statistische Betrachtung**

Die Methode des Rechenbeispiels sucht man im Kontext der Entropie ebenfalls vergeblich. Lediglich in *Faszination Physik 5 bis 6* wird ein Beispiel zur Entropieänderung ΔS bei Wärmefluss vorgerechnet. Zwei weitere Bücher liefern zumindest die Formel  $\Delta S = \frac{\Delta Q}{T}$ bzw.  $\Delta S = \frac{Q}{T}$ , ein Buch verzichtet gänzlich auf eine quantitative Beschreibung.

Es steht demnach klar die Qualität des Begriffs im Vordergrund. Vergleicht man welcher Umfang der "thermodynamischen Entropie" gewidmet wird mit jenem für die "statistische Betrachtung der Entropie", so zeigt sich ein starkes Übergewicht für Statistik, Wahrscheinlichkeiten und Unordnung. Es stehen demnach klar die Qualität dieser Größe und ihre Anschaulichkeit im Vordergrund. Die unten beschriebene Modellierung soll diesen Zugang fördern, denn sie soll durch ihre Dynamik ein anschauliches Bild der Zunahme der Unordung zeichnen.

#### **"Entropie ist wichtig, weil sie mit dem 2. Hauptsatz zu tun hat."**

Überspitzt formuliert könnte so das Fazit einer Schülerin oder eines Schülers bei der Prüfungsvorbereitung lauten. Die enge Verknüpfung mit den Hauptsätzen folgt aus dem bis 2017 gültigen Lehrplan, in dem die Entropie nicht explizit erwähnt wird: "Bei angestrebter größerer Erklärungstiefe die Bedeutung der thermodynamischen Hauptsätze verstehen". Alle verwendeten Autorinnen und Autoren führen daher die Entropie als neue, für den zweiten Hauptsatz wichtige Größe ein (*Big Bang 5* verzichtet auf eine Formulierung des Satzes aus Sicht des Wärmeflusses). In der aktuellen Version des Lehrplans (01.09.2018) ist die Entropie *neben* den Hauptsätzen ein zentraler Punkt der Thermodynamik.

#### **Ein praktischer Ansatz: Das Entropiespiel**

Den einzig wirklich praktischen Ansatz (im Sinne einer Aktivität der Lernenden) zu diesem Thema bietet *Physik 5*. Das *Entropiespiel* ist ein Würfelspiel, das die Expansion eines Gases ins Vakuum simuliert. Ausgehend von einer einseitigen Verteilung soll sich bei entsprechend vielen Spielzügen zeigen, dass das Spiel auf eine Gleichverteilung der Figuren auf die zwei Bretthälften hinausläuft. Dies basiert auf Zufällen (Werfen von zwei Würfeln), passiert also quasi *von selbst* und legt eine Irreversibilität des Vorgangs nahe.

Diese Idee ist gut geeignet für eine Umsetzung am Computer. In Kapitel 5.3 wird gezeigt, wie eine Realisierung *in* Scratch aussehen kann und welche Schlüsse über die Entropie aus ihr gezogen werden können. Wie im Original wird das Spiel zunächst für 36 Figuren erstellt. Eine Erweiterung erlaubt schließlich die Darstellung des Verhaltens von  $N$ Spielfiguren bei beliebig vielen Spielzügen. Die Aussage, die das Spiel liefern soll, wird in *Physik 5* ebenfalls durch eine Computersimulation dargestellt.

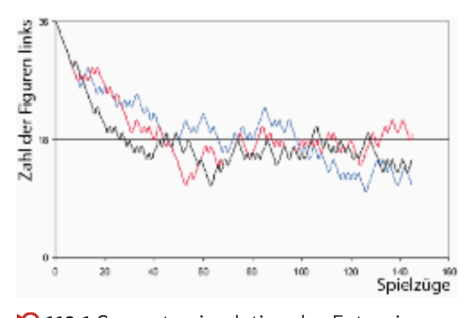

118.1 Computersimulation des Entropiespiels mit 36 Figuren in drei Durchläufen. Aufgetragen ist die Zahl der Figuren im linken Spielfeld gegen die Zeit, sie schwankt um den Mittelwert, kehrt aber nicht zum Ausgangswert zurück.

*Abbildung 46*: Das Entropiespiel als Computersimulation wie in *Physik 5* dargestellt. Es dient als Vorlage für eine zweite Entropie-Simulation in *Scratch* im Zuge dieser Arbeit. Anzahl der Figuren und Spielzüge können dabei frei gewählt werden (Sexl et al., 2017, S. 118).

### **5.1.3 Idee und Ziel**

#### **Der Gay-Lussac-Versuch**

Ausgehend vom Gay-Lussac-Versuch soll eine Simulation entstehen, die das Ausströmen eines Gases anhand von beobachtbaren Teilchen verlangsamt darstellt. Die Entropieänderung ΔS soll demnach qualitativ als Zunahme der Unordnung simuliert werden. Im Vordergrund steht die Anschaulichkeit des Versuchs. Denkanstöße wie "Der 1. Hauptsatz (Energieerhaltung) legt keine Richtung fest, in der natürliche Prozesse ablaufen. Warum sollte es daher unmöglich sein, dass beispielsweise die Teilchen eines Gases in das Gefäß zurückkehren, aus dem sie ausgeströmt sind?" (Sexl et al., 2017, S. 177), sollen durch visuelle Eindrücke zu konkreten Vorstellungen führen. Dass die freie Expansion eines idealen Gases ins Vakuum (ohne Arbeit an einem Kolben zu verrichten) irreversibel ist und eine Gleichverteilung als Endzustand angestrebt wird, sind Beispiele für solche Vorstellungen.

Quantitative Überlegungen zu thermodynamischen Größen (innere Energie, Wärme, Arbeit, Druck oder Temperatur) werden bewusst vernachlässigt. Die Darstellung als Simulation soll Schülervorstellungen wie "Teilchen dehnen sich bei Erwärmung aus" oder "Die Bewegung von Teilchen hört irgendwann von selbst auf" entgegenwirken (siehe Kapitel 3.1.5). Dazu wird ein Schieberegler für die Temperatur erstellt, der Einfluss auf die *mittlere* Geschwindigkeit der Gasteilchen hat.

In der Simulation soll die Anzahl der Teilchen, die sich links bzw. rechts befinden, zu jeder Zeit zu sehen sein. Weiters soll eine Variable die verstrichene Zeit anzeigen, um den Verlauf der Verteilung aufzeichnen zu können. Mit Hilfe dieser Datenpaare können Lernende in Tabellenkalkulationsprogrammen Diagramme erstellen.

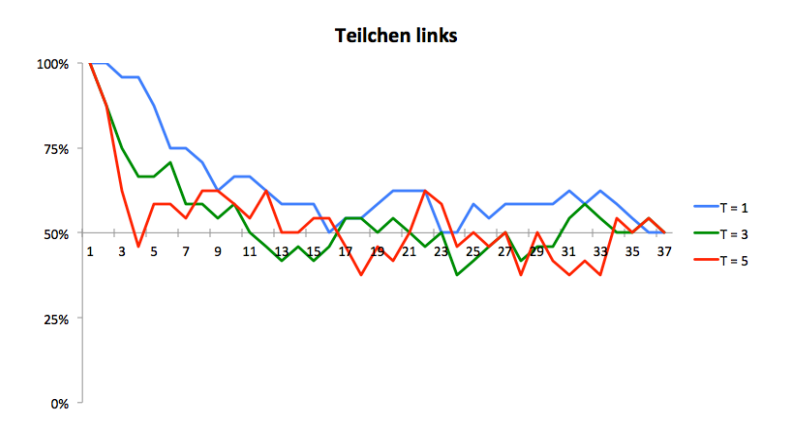

*Abbildung 47*: Aus der Simulation abgelesene Datenpaare (Zeit; Teilchen links) als Liniendiagramm dargestellt. Die drei Kurven wurden mit verschiedenen Werten des Temperaturreglers aufgezeichnet (Diagramm erstellt mit *Microsoft Excel 2011 Version 14.0.0*).

#### **Das Entropiespiel**

Da die Programmierung in *Scratch* für diesen "visuelle Ansatz" nur eine sehr begrenzte Anzahl von Gasmolekülen sowie relativ kurze Beobachtungszeiträume ermöglicht (Abbildung 47), wird mit dem Entropiespiel eine zweite Simulation erstellt. Dieser "stochastische Ansatz" ermöglicht es, große Teilchenzahlen über lange Zeiträume zu untersuchen.

Schülerinnen und Schüler können mit der Simulation *Entropiespiel* beispielsweise untersuchen, wie sich die Teilchenzahl auf die Abweichungen von der Gleichverteilung auswirkt. Das soll Rückschlüsse auf die Entropie ermöglichen.

Die Expansion eines Gases soll als *irreversibler Vorgang* verstanden und akzeptiert werden: "Je mehr Teilchen beteiligt sind, desto unwahrscheinlicher werden solche 'Zeitrückläufe'" (Apolin, 2017, S. 116). Für die Auswertung der Daten sollen keine zusätzlichen Programme nötig sein. Ziel ist, den zeitlichen Verlauf der Verteilung direkt in *Scratch* als Kurve darzustellen.

### **5.2 Umsetzung mit dem Teilchenmodell – der Gay-Lussac-Versuch**

#### **Bühne und Figuren**

Die Darstellungen des Gedankenexperiments *Expansion ins Vakuum* in Schulbüchern dienen als visuelle Anhaltspunkte für das Bühnenbild in *Scratch* (Abbildung 43). Im Menü **Bühnenbild malen** wird ein Rechteck ohne Füllung als Grenze der Bühne gezeichnet. Zur besseren Unterscheidung der beiden Gefäßhälften werden sie verschieden eingefärbt. Die Zwischenwand, die linke und rechte Hälfte des Gefäßes voneinander trennt, wird als Figur **Wand** gezeichnet. Für die Gasteilchen stellt sie eine unüberwindbare Barriere dar.

Als weitere Figur wird ein solches Teilchen eingefügt, dazu eignet sich ein Ball aus der Figurenbibliothek in *Scratch*. Da die Teilchen später aufeinander reagieren müssen und sich dies am leichtesten mit Farberkennung realisieren lässt, sollte man sie einheitlich färben und weder Muster noch Farbverläufe verwenden. Durch Duplizieren eines fertigen Objekts kann man ohne großen Aufwand eine große Anzahl von diesem erzeugen. Die Skripte und Kostüme werden vererbt.

### **Startposition und Bewegung der Gasteilchen**

Das als Kreis erstellte Gasteilchen soll sich zu Programmstart durch Drücken der grünen Flagge in der linken Hälfte des unterteilten Behälters befinden und von der Figur **Wand** am Ausströmen gehindert werden. Um das Abprallen der Teilchen von der Zwischenwand zu ermöglichen, müssen diese zunächst einen ausreichenden Abstand von dieser Grenzlinie haben. Die horizontale Startposition wird daher mit **gehe zu x: (Zufallszahl von –** 240 bis –10) festgelegt. Für die *y*-Koordinate kann der ganze Bereich (−180 ≤  $y$  ≤ 180) genutzt werden.

Alle untersuchten Schulbücher greifen als Erklärung und Veranschaulichung des Temperaturbegriffs auf die thermische Bewegung zurück. Merksätze der Art "Die Teilchen sind in ständiger thermischer Bewegung und besitzen kinetische Energie" (Sexl et al., 2017, S. 88), sollen in dieser Simulation umgesetzt werden (hier gibt es Überschneidungen zum Programm *Brown'sche Bewegung*). Das als Kreis erstellte Gasteilchen soll beim Start eine zufälligen Position einnehmen sowie in eine beliebige Richtung zeigen. Eine Variable für die Teilchengeschwindigkeit wird definiert, "[...] da die thermische Bewegung mit steigender Temperatur heftiger wird" (Nussbaumer & Nussbaumer, 2017, S. 108). Als Schieberegler kann **Temperatur** vom User in einem Intervall von 1 bis 5 verändert werden.

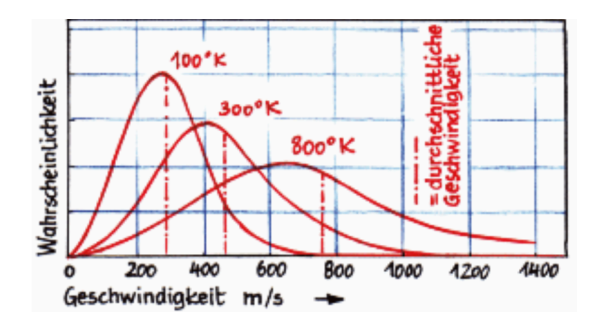

Abbildung 48: Maxwell-Geschwindigkeitsverteilung der N<sub>2</sub>-Moleküle (Apolin, 2017, S. 135).

In *Faszination Physik 5 bis 6* sowie anderen Schulbüchern wird die Maxwell'sche Geschwindigkeitsverteilung beschrieben: "[Sie] zeigt, wie sich die Geschwindigkeiten auf die Teilchen verteilen. Je höher die Temperatur, desto mehr schnelle und umso weniger langsame Teilchen" (Putz, 2018, S. 89). Um dem gerecht zu werden, wird zunächst eine Variable **Geschwindigkeit** mit der Option **Nur für diese Figur** definiert, denn so können alle Moleküle ihre eigene Geschwindigkeit besitzen. Diese Art der Variable bezeichnet man als *lokale Variable*. Sie kann von jeder Figur gelesen werden, aber nur vom Besitzer verändert werden. Globale, also öffentliche Variablen können dagegen von jeder Figur sowie von der Bühne gelesen und verändert werden (vgl. Scratch-Wiki, 2020, [online]).

Dann wird **Geschwindigkeit** in einem Bereich um die Variable **Temperatur** zufällig festgelegt. Der Block **setze [Geschwindigkeit] auf ((Zufallszahl von 0.8 bis 1.2)\*Temperatur)** verteilt die Geschwindigkeit des Teilchens im Bereich von 80 bis 120 Prozent des Temperaturwerts.

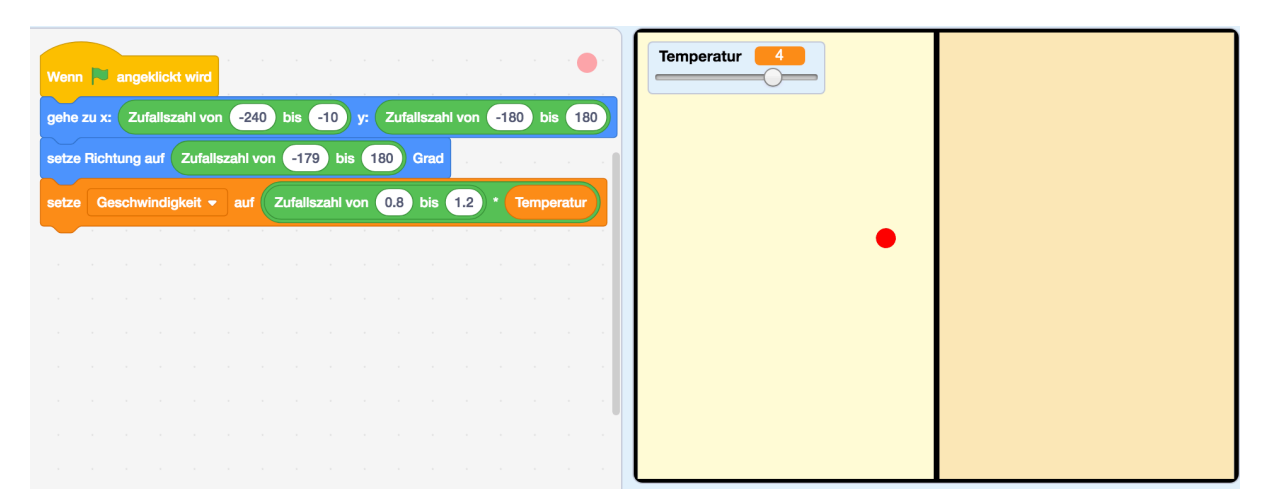

*Abbildung 49*: Bühne und zwei Figuren: Die Zwischenwand und ein erstes Gasteilchen samt seinen Skripten.

Die Bewegung des Gasmoleküls wird mit **gehe (Geschwindigkeit)er Schritt** innerhalb einer Wiederhole-fortlaufend-Schleife realisiert. Mit dem Modell des idealen Gases kann man die nächsten Programmierschritte (Interaktion der Figuren) motivieren und begründen. Als Beispiel ein Merksatz zum idealen Gas aus *Physik 5*, der als Anknüpfungspunkt dienen kann: "Die Wechselwirkung der Moleküle untereinander und der Moleküle mit der Gefäßwand werden als elastische Stöße angesehen. Zwischen den Stößen bewegen sich die Moleküle kräftefrei" (Sexl et al., 2017, S. 88).

Nach jedem Schritt muss überprüft werden, ob das Teilchen die Figur **Wand** berührt. Wenn ja, soll es von dieser Zwischenwand abprallen. Weil seine Bewegungsrichtung bei einem Kontakt mit der Wand nur von links nach rechts erfolgen kann, wird das Abprallen mit **setze Richtung auf ((–1) \* (Richtung)) Grad** umgesetzt. Das Reflexionsgesetz des ebenen Spiegels, *Einfallswinkel gleich Ausfallswinkel*, kommt zur Anwendung.

Die Wechselwirkung der Moleküle untereinander lässt sich am einfachsten mit Farberkennung umsetzen. Durch die einheitliche Farbgebung kann als logische Bedingung der Falls-Abfrage der Block **wird Farbe (...) berührt** der Kategorie **Fühlen** verwendet werden. Analog zur Brown'schen Bewegung wird bei Simulation der Entropie auf ein realistisches Modellieren der Stöße verzichtet. Die Teilchen sollen beim Stoß ihre Richtung ändern, und ihre lokale Variable **Geschwindigkeit** wird neu belegt. Die für Bewegung und Abprallen eines Teilchens zuständigen Blöcke werden in Abbildung 50 gezeigt.

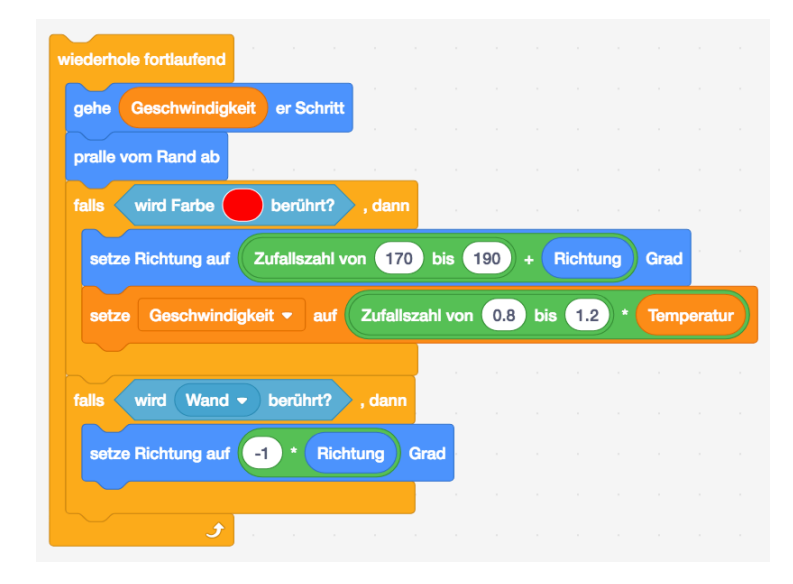

*Abbildung 50*: Schleife für die Bewegung eines Gasteilchens. In zwei bedingten Anweisungen wird überprüft, ob ein anderes (rotes) Teilchen oder die Figur Wand berührt wird.

#### **Entfernen der Zwischenwand und Positionsbestimmung**

Alle untersuchten Physikbücher beschreiben die nächsten Programmierschritte: "Wird die Trennwand entfernt, verteilen sich die Moleküle durch die thermische Bewegung" (Putz, 2018, S. 111), oder "Entfernt man die Wand, so verteilen sich die Gasteilchen gleichmäßig auf das ganze Volumen, sie sind in ständiger Bewegung. Der Vorgang ist irreversibel" (Sexl et al., 2017, S. 117). Um die Wand zu entfernen kann man **verstecke dich** aus der Kategorie **Aussehen** nutzen, ausgelöst per Tastendruck. Ist die Wand nicht mehr sichtbar, wird sie von den Gasteilchen nicht mehr als Hindernis erkannt und **<wird Wand berührt?>** liefert den Wahrheitswert **false** zurück.

Als Ziel und Sinn der Simulation kann genannt werden, komplizierte Sätze wie folgenden aus *Physik compact 5* durch graphischen Output verständlicher zu machen:

Beim Ausströmen eines Gases in einen größeren Raum nimmt die Entropie zu, weil Zustände, bei denen das Gas den ganzen zur Verfügung stehenden Raum ausfüllt, wahrscheinlicher sind als Zustände, bei denen ein Gas sich nur in einem Teil des zur Verfügung stehenden Raums aufhält. (Nussbaumer & Nussbaumer, 2017, S. 105)

Um eine Verteilung der Gasteilchen graphisch darstellen zu können (vgl. Abbildung 47), müssen die Positionen dieser Figuren bekannt sein. Die ständige Positionsbestimmung der einzelnen Teilchen kann als schwierigster Teil dieser Programmierung bezeichnet werden. *Scratch* bietet verschiedene Ansätze zur Lösung des Problems. In dieser Arbeit wird ein Ansatz gewählt, bei dem das Überschreiten der Bühnenmitte ( $x = 0$ ) als Positionswechsel registriert wird. Eine lokale Variable **Position** ermöglicht allen Teilchen die eigene Position zu speichern, zu Programmstart ist sie mit **"links"** belegt. Zwei globale Variablen **links** und **rechts** zeigen den *Makrozustand* des Systems an, nämlich die Anzahl der Moleküle in den jeweiligen Hälften.

Entfernt man die Wand wird regelmäßig eine Nachricht "Position?" an alle Gasteilchen gesendet (Abbildung 51). Das Empfangen der Nachricht führt für jedes einzelne Teilchen zu einer Positionsbestimmung. Wenn es sich in der linken Hälfte befindet (**Position = links**) aber gleichzeitig **x-Position > 0** gilt, muss es die Mitte überquert haben. Daher müssen die globalen Variablen **links** und **rechts** entsprechend geändert werden und **Position** des Teilchens muss mit **"rechts"** belegt werden. Damit das Programm flüssig läuft, reicht es, diese Nachricht beispielsweise alle 0,2 Sekunden zu senden.

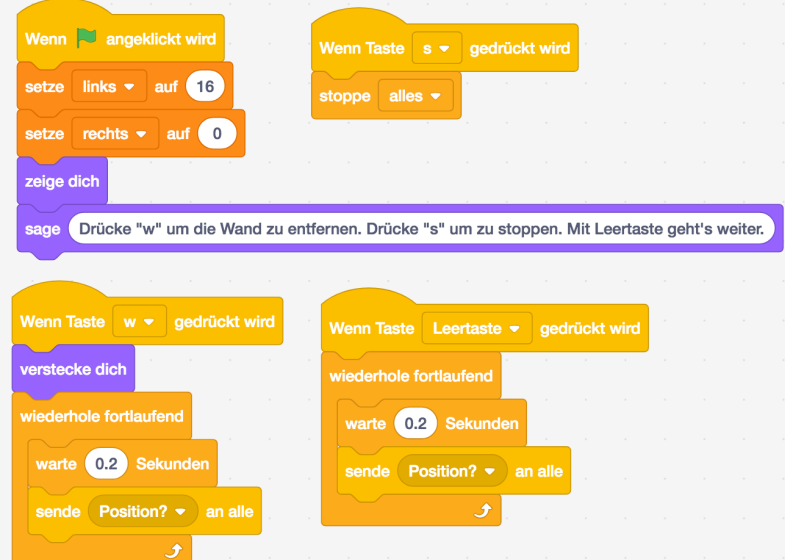

*Abbildung 51*: Programme der Figur **Wand**. Bei Programmstart wird die Verteilung der 16 Gasteilchen festgelegt. Mit der w-Taste verschwindet die Zwischenwand, mit s kann das Programm zum Ablesen der Verteilung gestoppt werden, mit Leertaste wird fortgesetzt. Alle 0,2 Sekunden werden die Figuren aufgefordert, ihre Position zu überprüfen.

Um den Ablauf besser zu verstehen wird dieser als kommentierter Pseudocode16 für 16 Gasteilchen dargestellt:

```
Wenn Flagge angeklickt wird # Programmstart
                                      # Variablen belegen
    setze links auf (16) \qquad # rechts und links global
    setze rechts auf (0) \qquad # 16 Teilchen zuerst links
    setze Position auf (links) # Position lokale Variable
    Wiederhole fortlaufend # Überprüfen der Position
         warte (0.2) Sekunden # alle 0.2 Sek
         sende (Position?) an alle # wird Nachricht gesendet
                 ##### Skript eines Teilchens #####
Wenn ich (Position?) empfange \qquad # Teilchen überprüft, ob es
                                       # ...von links nach rechts?
    falls Position = links und x-Position > 0 dann
         setze Position auf (rechts) # Teilchen nun rechts
         ändere rechts um (1) # rechts nun eines mehr
         ändere links um (-1) # links eines weniger
                                       # ...von rechts nach links?
```
<sup>&</sup>lt;sup>16</sup> Pseudocode ist ein Hilfsmittel, das lediglich zur Visualisierung eines Algorithmus, eines Paradigmas, oder der Rohform eines Programms dient.

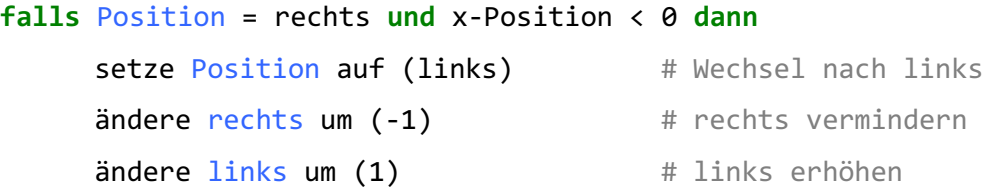

Durch Duplizieren einer Figur werden auch dessen Skripte vererbt, wodurch sich in kurzer Zeit viele Gasteilchen erzeugen lassen. Die Gesamtanzahl muss händisch eingegeben werden (hier **setze [links] auf (16)**).

### **Stoppuhr, Auslesen und Darstellen der Daten**

Die von der Simulation gelieferten Daten sollen ausgelesen und graphisch dargestellt werden. Mit *Daten* ist die Verteilung der Gasteilchen auf linke und rechte Hälfte in Abhängigkeit der Zeit gemeint. Um diese notieren zu können, soll die Bewegung der Teilchen angehalten werden können. Das Ereignis **Wenn Taste [s] gedrückt wird** verknüpft mit **stoppe [alles]** dient zum Anhalten. Um die Simulation fortzusetzen, muss der Programmteil, der die Bewegung des Gasmoleküls verursacht, erneut gestartet werden: Man verknüpft diese Wiederhole-fortlaufend-Schleife mit **Wenn [Leertaste] gedrückt wird**.

Dank einer selbst programmierten Stoppuhr können die Daten in gleichen Zeitabständen ausgelesen werden. Eine globale Variable **Zeit** wird definiert und in regelmäßigen Abständen erhöht. Das Ticken dieser Uhr kann mit dem Senden der Nachricht **Position?** verbunden werden. Erstmals ausgelöst wird die Stoppuhr wenn die Zwischenwand entfernt wird, also beim Drücken der w-Taste.

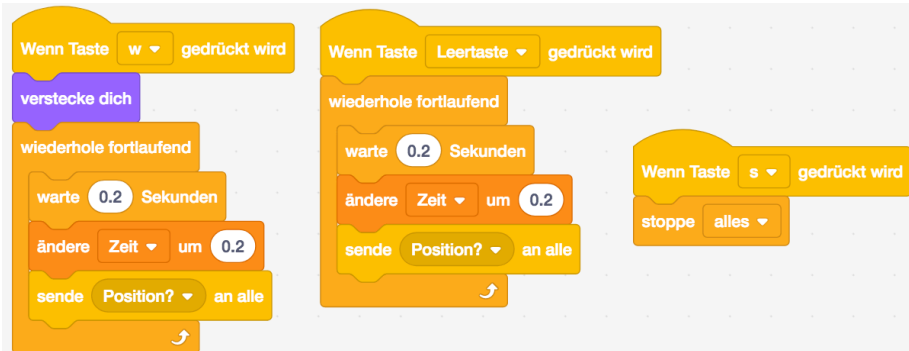

*Abbildung 52*: Programme der Figur **Wand**: Ergänzt wird eine Variable **Zeit**, die als Stoppuhr dient. Mit w wird sie erstmals ausgelöst, mit s gestoppt und mit Leertaste fortgesetzt.

### **Verringern der Ausbreitungsgeschwindigkeit**

Bei hohen Werten der Variable **Temperatur** breiten sich die Teilchen nach Entfernen der Trennwand rasch ins "Vakuum" (die rechte Hälfte des Gefäßes) aus, was ein Aufzeichnen der "Zunahme der Unordnung" schwierig macht. Um eine langsamere Ausbreitung des Gases zu erreichen, kann man die Öffnung zwischen den beiden Hälften schmäler machen. Das Schulbuch *Faszination Physik 5 bis 6* zeigt eine entsprechende Versuchsanordnung.

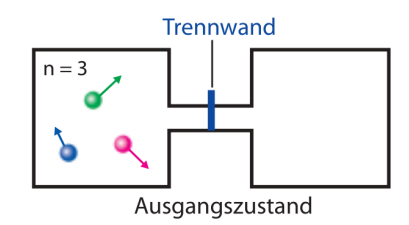

*Abbildung 53*: Versuchsanordnung mit schmälerer Zwischenwand (Putz, 2018, S. 110).

Besonders effizient kann man diese Programmänderung mit Kostümen der Figur **Wand** umsetzen. Dazu dupliziert man das bestehende Kostüm (eine schwarze vertikale Linie) und radiert einen Teil dieser Linie weg. Die Gasmoleküle registrieren nach wie vor den Rest der Linie und prallen davon ab.

Dieses neue Kostüm **offen** soll gewählt werden, um die Teilchen zur linken Seite des Gefäßes durchzulassen. Sobald die w-Taste gedrückt wird, lässt der Block **wechsle zu Kostüm (offen)** die unterbrochene Linie erscheinen. Beim Programmstart muss die Wand geschlossen sein, was mit **wechsle zu Kostüm (geschlossen)** erreicht wird.

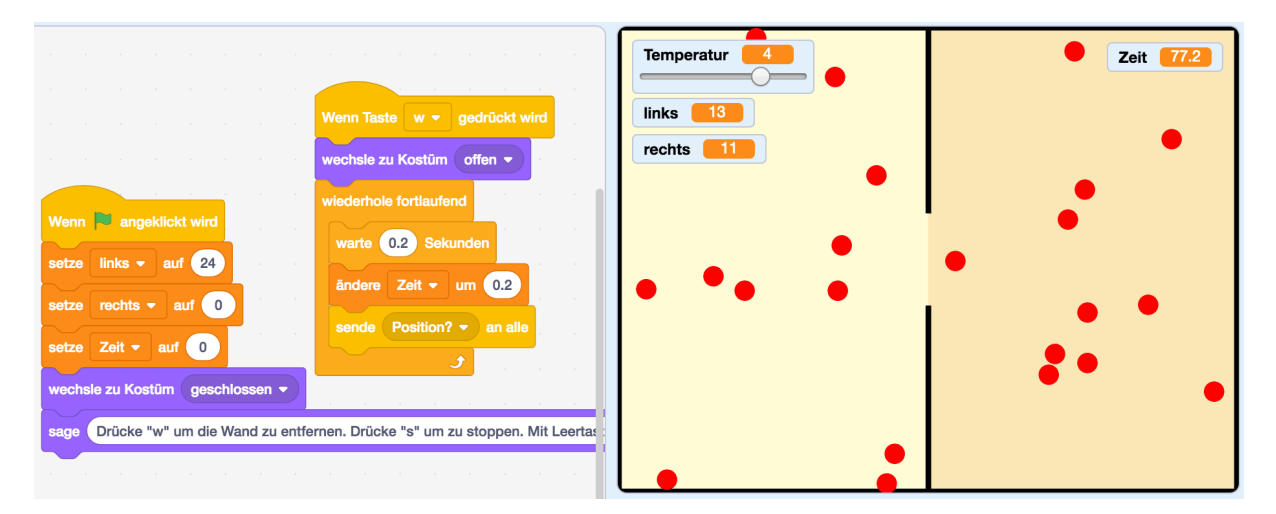

*Abbildung 54*: Eine Alternative zu den Befehlen **verstecke dich** und **zeige dich**. Durch einen Kostümwechsel der Figur **Wand** entsteht eine schmale Öffnung. Es dauert länger bis die Gleichverteilung erreicht ist.

# **5.3 Ein stochastischer Zugang – das Entropiespiel**

# **5.3.1 Erklärung**

Das *Entropiespiel* befindet sich im Lehrbuch *Physik 5* (Sexl et al., 2017, S. 110). Es dient als Einführung ins Kapitel 4 "Energie und Entropie". Wie beim Random Walk (Kapitel 3.4) handelt es sich dabei um ein Würfelspiel, das einen spielerischen Zugang zum Thema ermöglichen soll.

Das Spielfeld ist unterteilt in zwei Hälften, die jeweils aus 6 mal 6 Feldern bestehen. Alle 36 Spielfiguren stehen zu Beginn auf der linken Spielfeldhälfte. Es werden nun gleichzeitig zwei (sechsseitige) Würfel geworfen, wodurch die Zeilen- und Spaltennummer bestimmt werden. Die dadurch zufällig ermittelte Spielfigur wechselt in die andere Hälfte. *Physik 5* wirft zum Entropiespiel einige Fragen auf, "Was beobachtet man? Was geschieht am Anfang bzw. einige Minuten später? Was hat dies mit Wärme zu tun?" (Sexl et al., 2017, S. 110), die am Schluss des Kapitels beantwortet werden.

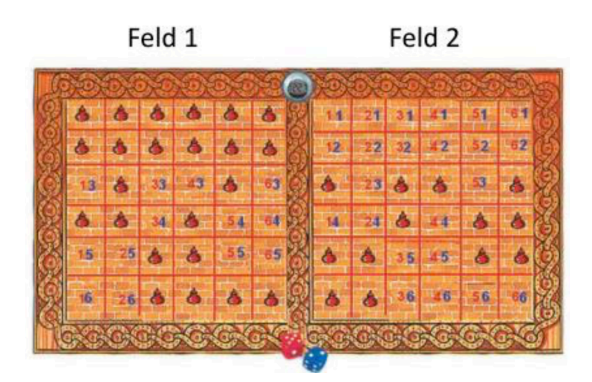

*Abbildung 55*: Spielbrett des Entropiespiels: Zwei Hälften enthalten je 36 Felder eingeteilt in sechs Zeilen und sechs Spalten (Sexl, 2005, S. 38).

Intuitiv werden Schülerinnen und Schüler versuchen, das Spiel in *Scratch* mit einem "visuellen Ansatz" quasi nachzubauen:

- Zwei Hälften des Spielbretts mit jeweils 36 Feldern, symmetrisch um die y-Achse der Bühne angeordnet.
- 36 Figuren, die beispielsweise mit **setze x auf ((–1)\*(x-Position))** ihre Plätze tauschen.
- Zwei Variablen **Zeile** und **Spalte**, um zwei Würfel zu simulieren.
- Würfeln mit **setze [Zeile] auf Zufallszahl von (1) bis (6)** und für **Spalte** analog.
- Mit Falls-dann-Blöcken wird entschieden, welche Figur nach dem Würfeln die Spielfeldhälfte wechseln muss: **Falls <<Zeile=1> und <Spalte=1>>, dann...**
- Eine Variable **links**, die zu Beginn auf 36 gesetzt wird und bei jedem Wechsel von links nach rechts um 1 vermindert wird und umgekehrt.

Dieser Ansatz ist naheliegend, falls das Entropiespiel (wie in *Physik 5*) mit entsprechenden *Spielregeln* und einem *Spielbrett* (Abbildung 55) vorgestellt wird. Bei entsprechender Gestaltung und Liebe zum Detail kann daraus ein Programm entstehen, das auf optisch ansprechende Art und Weise das Entropiespiel simuliert und jungen Programmiererinnen und Programmierern Freude bereitet. Wie bei der oben beschriebenen Modellierung der Expansion eines Gases ins Vakuum sollten die gesammelten Daten auch beim Entropiespiel in entsprechender Software als Diagramme dargestellt werden. So kann man eine Zunahme der Entropie graphisch zeigen, denn die Anzahl der Steine in der linken Hälfte sollte sich nach einer ausreichend großen Anzahl von Spielzügen im Bereich um 18 einpendeln.

Hier wird nun eine Methode beschrieben, die sich weniger am Spiel selbst orientiert, sondern den Fokus auf graphische Resultate legt. Es sollen direkt in *Scratch* (ohne den Umweg über Tabellenkalkulationsprogramme) Diagramme entstehen, die die Verteilung der Spielfiguren darstellen. Abbildung 56 zeigt ein Ergebnis von Holzner (2015), der eine Umsetzung des Entropiespiels in *Mathematica17* mit Hilfe von Listen beschreibt. Abbildung 57 stammt aus dem Schulbuch *Physik 5*, es werden keine Details über die Art der Programmierung bekanntgegeben.

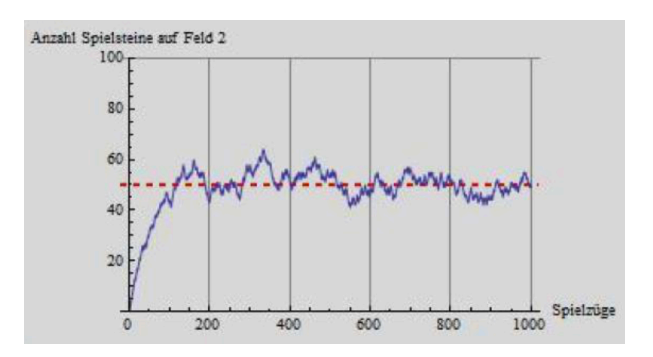

*Abbildung 56*: Simulation des Entropiespiels für 1000 Spielsteine und 1000 Züge (Holzner, 2015, S. 5).

<sup>17</sup> *Mathematica* ist ein Softwarepaket von *Wolfram Research* und enthält ein bekanntes Computeralgebrasystem (CAS).

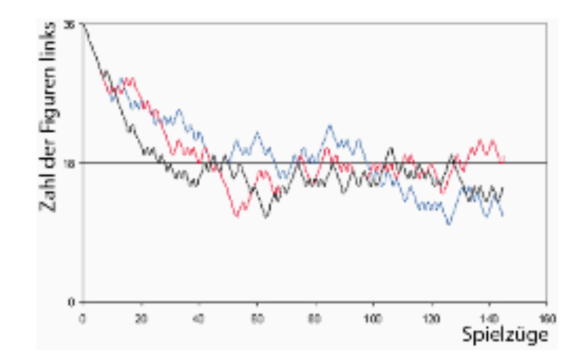

*Abbildung 57*: Computersimulation mit 36 Figuren in drei Durchläufen (150 Züge) (Sexl et al., 2017, S. 118).

Ein wesentlicher Vorteil dieser Methode ist, dass die Anzahl der Spielsteine und die Anzahl der Züge ohne großen Zusatzaufwand verändert werden können. Das erlaubt Beobachtungen einer sehr großen Zahl von Teilchen und über lange Zeiträume, um beispielsweise statistische Ausreißer zu untersuchen.

#### **5.3.2 Spielbeginn und Konzept**

Wie kann das Entropiespiel mit nur einer Figur und ohne Datenstrukturen wie Listen umgesetzt werden? Um auf eine elegante Lösung in *Scratch* zu kommen, kann man das ursprüngliche Problem (Seitenwechsel von Spielsteinen) vereinfachen, indem man an das Verteilen *identischer* Kugeln in zwei Urnen oder das Stapeln *identischer* Scheiben denkt. Beim Entropiespiel ist irrelevant, ob der Stein auf  $(2|3)$  oder jener auf  $(5|1)$  zuerst die Bretthälfte wechselt. Diese zwei Mikrozustände müssen nicht unterschieden werden. Der Makrozustand ist relevant, denn die Verteilung hat sich auf 35:1 geändert. Analog ist es bei der oben beschriebenen Simulation des Gay-Lussac-Versuchs nicht wichtig, *welche* Moleküle sich zu bestimmten Zeiten in der linken Hälfte des Gefäßes befinden.

Die Variable **Verteilung** beschreibt die Abweichung der Verteilung von der Gleichverteilung. Bei **Verteilung = 0** haben die Stapel gleiche Höhe bzw. die Figuren des Entropiespiels sind gleich auch beide Bretthälften verteilt. **Verteilung** kann Werte von −/2 bis /2 annehmen. Diese Definition ist sinnvoll im Hinblick auf die graphische Darstellung: bei Gleichverteilung ist der Graph auf Höhe der Bühnenmitte ( $y = 0$  in *Scratch*). Eine Zufallszahl **Würfel** muss nun folgende Eigenschaften erfüllen:

1. Wenn alle N Objekte links sind, soll in jedem Fall das oberste Objekt des linken Stapels (die größte Zahl) nach rechts wechseln.

- 2. Wenn alle N Objekte rechts sind, soll in jedem Fall das oberste des rechten Stapels (die kleinste Zahl) nach links wechseln.
- 3. In allen anderen Fällen ( $N 1$  Fälle bei  $N$  Figuren) entscheidet der Zufall. Wie in der Natur ist das Gleichgewicht der wahrscheinlichste Zustand.

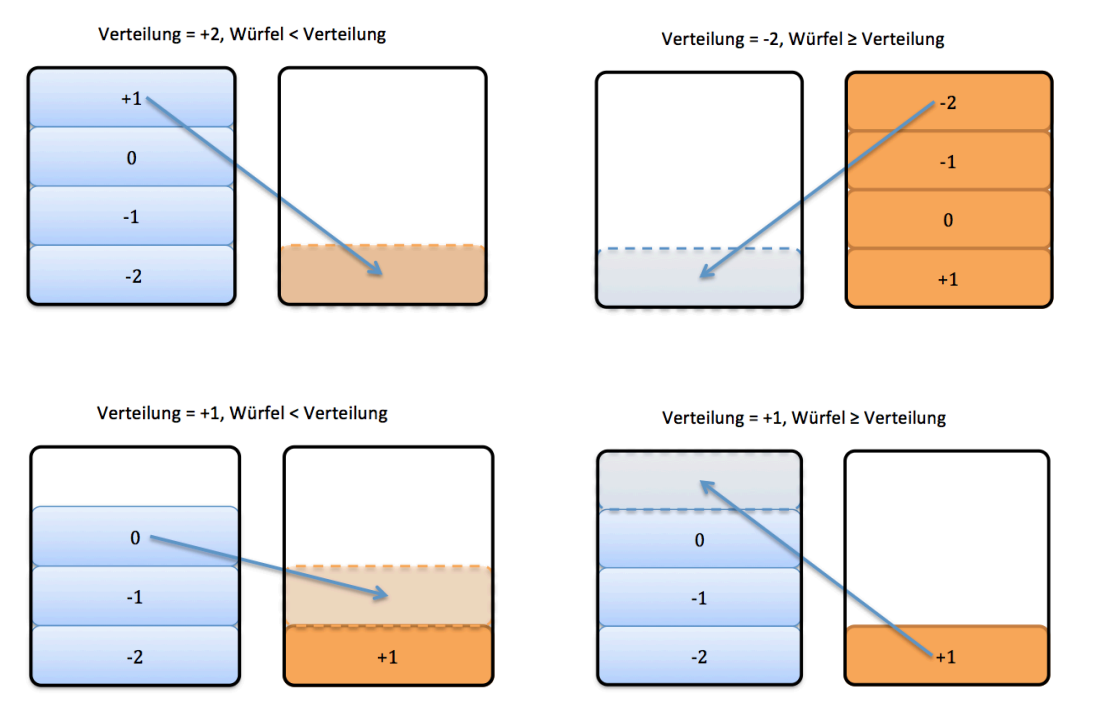

Abbildung 58: Schematische Darstellung mit Stapeln nach dem LIFO-Prinzip<sup>18</sup>. Oben: Zufallszahl "Würfel" beliebig, da jeweils nur eine Möglichkeit besteht. Unten links: Es wird −2, −1 oder 0 gewürfelt, ein Objekt wechselt nach rechts. Unten rechts: Bei Zufallszahl +1 wechselt ein Objekt nach links. Die Wahrscheinlichkeit der Gleichverteilung beträgt 75 %.

### **5.3.3 Umsetzung in Scratch**

Als Bühnenbild wird ein Koordinatensystem erstellt. Die Ordinate zeigt den prozentuellen Anteil der Figuren auf der linken Hälfte des Spielbretts bzw. den Anteil der Gasteilchen in der linken Hälfte eines Behälters. Sie reicht von  $y = -100$  (0 % links) bis  $y = 100$  (100 % links). Die Abszisse stellt die Spielzüge dar bzw. kann als Zeitachse interpretiert werden.

Als einzige Figur des Programms wird ein kleiner Kreis **Graph** erstellt, der für das Zeichnen der Graphen zuständig ist. Um mehrere Kurven in einem Diagramm besser unterscheiden zu können, kann die Stiftfarbe per Tastendruck geändert werden, realisiert

<sup>&</sup>lt;sup>18</sup> LIFO steht für Last In – First Out: Objekte werden vom Stapel in entgegengesetzter Reihenfolge abgerufen, in der sie abgelegt wurden.

mit dem Ereignis **wenn Taste [f] gedrückt wird** und dem Block **ändere Stift (Farbe) um (25)**. Es gibt 200 verschiedene Stiftfarben in *Scratch*, die Werte 0 und 200 liefern identische Farben (vgl. Scratch-Wiki, 2020, [online]). Die folgenden globalen Variablen werden benötigt:

- **Figuren** für die Anzahl der teilnehmenden Spielsteine.
- **Spielzüge** speichert wie oft "gewürfelt" wird bzw. wie viele Positionswechsel stattfinden sollen.
- **Würfel** speichert das Ergebnis der Funktion **Zufallszahl von (...) bis (...)**.

Die folgende Beschreibung bezieht sich auf das Entropiespiel mit 36 Spielsteinen und 150 Spielzügen, wie es in *Physik 5* (Sexl et al., 2017, S. 110) vorgeschlagen wird. Will man das Spiel für eine andere Anzahl von Steinen oder Zügen umsetzen, muss man aufgrund der festgelegten Bühnengröße in *Scratch* eine Streckung bzw. Stauchung der Diagrammachsen berücksichtigen.

Zu Spielstart werden den Variablen **Figuren** und **Spielzüge** daher die Werte 36 bzw. 150 zugewiesen. Die Figur, ein kleiner Kreis, bewegt sich mit **gehe zu x:(–225) und y:(100)** zum höchsten Wert der *y*-Achse (100 % links). Dort beginnt die Figur ihren Pfad zu zeichnen. Außerdem wird die Taste c mit der Funktion **lösche alles** belegt.

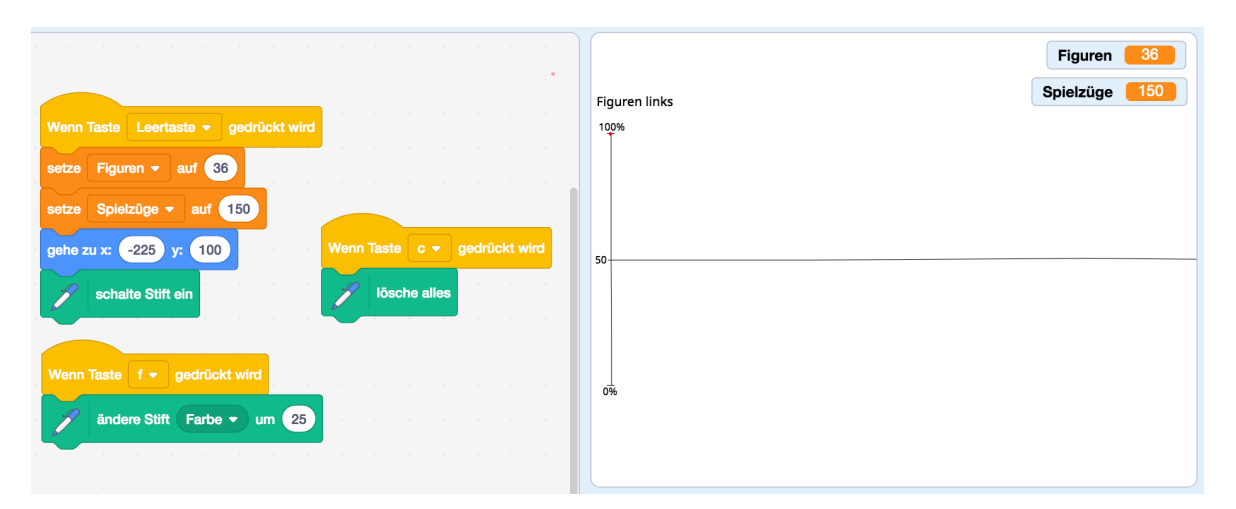

*Abbildung 59*: Erste Blöcke und Bühne zu Spielstart. Die Figur ist als roter Punkt auf der Ordinate zu erkennen.

Die oben beschriebene Variable **Verteilung** wird zunächst auf 18 gesetzt (links sind 18 Spielsteine mehr als bei Gleichverteilung). In einer Schleife wird nun 150-mal eine Zufallszahl von −18 bis 17 bestimmt und verglichen, ob sie einem Spielstein der linken Hälfte oder einer der rechten Hälfte entspricht. Dieser muss dann seinen Platz wechseln, was eine Veränderung von **Verteilung** zur Folge haben muss (**Verteilung = 16** bedeutet beispielsweise, dass links 34 Steine liegen und rechts deren 2. Bei Zufallszahlen von −18 bis 15 wechselt ein weiterer Stein von links nach rechts, **Verteilung** wird auf 15 reduziert, die Entropie nimmt zu). Das Verändern der Verteilung wird mit einem *Falls-dann-sonst-Block* gelöst, auch *Verzweigung* genannt, denn nach Überprüfen der Bedingung wird einer von zwei Codeabschnitten ausgeführt.

Nach jedem der 150 Seitenwechsel eines Spielsteins wandert die Figur **Graph** drei Schritte nach rechts, das Diagramm erstreckt sich von  $x = -225$  bis  $x = 225$ . Weiters führt die Figur den Befehl **setze y auf (100 \* (Verteilung/18))** aus, der aus der Formel für den Prozentsatz  $p\% = \frac{A}{G} \cdot 100\,\%$  folgt. Beispielsweise sind bei <code>Verteilung = -18</code> alle Spielsteine links, die *y*-Koordinate von **Graph** beträgt −100, was 0 % entspricht.

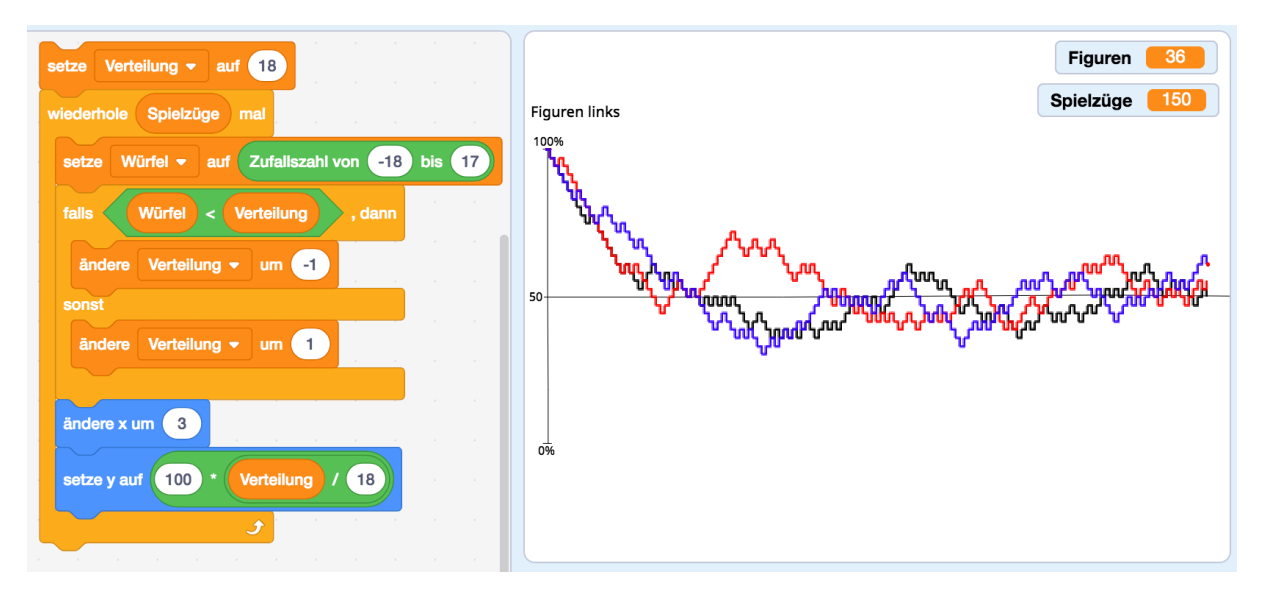

*Abbildung 60*: Teil des Programmcodes (Verzweigung in einer Schleife) und Ergebnisse von drei Durchgängen mit 36 Figuren und 150 Spielzügen. Man beachte die Ähnlichkeit dieser Darstellung zu ihrem "Vorbild" (Abbildung 57).

Eine Version des Spiels mit beliebiger (gerader) Anzahl von Spielfiguren und -Zügen kann mit zusätzlichen Variablen **Figuren** und **Spielzüge** realisiert werden. Eine Umsetzung in *Scratch* könnte wie folgt aussehen (hier in Pseudocode):

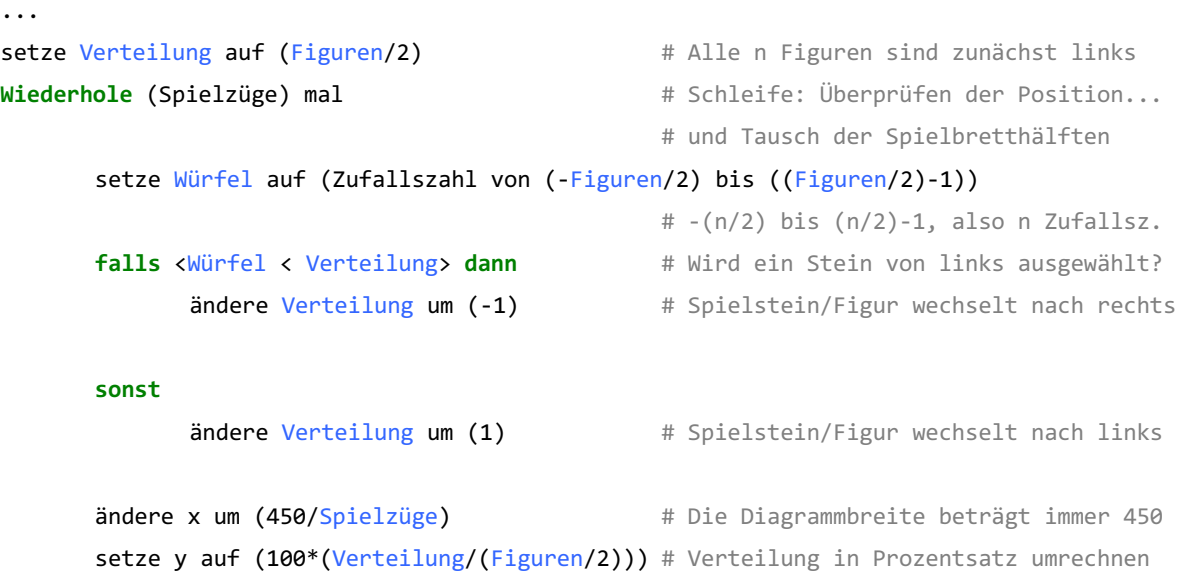

### **5.4 Darstellung und Vergleich der Ergebnisse**

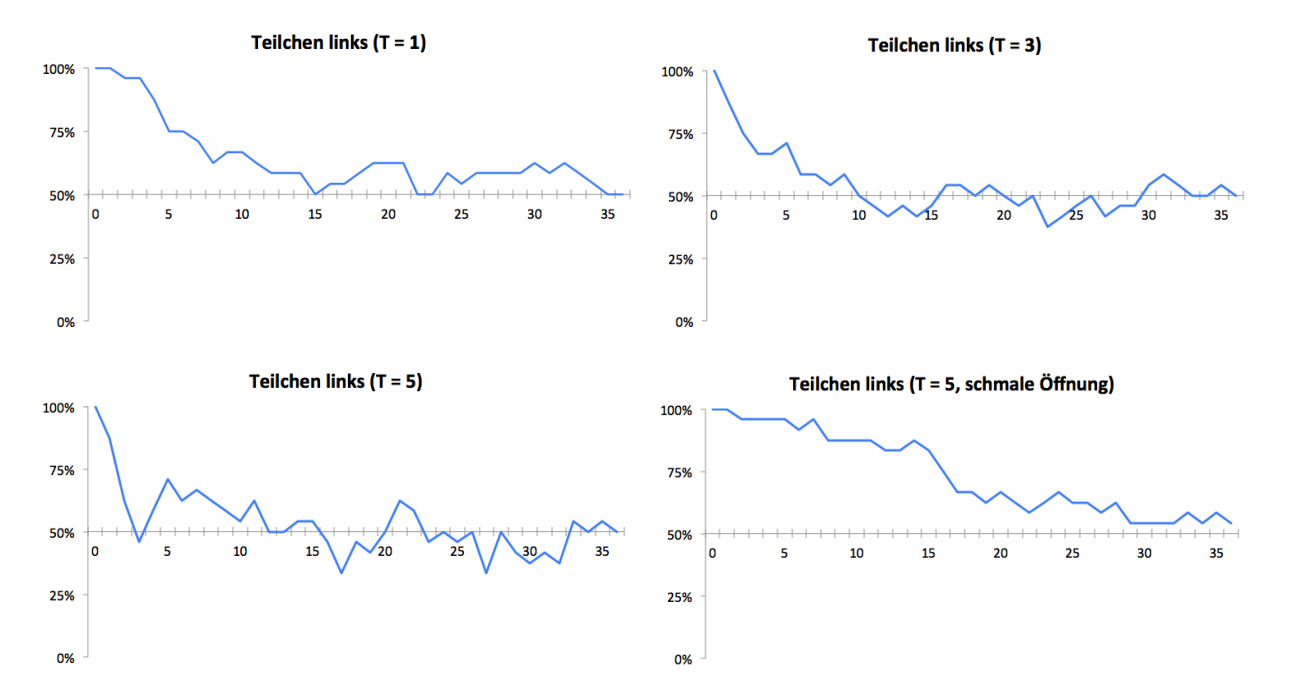

#### **5.4.1 Gay-Lussac-Versuch: Expansion eines Gases in Vakuum**

*Abbildung 61*: Expansion des Gases ins Vakuum bei verschiedenen Werten der Variable Temperatur (1, 3 und 5) und jeweils 24 Gasteilchen. Unten rechts: Auswirkung einer schmäleren Öffnung auf die Durchmischung. Der Vorgang wird verlangsamt und die Kurve geglättet (alle Diagramm wurden mit *Microsoft Excel 2011 Version 14.0.0* erstellt).

Zusätzlich zur qualitativen graphischen Darstellung der Expansion eines Gases ins Vakuum lässt sich dank der verwendeten Variablen der zeitliche Verlauf der Verteilung untersuchen. Abbildung 63 zeigt den prozentuellen Anteil der Teilchen, die sich gleichzeitig in der linken Hälfte der Bühne aufhalten, jeweils für verschiedene Werte des Schiebereglers **Temperatur**. Die horizontale Achse zeigt den Wert der Variable **Zeit**, die in der Simulation mitläuft. Solche Diagramme sollen Schülerinnen und Schüler selbst in Kleingruppenarbeit erstellen und auswerten. Bezieht man die Ergebnisse auf die untersuchten Schulbücher, lassen sich folgende Aussagen treffen:

Zunahme der Entropie: "Wenn man die Trennwand entfernt, dann wird sich das Gas nach einiger Zeit gleichmäßig verteilen" (Apolin, 2017, S. 115). Es zeigt sich, dass das Modell eine Gleichverteilung anstrebt, die Entropie nimmt zu. Obwohl nur 24 Teilchen erstellt wurden sind die Schwankungen um die 50 %-Grenze relativ gering. Die Wahrscheinlichkeit, alle Teilchen erneut in einer Hälfte anzutreffen, liegt theoretisch bei 1 zu  $2^{24}$ , also ca. bei 1 zu

16,8 Millionen. "Die selbstständige Umkehrung eines irreversiblen Vorgangs ist somit nicht grundsätzlich unmöglich, aber extrem unwahrscheinlich" (Putz, 2018, S. 111). Besonders durch Beobachtungen über längere Zeiträume stützt das Programm diese Aussage.

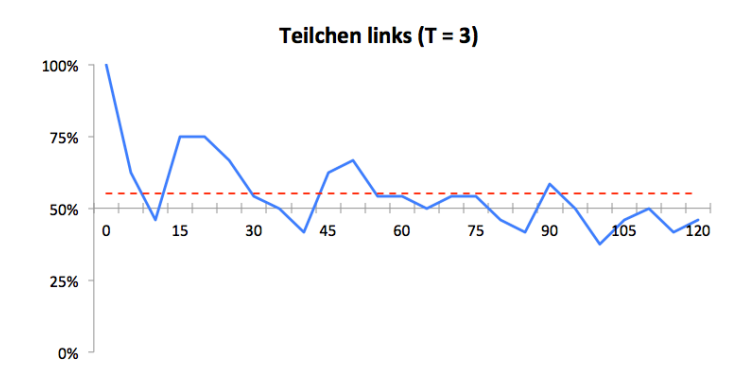

*Abbildung 62*: 24 Teilchen, Temperatur = 3. Im Beobachtungszeitraum von 120 "Sekunden" sind im Mittel 55 % der Teilchen in der linken Hälfte (rote Linie). Vernachlässigt man die Phase der Expansion (die ersten 30 Sekunden), beträgt der Mittelwert 50 %.

**Einfluss der Temperatur**: Die Moleküle der Simulation wurden nach den Gesetzen für ein ideales Gas erstellt. Sie sind in ständiger thermischer Bewegung und zwischen den Stößen bewegen sie sich kräftefrei. Druck und Temperatur des idealen Gases sind direkt proportional zueinander. Zusätzlich wurden Aussagen wie "Je höher die Temperatur, desto mehr schnelle und umso weniger langsame Teilchen" (Putz, 2018, S. 89), oder "Diese Bewegungen sind ungeordnet und umso schneller, je wärmer etwas ist" (Apolin, 2017, S. 110) für die Modellierung der Gasteilchen herangezogen.

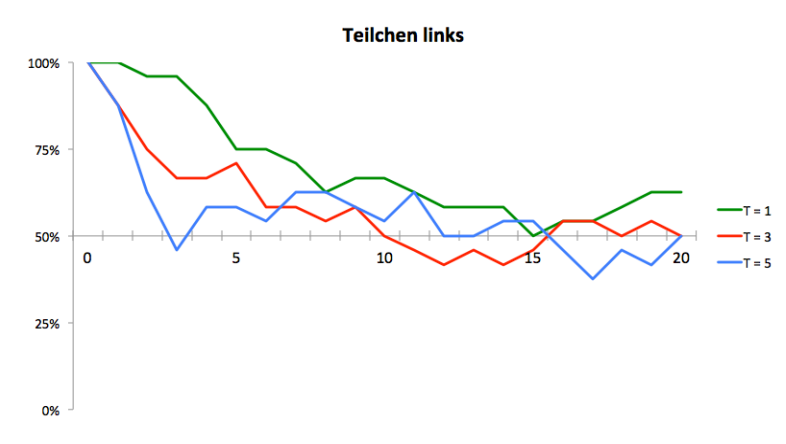

*Abbildung 63*: Je höher die Temperatur, desto früher wird eine Durchmischung erreicht.

Die qualitativen Auswirkungen der höheren thermischen Bewegung sind in Abbildung 63 zu erkennen. Die Durchmischung und der Gleichgewichtszustand werden nach kürzerer Zeit erreicht. Hier kann eine Brücke zu verwandten Themen der Thermodynamik geschlagen werden, etwa zur Diffusion. "Die größte Wahrscheinlichkeit liegt generell bei einer gleichmäßigen Verteilung vor, egal ob es sich um die Ausbreitung eines einzelnen Stoffes [oder] die Vermischung von zwei Stoffen handelt", und "durch Diffusion erhöht sich die Entropie" (Apolin, 2017, S. 125).

#### **5.4.2 Das Entropiespiel**

Das Entropiespiel eignet sich um quantitative Aussagen zu treffen und Berechnungen durchzuführen. Die Realisierung des Spiels in *Scratch* kann man sich wie oben beschrieben mit zwei Stapel vorstellen, von denen Objekte nach dem Prinzip "Last In - First Out" hinzugefügt und entfernt werden. In anderen Programmiersprachen kann man das Entropiespiel beispielsweise mit Listen von  $n$  Objekten umsetzen (vgl. Holzner, 2015).

Abbildung 64 oben zeigt die Verteilung von 10 Spielfiguren bei 100 Zügen. Zu Beginn ist die Entropie minimal, da sich alle Steine links befinden. Beim ersten Zug wechselt eine der zehn Figuren die Seite, es gibt daher zehn Möglichkeiten der Aufteilung – die Entropie ist gestiegen. Sie wird maximal, denn ab einer bestimmten Zeitspanne ist jeder beliebige Zustand vom System realisierbar.

Theoretisch können nach frühestens zehn Zügen alle Objekte auf der anderen Spielbretthälfte stehen, nach 20 Zügen könnte der Ausgangszustand wieder Zustande kommen. Abbildung 65 zeigt, dass bei 1000 Spielzügen diese zwei "Extrempositionen" tatsächlich eingenommen werden. Bei 10 Teilchen gibt es ${10 \choose 5}$  = 252 Möglichkeiten der Gleichverteilung im Vergleich zu zwei einseitigen Verteilungen 10: 0. Das heißt, dass bei  $2^{10}$  = 1024 Möglichkeiten im Mittel bei etwa jedem vierten Zug die Gleichverteilung und bei jedem fünfhundertsten eine einseitige Verteilung zu erwarten ist. Bei den 1000 Spielzügen in Abbildung 65 ist tatsächlich zweimal die Verteilung 10: <sup>0</sup> aufgetreten. *Abbildung 64*: Das Entropiespiel mit 10,

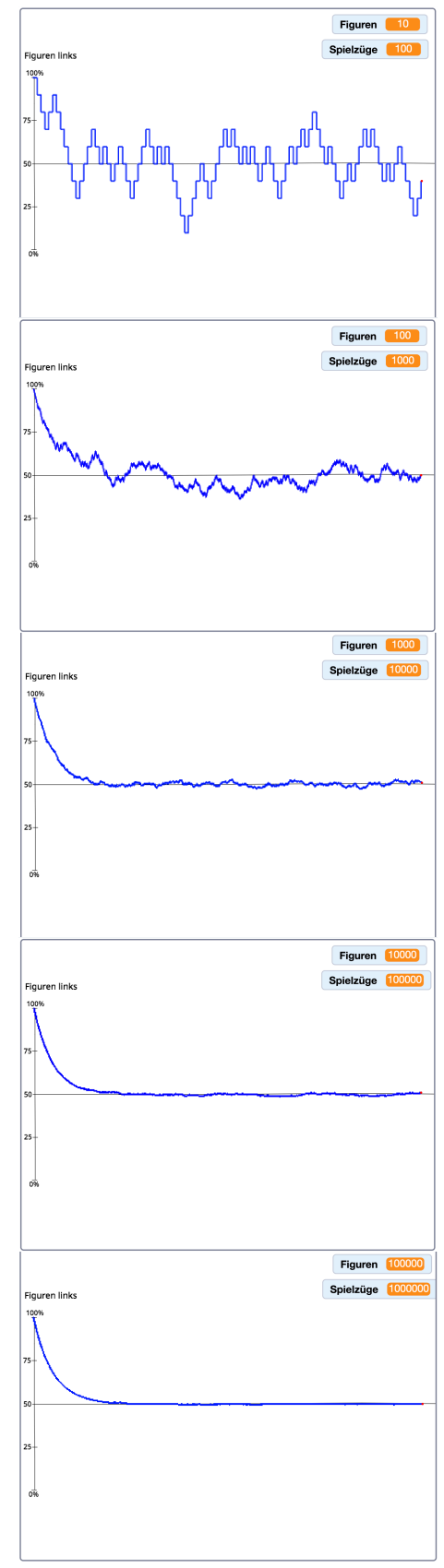

100, 1000, 10.000 und 100.000 Figuren bei jeweils zehnmal so vielen Spielzügen.

Das ist kein Widerspruch zu Sätzen wie "Von selbst ablaufende Prozesse verlaufen stets so, dass die Entropie maximal wird" (Sexl et al., 2017, S. 118), denn Grund dafür ist allein die geringe Anzahl von Teilchen. Bei 100 Teilchen gibt es bereits über  $10^{29}$ Möglichkeiten der Gleichverteilung. Sie kann immerhin *Abbildung 65*: Bei 10 Figuren und 1000 noch in jedem zwölften Zug erwartet werden.

"Die statistische Betrachtung zeigt, dass ein sich selbst überlassenes thermodynamisches System den wahrscheinlichsten Zustand anstrebt und nur kleine Schwankungen um diesen [...] auftreten" (Sexl et al., 2017, S. 118), kann man aus Abbildung 66 schließen. Bei steigender Teilchenzahl nehmen relative Abweichungen von der Gleichverteilung schnell ab und die Kurve wird glatter. Im untersten Diagramm ( 100.000 Moleküle und 1.000.000 Spielzüge) sind kaum noch Ausreißer zu erkennen.

Ein ideales Gas mit  $10^5$  Teilchen nimmt nach  $pV = Nk_B T$  bei Standardbedingungen ein winziges Volumen von nur ca.  $10^{-12}$   $mm^3$  ein. Bedenkt man, dass ein Mol eines Gases über  $10^{23}$  Teilchen enthält, ist obige Aussage für *thermodynamische Systeme* zutreffend und wird von der Simulation bestätigt.

Beobachtungen über längere Zeiträume stützen die These, dass bereits bei 100 Spielfiguren die Rückkehr zum Startzustand unwahrscheinlich ist und mittlere Rückkehrzeiten groß sind (Abbildung 66 oben bei

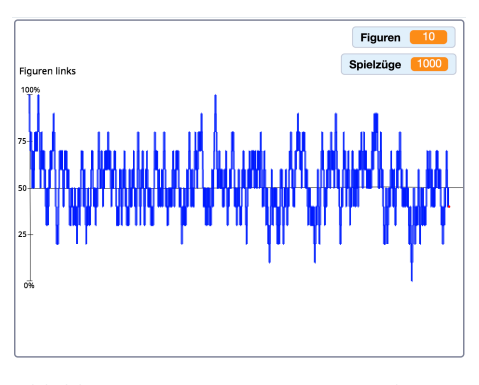

Spielzüge treten einseitige Verteilungen (10:0) auf.

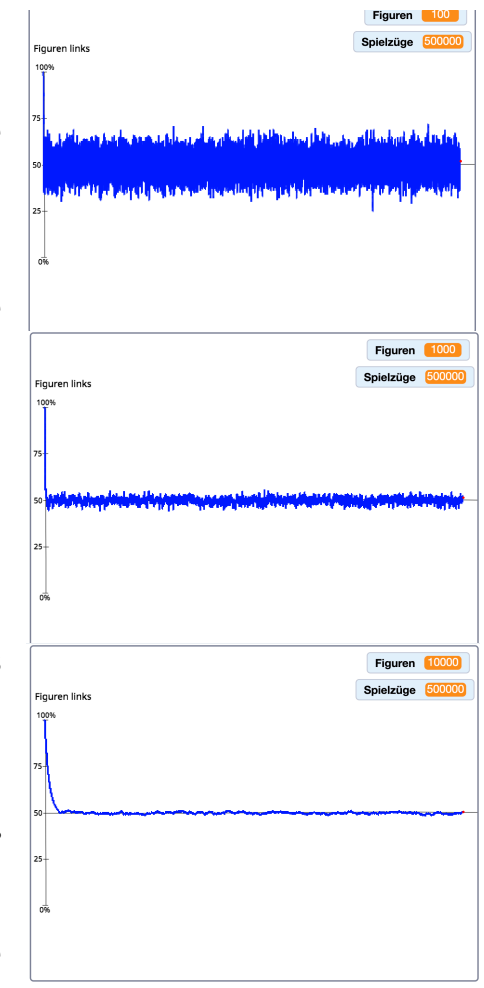

Abbildung 66: Das "Langzeitverhalten" von 100, 1000 und 10.000 Teilchen wird untersucht (je 500.000 Züge).

500.000 Spielzügen). Bei steigender Zahl von Figuren wird diese Rückkehr immer unwahrscheinlicher: "Die selbstständige Rückkehr eines irreversiblen Vorgangs ist somit nicht grundsätzlich unmöglich, aber extrem unwahrscheinlich" (Putz, 2018, S. 111).

# **5.5 Mögliche Nutzung im Unterricht und Kritik**

Wird Entropie als Expansion eines Gases modelliert (Gay-Lussac-Versuch), sollte die Idee der Entropie als Maß der Unordnung im Vordergrund stehen. Die geringe Teilchenzahl der Simulation, besonders im Vergleich zu Molekülzahlen der Realität sollte in die Aufgaben einfließen.

- *(W) Aufgaben, die physikalisches Wissen und Programmierung verknüpfen:* Man kann den physikalischen Hintergrund des Programmcodes betonen, indem man beispielsweise Aussagen des Schulbuchs und Codeblöcke gegenüberstellt. Hier bietet sich das *Modell des idealen Gases* sowie die *Maxwell'sche Geschwindigkeitsverteilung* an ("Kennt man die genaue Geschwindigkeit eines Gasmoleküls, wenn man die Temperatur des Gases kennt?"). Auch einfache, quantitative Aufgaben sich denkbar ("Wie viele mögliche Mikro- und Makrozustände gibt es?").
- *(E) Erkenntnisse zur Entropie (als Unordnung) gewinnen*: Schülerinnen und Schüler sollen die visuellen Eindrücke der Animation beschreiben, das Verhalten des Gases (seiner Teilchen) untersuchen und im Kontext der Entropie als Maß der Unordnung interpretieren. Ebenfalls kann die Auswirkung der Temperaturänderung auf die thermische Bewegung (Stichwort: Maxwell'sche Geschwindigkeitsverteilung) thematisiert werden.
- *(E, W) Diagramme am Computer erstellen:* Schülerinnen und Schüler sollen die Daten dieses "digitalen Experiments" notieren, übersichtlich als Tabellen und als Diagramme darstellen, auswerten und interpretieren (Tabellenkalkulationsprogramme anwenden).
- *(S) Vom Modell aus auf die Realität schließen:* Lernende sollen Eigenschaften des Modells wie die geringe Teilchenzahl bewerten und daraus Schlüsse für Realität ziehen (beispielsweise verglichen mit 1 Liter Luft). Sie sollen Schlüsse zum Langzeitverhalten des Gases ziehen ("Was passiert auf lange Sicht?", "Ist der Vorgang reversibel, also kann es vorkommen, dass zu einem späteren Zeitpunkt sich wieder alle Teilchen links befinden?"). Weiters sollen sie Kritik zu dieser Umsetzung des Gedankenexperiments üben und die Grenzen der Modellbildung sowie Verbesserungsvorschläge diskutieren.

Wird das Entropiespiel mit Schülerinnen und Schülern erstellt bzw. ihnen als Arbeitsmaterial zur Verfügung geboten, lassen sich daraus einige Aufgaben des

Kompetenzbereichs "Erkenntnisse gewinnen: Fragen, Untersuchen, Interpretieren" generieren.

- *(E) Erkenntnisse zum Entropiespiel gewinnen:* Lernende sollen untersuchen, welche Auswirkungen die Teilchenzahl auf das Langzeitverhalten des Gases hat ("Untersuche Abweichungen vom Gleichgewichtszustand bei steigender Teilchenzahl: 10, 100, 1000, 10000 Teilchen!"). Dadurch soll die Expansion eines Gases als *irreversibler Vorgang* verstanden und akzeptiert werden. "Je mehr Teilchen beteiligt sind, desto unwahrscheinlicher werden solche ,Zeitrückläufe'"(Apolin, 2017, S. 116).

#### **Kritik**

Beide zur Entropie erstellen Simulationen haben ihre Stärken und Schwächen. Während die *Expansion eines Gases* eine optisch ansprechende Animation des Vorgangs liefert, ist sie doch auf eine sehr geringe Anzahl von Teilchen beschränkt. Gegenteilig verhält es sich mit dem Entropiespiel, in dem die Teilchenzahl (in gewissen Grenzen) beliebig gewählt werden kann, allerdings das Experiment in den Hintergrund der Berechnung tritt.

- *Anwendung im Unterricht*: Kritisch muss hinterfragt werden ob der Aufwand, eine Simulation zur Entropie gemeinsam mit Schülerinnen und Schülern zu erstellen gerechtfertigt ist, oder ob man sie nur als "Tool" anbieten soll. Im Fall der *Expansion ins Vakuum* ist aus meiner Sicht ein gemeinsames Programmieren denkbar. Wie man die Verteilung der Teilchen bestimmen kann, ist dabei sicherlich die größte zu überwindende Hürde. Es braucht eine Lehrkraft, welche die Grundidee adressatengerecht vermitteln kann und eventuell Lernende mit Vorerfahrungen in *Scratch*.

Das Entropiespiel im Physikunterricht der 9. Schulstufe mit Hilfe von *Scratch* zu erstellen, ist aufgrund der hohen Komplexität (besonders mit beliebig vielen Figuren und Spielzügen) wohl nicht zweckdienlich. Der physikalische Gehalt würde vom Programmieraufwand überschattet werden. Aus Sicht eines Physikers eignet es sich besser als ergänzendes Arbeitsmaterial zur Entropie.

- *Stöße*: Im Vergleich zur Simulation *Brown'sche Bewegung* wurden zwei Verbesserungen des Stoßprozesses vorgenommen. Die Moleküle (hier Teilchen eines

107

idealen Gases) prallen auch *voneinander* ab und bei ihrer Bewegung wurde eine "Geschwindigkeitsverteilung auf Zufallsprinzip" realisiert. Der Stoßprozess verläuft jedoch nicht so, wie man es beim zweidimensionalen elastischen Stoß erwarten würde. Aus Gründen der Tauglichkeit für einen möglichen Einsatz im Unterricht wurde auf eine realistische Modellierung des Vorgangs wurde verzichtet.

- *Teilchenzahl*: Die sehr geringe Teilchenzahl hat zwar Vorteile im Hinblick auf Programmier- und Rechenaufwand, führt aber mitunter zu großen Abweichungen von der erwarteten Gleichverteilung. Mit Hilfe des Entropiespiels kann verdeutlicht werden, wie sich ein Gas mit wesentlich höherer Teilchenzahl verhält.
Kritik & Forschungsausblick

#### **6 Kritik und Forschungsausblick**

Abschließend lässt sich festhalten, dass mit der scheinbar simplen, aber gerade deswegen für die 9. Schulstufe altersadäquaten Programmiersprache *Scratch* aussagekräftige Simulationen erstellt werden können. Diese bilden die zugrundeliegende Physik im Rahmen der gegebenen Möglichkeiten mit ausreichender Genauigkeit ab. Die Darstellung der Ergebnisse aller fünf erstellten Programme zeigt, dass sie die im Vorfeld formulierten inhaltlichen Ziele erfüllen. Sie halten dem Vergleich mit den Vorhersagen der analysierten Schulbücher stand. Besonders bei Themen die kein Experimentieren im klassisch Sinn ermöglichen, kann eine Simulation für einen praktischen, kreativen Zugang sorgen.

Die Programmiersprache *Scratch* mit ihrem visuellen Ansatz macht Zwischenergebnisse sichtbar, was einen motivierenden Effekt auf Schülerinnen und Schüler haben kann. Beispielsweise wurde in Kapitel 4.2 gezeigt, dass die geradlinige Bewegung ein sichtbares Teilergebnis der Modellierung der Wurfparabel darstellt. Diese Zwischenergebnisse helfen dabei, Fehler in der Programmierung früh zu erkennen und so Frustration zu vermeiden. Farben und Formen der Codeblöcke ersetzen eine komplizierte Syntax, was Schülerinnen und Schülern ohne Programmiererfahrung entgegen kommt. *Scratch* bietet viele Möglichkeiten einem Projekt eine persönliche Note zu verleihen: Farben, Kostüme, oder die in dieser Arbeit nicht verwendeten Soundeffekte können für zusätzliche Motivation sorgen.

Die durchgeführte Analyse hat gezeigt, dass die Physikbücher der 9. Schulstufe vor und während des Erstellens einer Simulation als Begleitmaterial verwendet werden können. Viele Beispiele, Erklärungen und besonders die schematischen Abbildungen dienen als wertvolle Unterstützung. So führten Aufgaben aus Schulbüchern zu den Programmen *Random Walk* und *Entropiespiel*, die in der Planungsphase dieser Diplomarbeit ursprünglich nicht vorgesehen waren.

Kritisch anzumerken ist dennoch, dass die untersuchten Kapitel der Schulbücher computerunterstützten Physikunterricht kaum fordern oder fördern. Nur in einem Fall wird eine funktionierende Online-Ergänzung geboten, zweimal wird die Verwendung von Tabellenkalkulation zum Auswerten eines Versuchs vorgeschlagen.

Die einzelnen Simulationen wurden bereits am Ende der jeweiligen Praxiskapitel kritisch betrachtet. So werden dort Ungenauigkeiten beschrieben, die der gewählte Zugang

110

mit *Scratch* mit sich bringt. Beispielsweise wirken die Stoßprozesse unrealistisch modelliert und die geringe Größe der Bühne lässt die Programme im Vollbildmodus unscharf erscheinen. Daraus ergeben sich verpixelte Darstellungen der Wurfparabeln.

Aus meiner Sicht besteht der Hauptkritikpunkt der Arbeit in der tatsächlichen Umsetzbarkeit der geplanten Methode mit Schülerinnen und Schülern. Im Fall des Entropiespiels scheint ein eigenständiges Programmieren durch die Lernenden nicht zielführend, da die Komplexität den Lerneffekt übersteigen würde. Die fertige Simulation kann aber als ergänzendes Werkzeug im Unterricht eingesetzt werden. Auch die anderen Simulationen (mit Ausnahme des Random Walks) beinhalten gewisse Hürden, die für Schülerinnen und Schüler ohne Programmiererfahrung eventuell zu hoch sind. Es ist denkbar, dass deswegen geringe Kapazitäten für die physikalischen Aspekte des Themas bleiben. Dies würde dazu führen, dass die Methode nur um ihrer selbst willen verwendet wird. Vorwissen zu Lösungsstrategien und Grundkonzepten der Informatik, wie etwa Schleifen, Verzweigungen und logische Operatoren erleichtern das Modellieren in *Scratch*.

Auch andere Gründe sprechen gegen diesen fächerüberschreitenden oder Fächer verbindenden Ansatz. Hier sind Zeitnot aufgrund dichter Lehrpläne, fehlende Kenntnisse der Informatik oder Desinteresse der Lernenden zu nennen.

Diese Diplomarbeit bietet klare Ansätze, wie Simulationen im Unterricht nicht nur verwendet werden können, sondern durch aktives und kreatives Gestalten entstehen können. Die im Rahmen der Analyse gezeigten Anknüpfungspunkte in den Schulbüchern erleichtern einen multimedialen Zugang. Weiters ergeben sich aus dieser Arbeit einige Forschungsfragen, deren Beantwortung Aufschluss über die Effektivität und Praxisrelevanz der dargestellten Methode liefern könnte. Zu klären sind die Akzeptanz der Methode und in welchem Ausmaß sie Anwendung finden sollte. Außerdem gilt es vorbereitende, begleitende und reflektierende Aufgaben zu erstellen. Zusätzlich stellen sich Fragen zu möglichen Anknüpfungen an Schülerinteressen und zum Ausmaß des innerfachlichen Lernerfolgs. Daneben ist entscheidend, ob die positiven Aspekte der Methode, wie beispielsweise ein Kompetenzzuwachs von Programmiergrundlagen überwiegen, oder ob eine etwaige Überforderung der Lernenden eintritt.

Abschließend sei die Möglichkeit der interaktiven Auseinandersetzung mit physikalischen Themen betont. Aus didaktischer Sicht können sowohl Lehrende als auch Lernende von diesem zeitgemäßen, multimedialen Zugang profitieren.

111

#### **7 Literaturverzeichnis**

Apolin, M. (2017). *Big Bang 5* (1. Ausg.). Wien: Österreichischer Bundesverlag Schulbuch.

- Bessenrodt, R. (1977). Brownsche Bewegung: Hundert Jahre Theorie der wichtigsten Brücke zwischen Mikro- und Makrophysik*. Physikalische Blätter*, *33* (1), 7–16.
- BMBWF. (1. September 2018). *Rechtsinformationssystem RIS.* Abgerufen am 10. April 2020 von https://www.ris.bka.gv.at/GeltendeFassung.wxe?Abfrage= Bundesnormen&Gesetzesnummer=10008568&FassungVom=2018-09-01
- Brown, R. (1828). A brief account of microscopical observations made in the months of June, July and August, 1827, on the particles contained in the pollen of plants; and on the general existence of active molecules in organic and inorganic bodies. *Philosophical Magazin*, *4*, 161–173.
- Einstein, A. (1905). Über die von der molekularkinetischen Theorie der Wärme geforderte Bewegung von in ruhenden Flüssigkeiten suspendierten Teilchen. *Annalen der Physik*, *322* (8), 549–560.
- Demtröder, W. (2006). *Experimentalphysik 1: Mechanik und Wärme* (4. Ausg.). Berlin: Springer-Verlag.
- Fehr, H. (2020). *Let's code Scratch!* (1. Ausg.). Bonn: Rheinwerk Verlag.
- Fendt, W. (2000). *Schräger Wurf (Simulation)*. Abgerufen am 10. April 2020 von https://www.leifiphysik.de/mechanik/waagerechter-und-schraegerwurf/versuche/schraeger-wurf-simulation
- Fischler, H., & Schecker, H. (2018). Schülervorstellungen zu Teilchen und Wärme. In H. Schecker, T. Wilhelm, M. Hopf & R. Duit (Hrsg.). *Schülervorstellungen und Physikunterricht* (S. 139–161). Berlin: Springer Spektrum.
- Fowler, M. (kein Datum). *Fowler's Physics Applets: Brownian Motion*. Abgerufen am 10. April 2020 von http://galileoandeinstein.phys.virginia.edu/more\_stuff/Applets/Brownian/ brownian.html
- Girwidz, R. (2015). Multimedia unter lerntheoretischen Aspekten. In E. Kirchner, R. Girwidz & P. Häußler (Hrsg.). *Physikdidaktik: Theorie und Praxis* (S. 843–877). Berlin: Springer Spektrum.
- Girwidz, R. & Berger, R. (2011). Medien. In H. Wiesner, H. Schecker & M. Hopf (Hrsg.). *Physikdidaktik kompakt* (S. 115–122). München: Aulis.
- Hüfner, J. (2005). Entropie für die Schule. Heidelberg. Abgerufen am 22. März 2020 von https://www.physi.uni-heidelberg.de/~eisele/lehrer/huefner.pdf
- Holzner, K. (2015). Entropie im Schulkontext. Salzburg. Abgerufen am 22. März 2020 von http://www.physikdidaktik.info/data/\_uploaded/Delta\_Phi\_B/2015/Holzner(2015)Entr opie im Schulkontext DeltaPhiB.pdf
- Höttecke, D. & Heering, P. (2011). Unterrichtskonzeptionen. In H. Wiesner, H. Schecker & M. Hopf (Hrsg.). *Physikdidaktik kompakt* (S. 78–87). München: Aulis.
- Nussbaumer, A., & Nussbaumer, P. (2017). *Physik compact Basiswissen 5* (1. Ausg.)*.* Wien: Österreichischer Bundesverlag Schulbuch.
- Neuwirth, E., & Arganbright, D. (2003). *The Active Modeler: Mathematical Modeling With Microsoft Excel.* Belmont: Thomson/Brooks/Cole.
- Meschede, D. (2015). *Gerthsen Physik* (25. Ausg.). Berlin: Springer Spektrum.
- Mergel, D. (2017). *Physik mit Excel und Visual Basic* (1. Ausg.)*.* Berlin: Springer Spektrum.
- Otten, E.-W. (2009). *Repetitorium Experimentalphysik* (3. Ausg.)*.* Berlin: Springer-Verlag.
- Putz, B. (2018). *Faszination Physik 5 bis 6* (2. Ausg.). Linz: Veritas-Verlag.
- Pfundt, H. (1981). Das Atom letztes Teilungsstück oder erster Aufbaustein? *Chimica Didactica*, *7*, 75–94.
- Sainsbury, R. M. (2001). *Paradoxien* (2. Ausg.). Stuttgart: Reclam.
- Schecker, H. & Duit, R. (2018). Schülervorstellungen und Physiklernen. In H. Schecker, T. Wilhelm, M. Hopf & R. Duit (Hrsg.). *Schülervorstellungen und Physikunterricht* (S. 1– 21). Berlin: Springer Spektrum.
- Schecker, H. & Wilhelm, T. (2018). Schülervorstellungen in der Mechanik. In H. Schecker, T. Wilhelm, M. Hopf & R. Duit (Hrsg*.). Schülervorstellungen und Physikunterricht* (S. 63– 88). Berlin: Springer Spektrum.
- Schwabl, F. (2006). *Statitische Mechanik* (3. Ausg.). Berlin: Springer-Verlag.
- scratch.mit.edu. (2020). *About Scratch*. Abgerufen am 13. April 2020 von https://scratch.mit.edu/about
- Scratch-Wiki. (12. Oktober 2019). Abgerufen am 10. März 2020 von: https://de.scratchwiki.info/wiki/
- Sexl, R. U. (2005). *Physik 6* (1. Ausg.). Wien: Österreichischer Bundesverlag Schulbuch.
- Sexl, R. U., Kühnelt, H., Stadler, H., Jakesch, P., & Sattlberger, E. (2017). *Physik 5* (1. Ausg.). Wien: Österreichischer Bundesverlag Schulbuch.
- Vorderman, C. (2014). *Computer Coding for Kids.* London: Dorling Kindersley Limited.

**ANHANG** 

# **8 Anhang**

## **Quelltext von "Brown'sche Bewegung"**

Skripte der Figuren "Teilchen" und "Molekül":

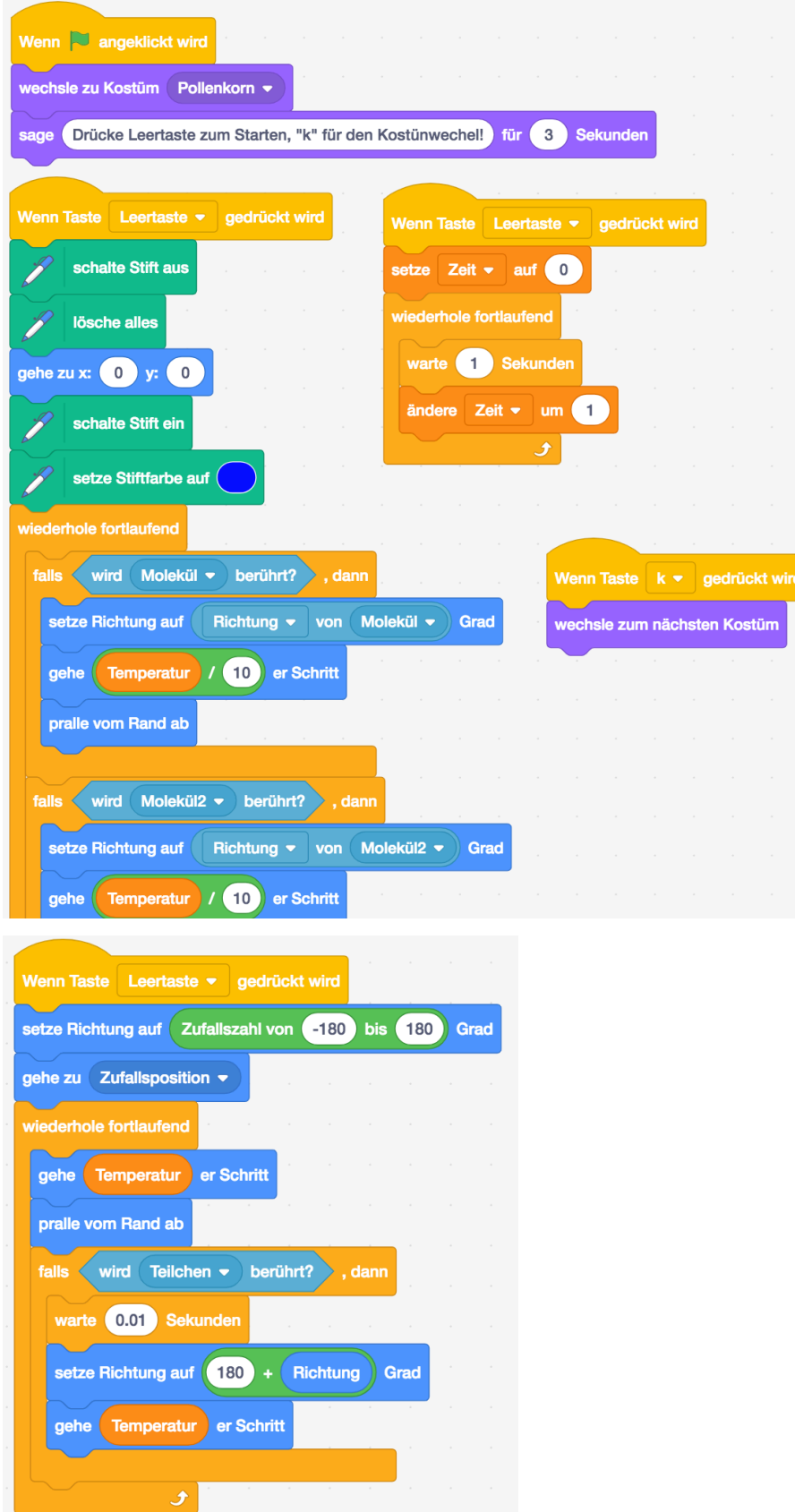

#### **Quelltext von "Random Walk"**

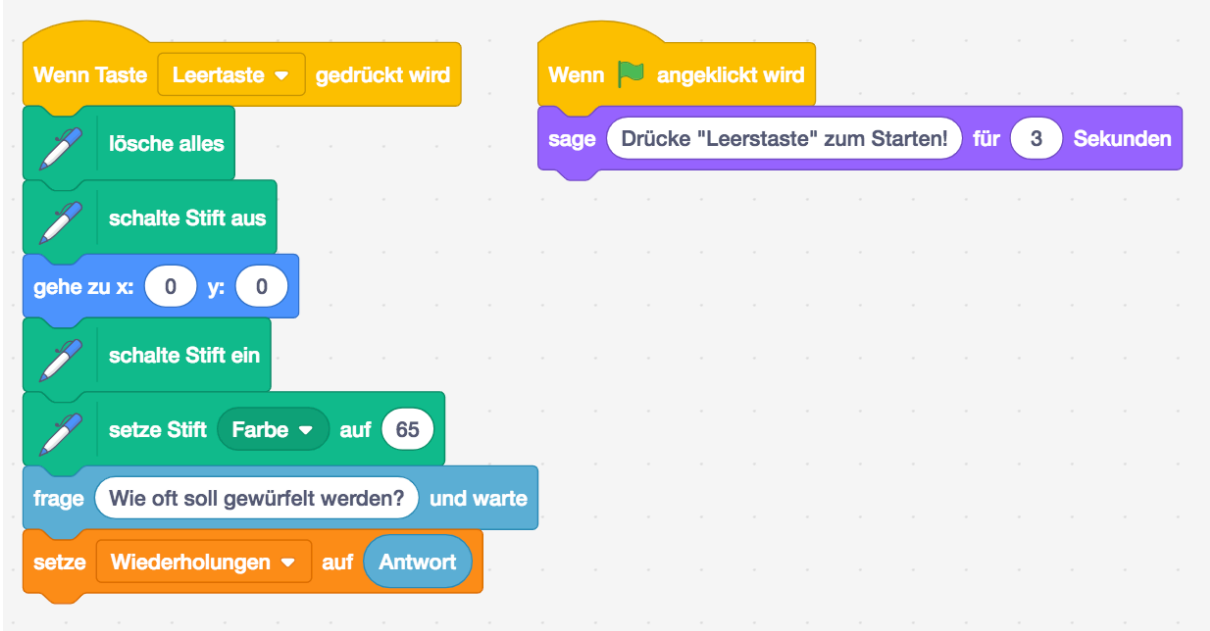

#### Schleife für 4 Richtungen: Schleife für 360 Richtungen:

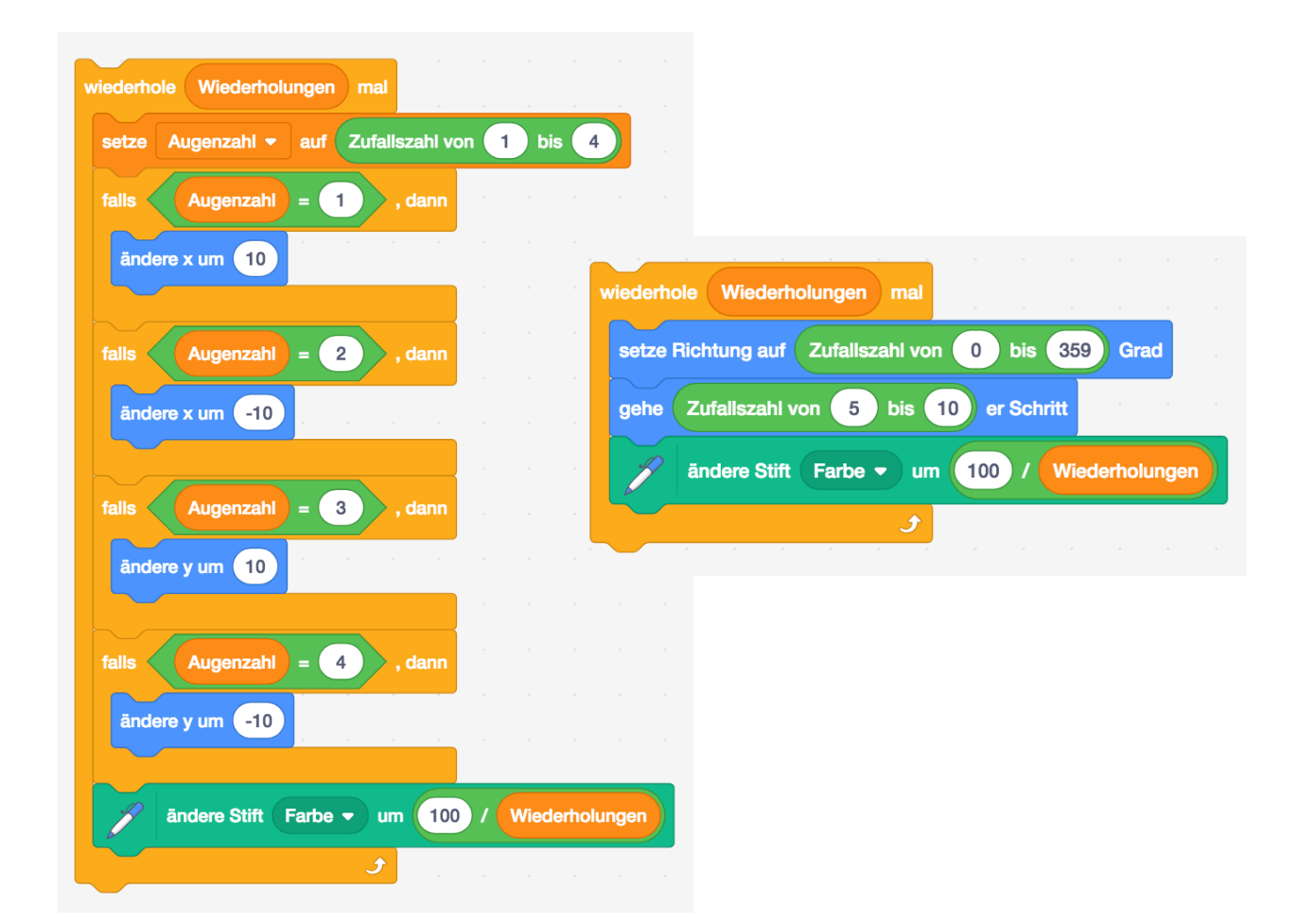

#### **Quelltext von "Wurfbewegungen"**

Skripte der Figur Objekt:

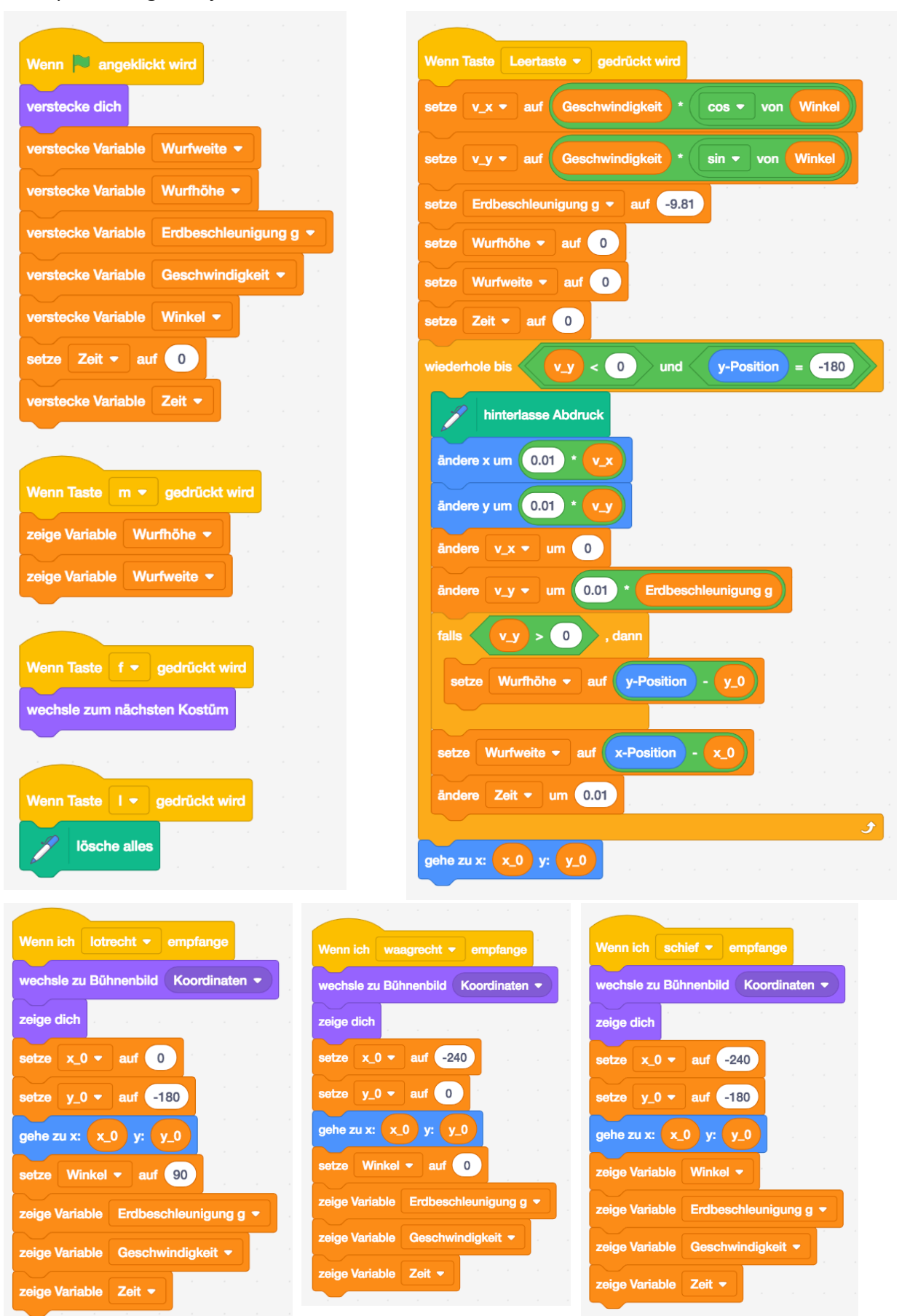

Skripte der Figuren "lotrecht", "waagrecht" und "schief":

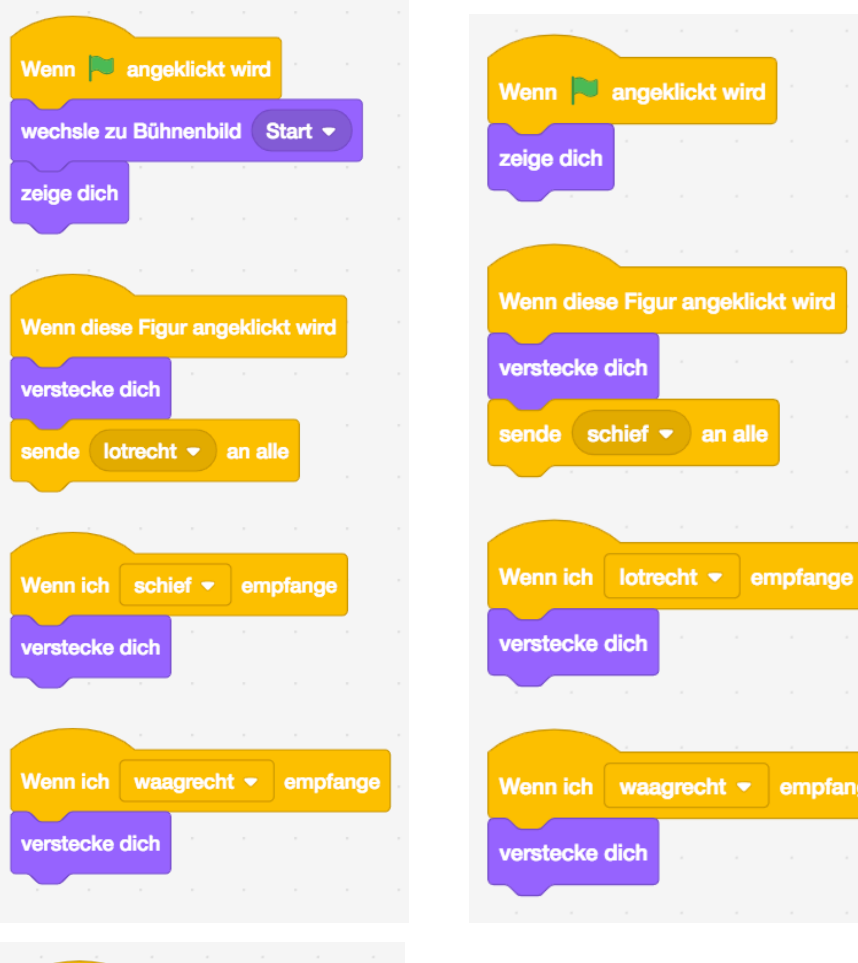

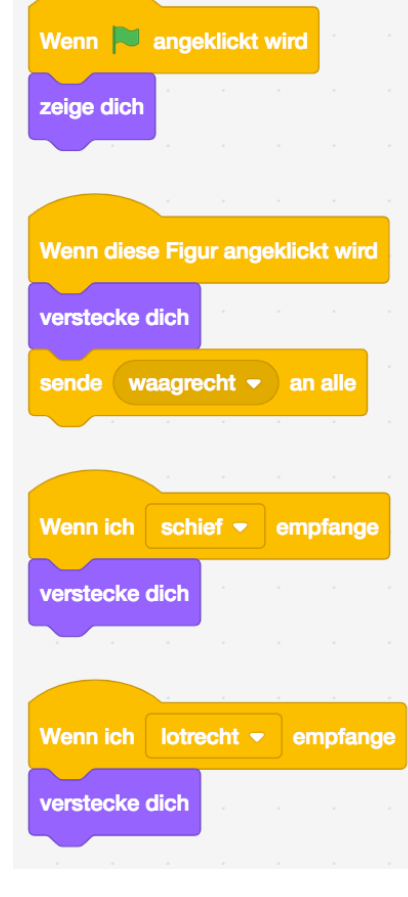

## **Quelltext von "Entropie"**

Skripte der Figur "Wand":

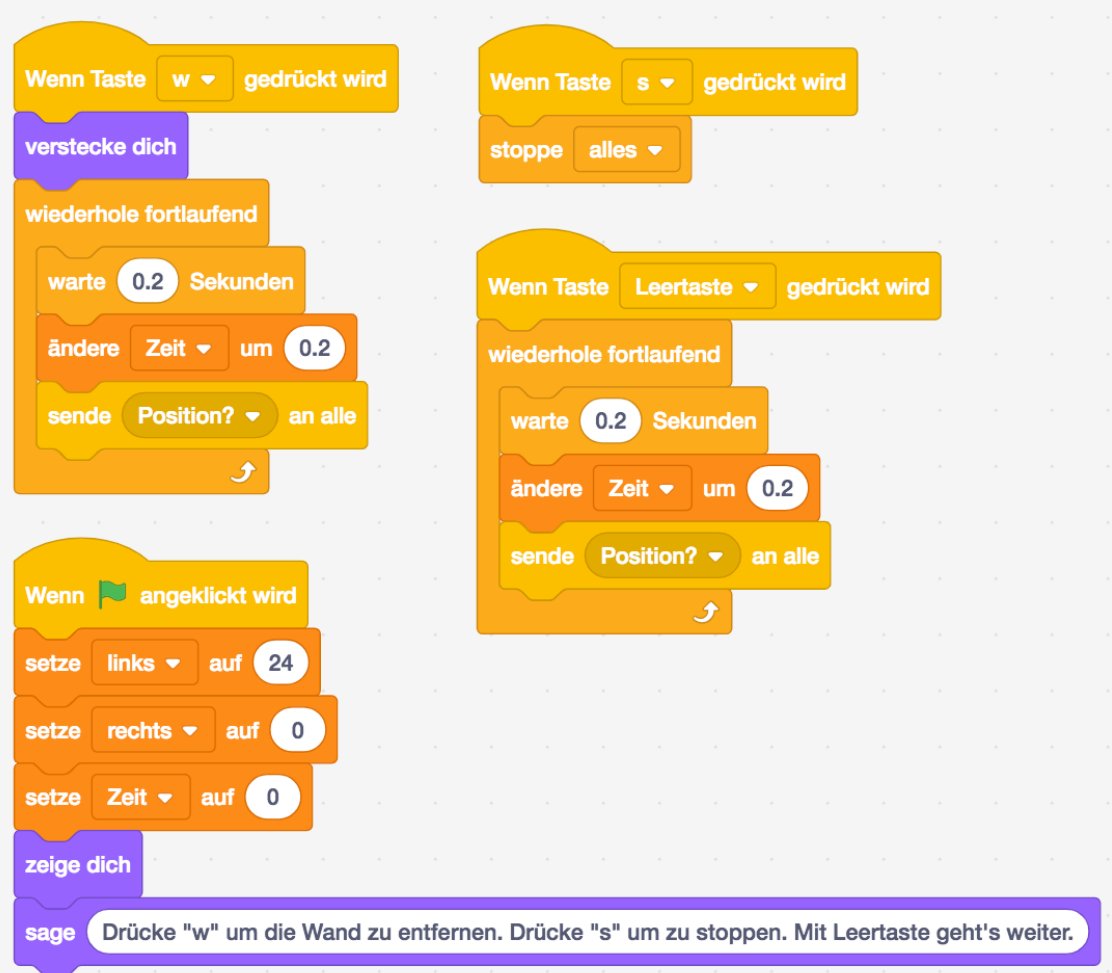

Skripte der Figur "Teilchen":

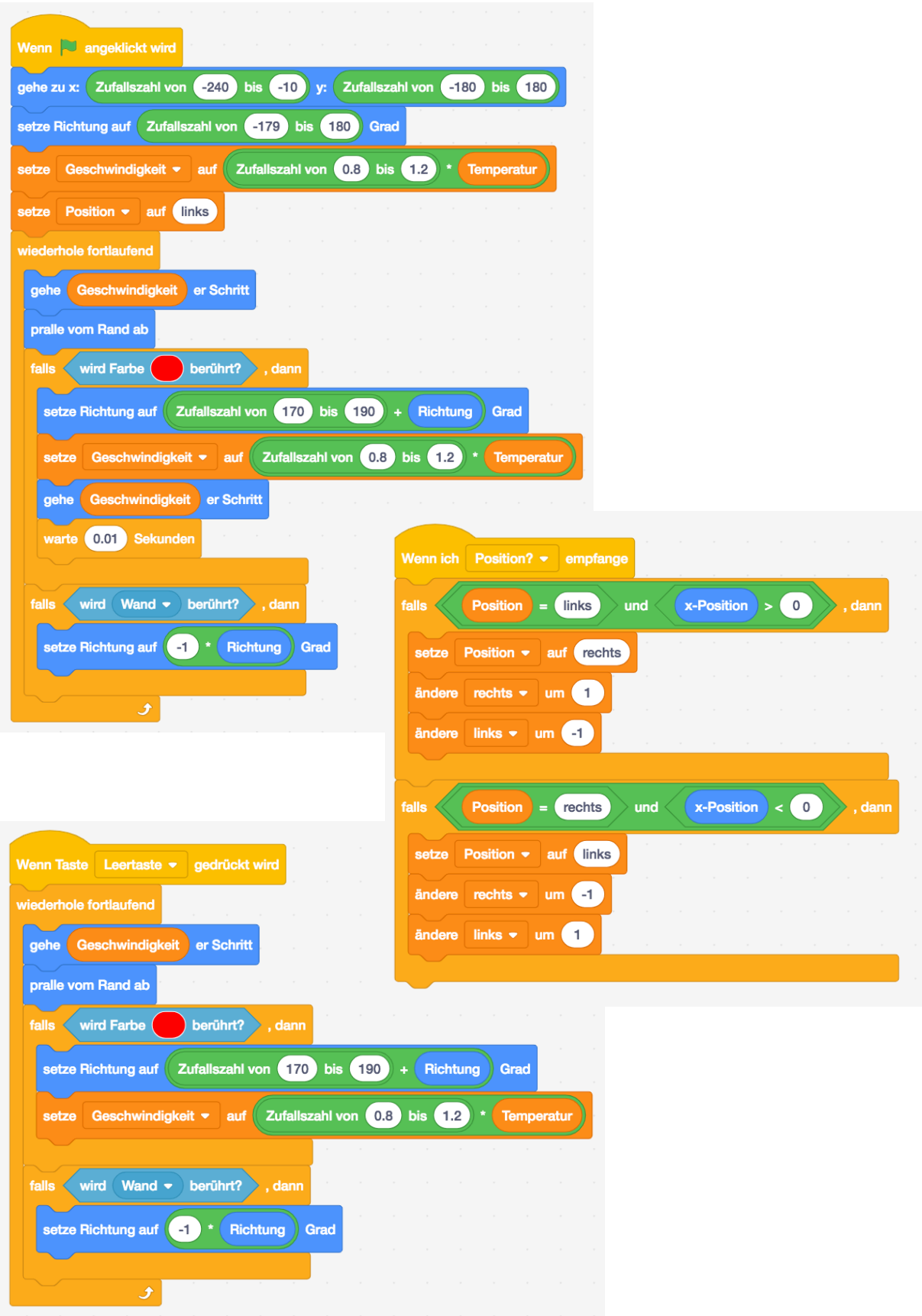

## **Quelltext von "Entropiespiel"** (36 Figuren)

Skripte der Figur "Graph":

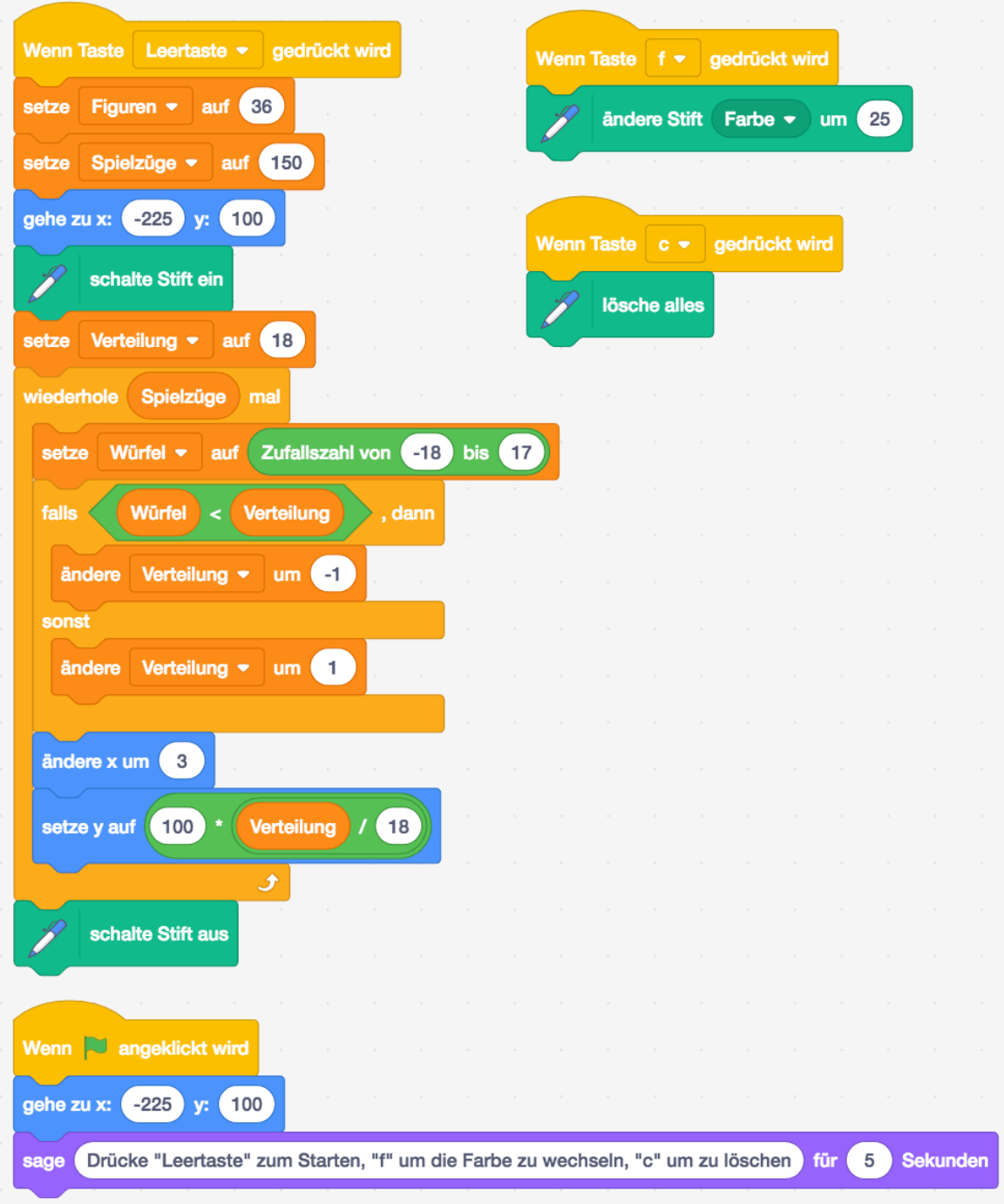

# **Quelltext von "Entropiespiel" (n Figuren)**

Skripte der Figur "Graph":

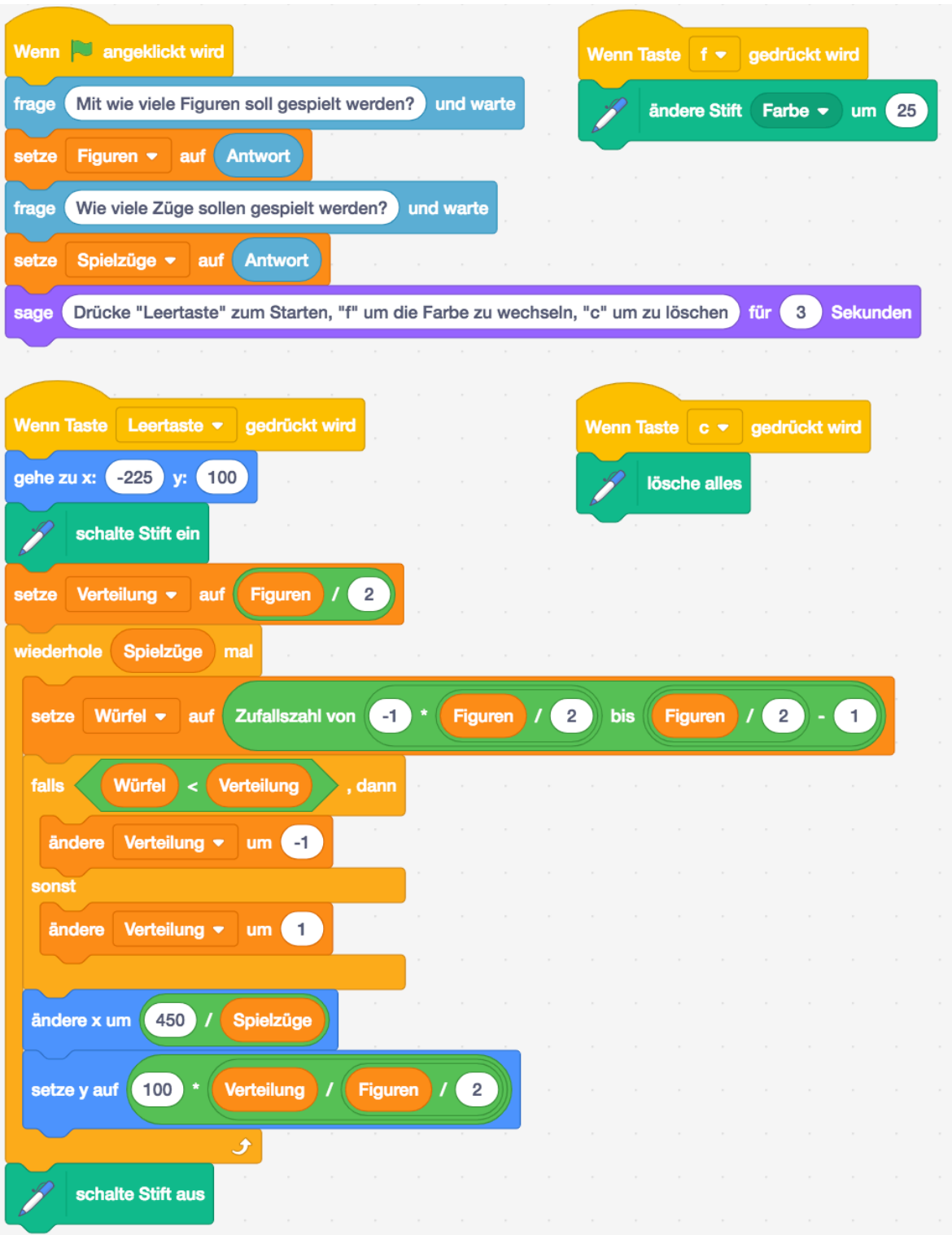

# **Schulbuchanalyse zur Brown'schen Bewegung**

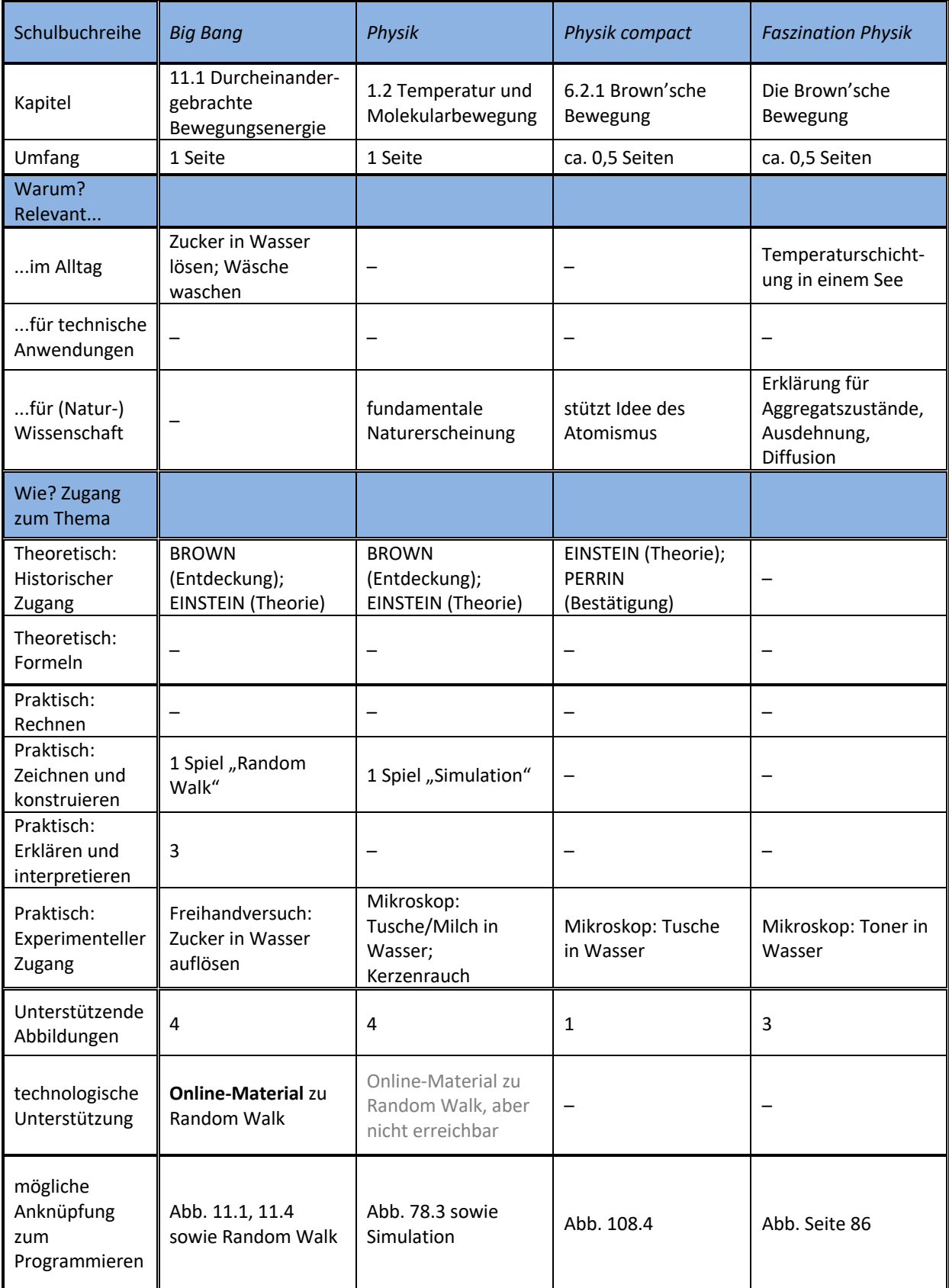

# **Schulbuchanalyse zu Wurfbewegungen**

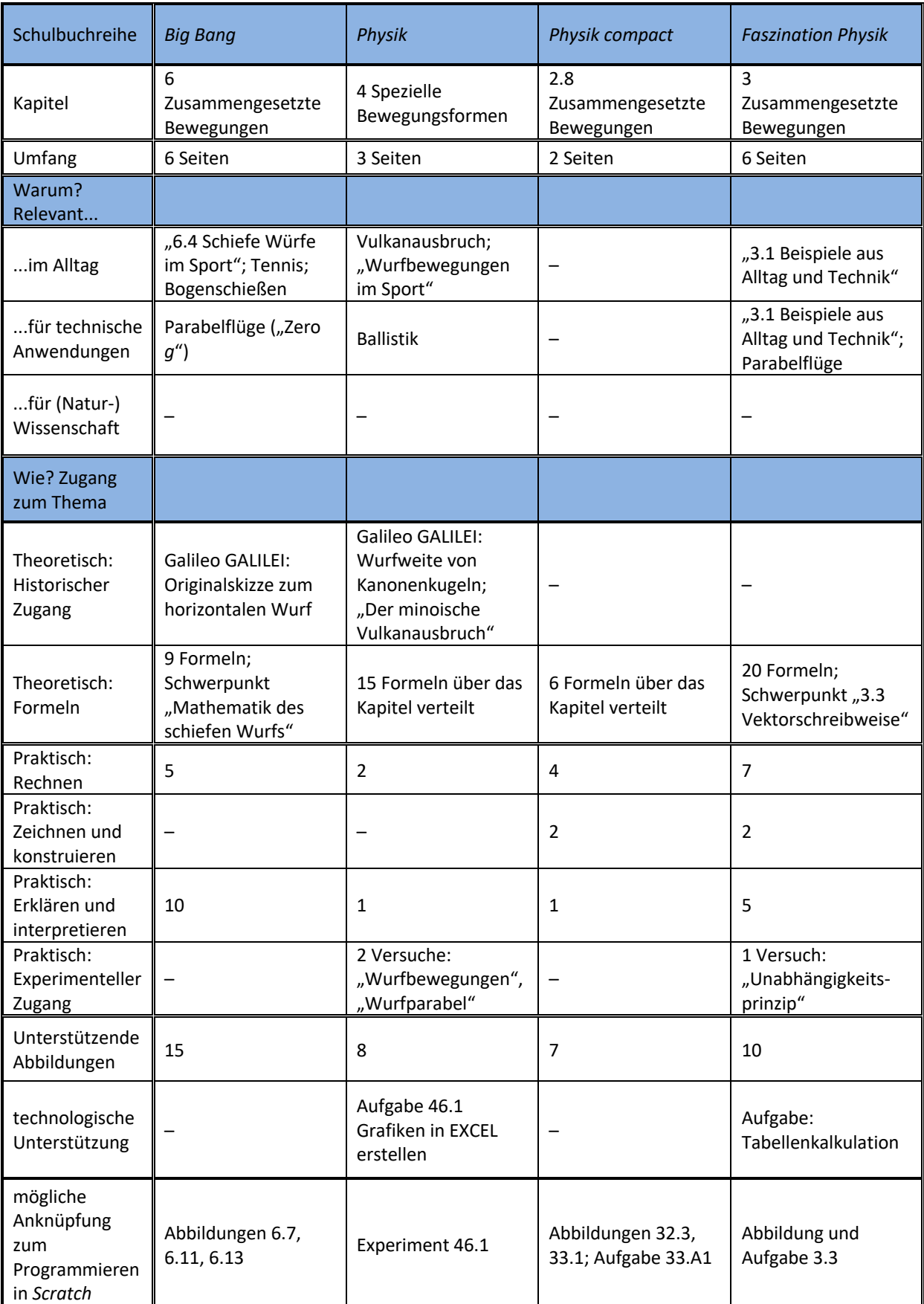

## **Schulbuchanalyse zur Entropie**

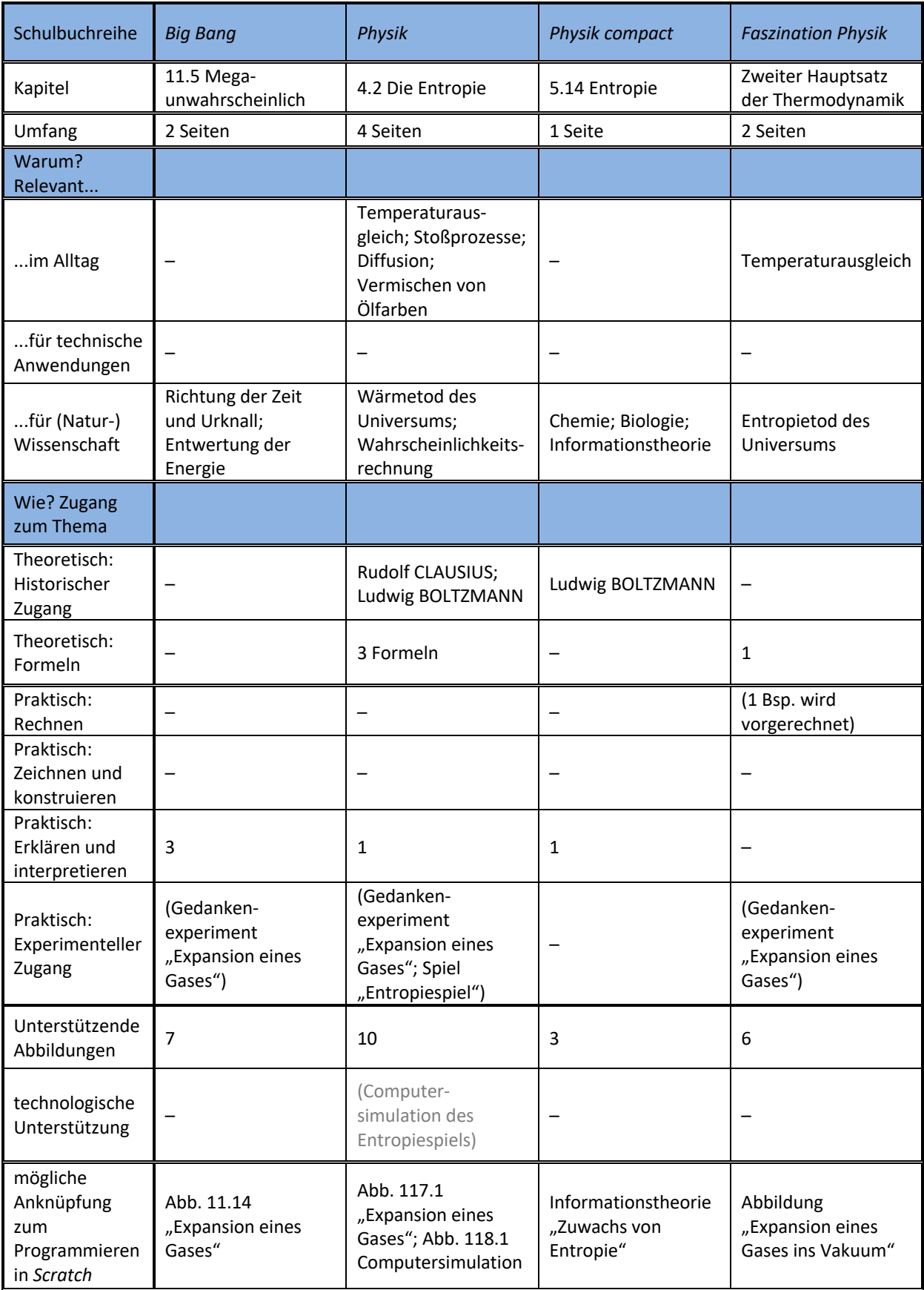

#### **Eidesstattliche Erklärung**

Ich bestätige, die vorliegende Diplomarbeit selbst und ohne Benutzung anderer als der angegebenen Quellen verfasst zu haben. Weiters ist dies die erste dieser Art und liegt nicht in ähnlicher oder gleicher Form bei einer anderen Prüfungsstelle auf. Alle Inhalte, die wörtlich oder sinngemäß übernommen wurden, sind mit der jeweiligen Quelle gekennzeichnet.

Florian Resch, Wien, im April 2020